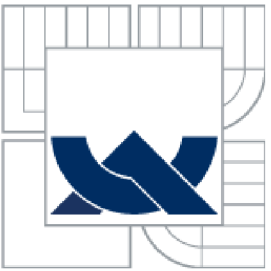

VYSOKÉ UČENÍ TECHNICKÉ V BRNĚ BRNO UNIVERSITY OF TECHNOLOGY

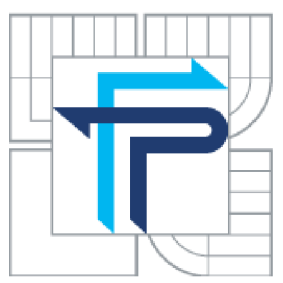

FAKULTA PODNIKATELSKÁ ÚSTAV INFORMATIKY

FACULTY OF BUSINESS AND MANAGEMENT INSTITUTE OF INFORMATICS

# VIRTUALIZACE A KONSOLIDACE SERVERŮ SERVER VIRTUALIZATION AND CONSOLIDATION

BAKALÁŘSKÁ PRÁCE BACHELOR'S THESIS

AUTOR PRÁCE JAN STREIT AUTHOR

**SUPERVISOR** 

VEDOUCÍ PRÁCE Ing. VIKTOR ONDRÁK, Ph.D.

BRNO 2011

Vysoké učení technické v Brně Fakulta podnikatelská

# ZADÁNÍ BAKALÁŘSKÉ PRÁCE

## **Streit Jan**

Manažerská informatika (6209R021)

Ředitel ústavu Vám v souladu se zákonem č.l 11/1998 o vysokých školách, Studijním a zkušebním řádem VUT v Brně a Směrnicí děkana pro realizaci bakalářských a magisterských studijních programů zadává bakalářskou práci s názvem:

#### **Virtualizace a konsolidace serverů**

v anglickém jazyce:

#### **Virtualization and Server Consolidation**

Pokyny pro vypracování:

Úvod

Vymezení problému a cíle práce Analýza současného stavu Teoretická východiska řešení Návrh řešení Zhodnocení a závěr Seznam použité literatury Přílohy

Podle § 60 zákona č. 121/2000 Sb. (autorský zákon) v platném znění, je tato práce "Školním dílem". Využití této práce se řídí právním režimem autorského zákona. Citace povoluje Fakulta podnikatelská Vysokého učení technického v Brně. Podmínkou externího využití této práce je uzavření "Licenční smlouvy" dle autorského zákona.

Seznam odborné literatury:

MORIMOTO, Rand; GUILLET, Jeff. Windows Server 2008 Hyper-V Unleashed, [s.l.] : Sams, 2008. 480 s. ISBN 978-0672330285.

RUEST, Danielle; RUEST, Nelson. Virtualizace: Podrobný průvodce. Brno: Computer Press, 2010. 408 s. ISBN 978-80-251-2676-9.

RUSSEL, Charlie; CRAWFORD, Sharon. Microsoft Windows Server 2008 : Velký průvodce administrátora. Brno : Computer Press, 2009. 1272 s. ISBN 978-80-251-2115-3.

WOLF, Chris; HALTER, Erick M. Virtualization : From the Desktop to the Enterprise. 1st edition, [s.l.] : Apress, 2005. 600 s. ISBN 978-1590594957.

Vedoucí bakalářské práce: Ing. Viktor Ondrák, Ph.D.

Termín odevzdání bakalářské práce je stanoven časovým plánem akademického roku 2010/2011.

L.S.

Ing. Jiří Kříž, Ph.D. Ředitel ústavu

doc. RNDr. Anna Putnová, Ph.D., MBA Děkan fakulty

V Brně, dne 22.05.2011

#### **Abstrakt**

Tato Bakalářská práce se zaměřuje na aplikaci virtualizace v prostředí malé společnosti s omezeným zdrojem finančních prostředků. Analyzuje stav IT infrastruktury v organizaci. Mapuje přehled dostupných technologií a porovnává je. Stěžejní částí práce je výběr nej vhodnějšího řešení a popis jeho implementace včetně nastavení. Na závěr vyhodnocuje přínos řešení společnosti.

#### **Abstract**

This Bachelor Thesis is focused on an application of virtualization in a small company with limited financial resources. It analyses the infrastructure of IT in the company. The Thesis also analyses an overview of technologies available and compares them. The crucial part of the Thesis is a selection of the best solution and description of its implementation including the setting. In conclusion, the Bachelor Thesis interprets economic benefits of the solution for the company

#### **Klíčová slova**

Virtualizace, Konsolidace, HyperV, ESX, Windows Server, 2008, VMware, Citrix, FreeBSD, Fujitsu

#### **Keyword**

Virtualization, Consolidation, HyperV, ESX, Windows Server, 2008, VMware, Citrix, FreeBSD, Fujitsu

# **Bibliografická citace**

STREIT, J. *Virtualizace a konsolidace serverů.* Brno: Vysoké učení technické v Brně, Fakulta podnikatelská, 2011. NEXT s.r.o., 100 s. Vedoucí bakalářské práce Ing. Viktor Ondrák, Ph.D.

# **Čestné prohlášení**

Prohlašuji, že předložená diplomová práce je původní a zpracoval jsem ji samostatně. Prohlašuji, že citace použitých pramenů je úplná, že jsem ve své práci neporušil autorská práva (ve smyslu Zákona č. 121/2000 Sb., o právu autorském a o právech souvisejících s právem autorským).

V Brně 25. května 2011 Jan Streit

#### **Poděkování**

Rád bych poděkoval všem, kteří mi poskytli radu při tvorbě této práce, zejména pak jejímu vedoucímu panu Ing. Viktorovi Ondrákovi, Ph.D.

Dále bych rád poděkoval společnosti NEXT s.r.o. za poskytnutí prostoru a zázemí, bez něhož by tato práce nemohla vzniknout

Brno květen 2011.

# **Obsah**

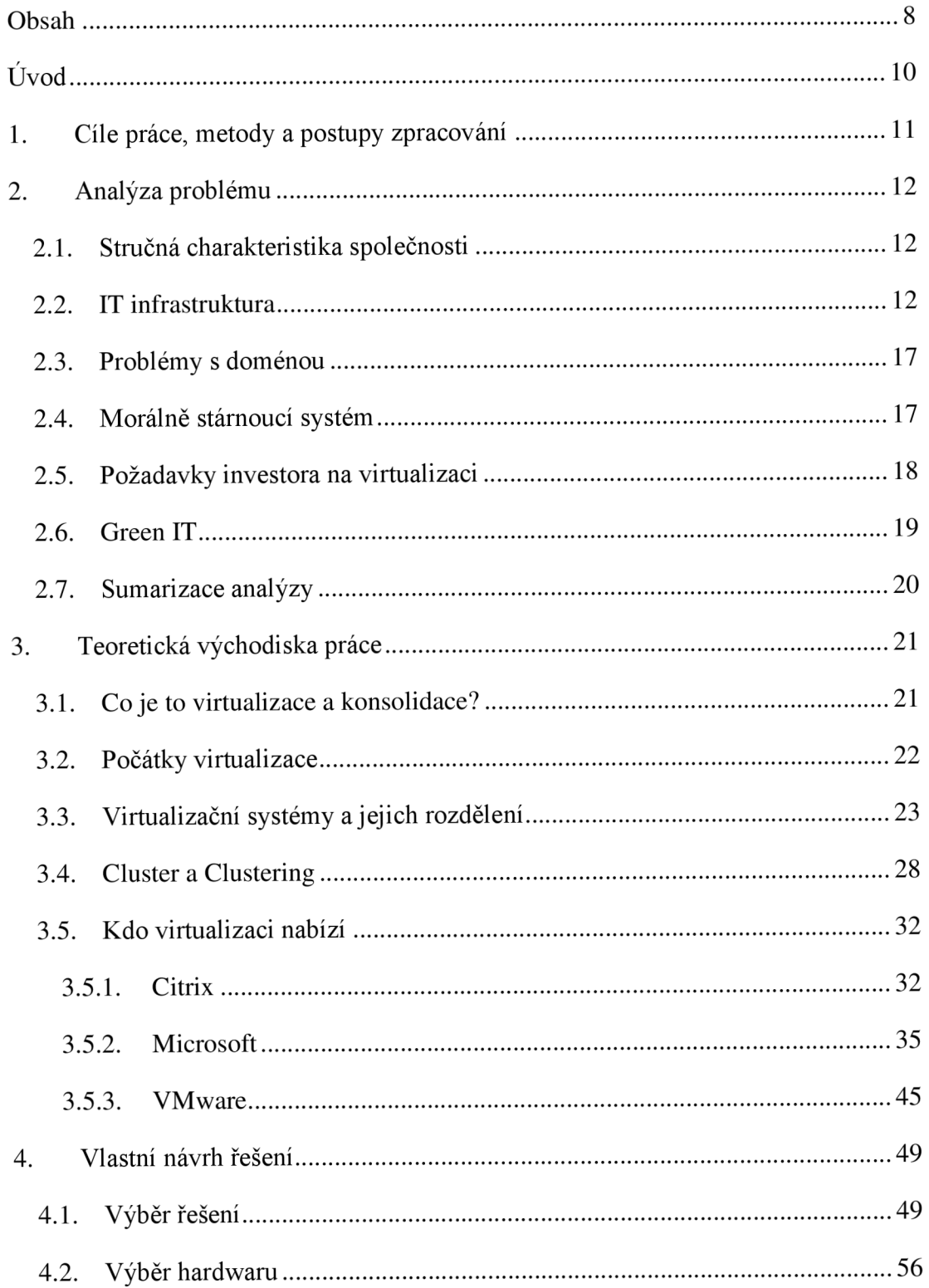

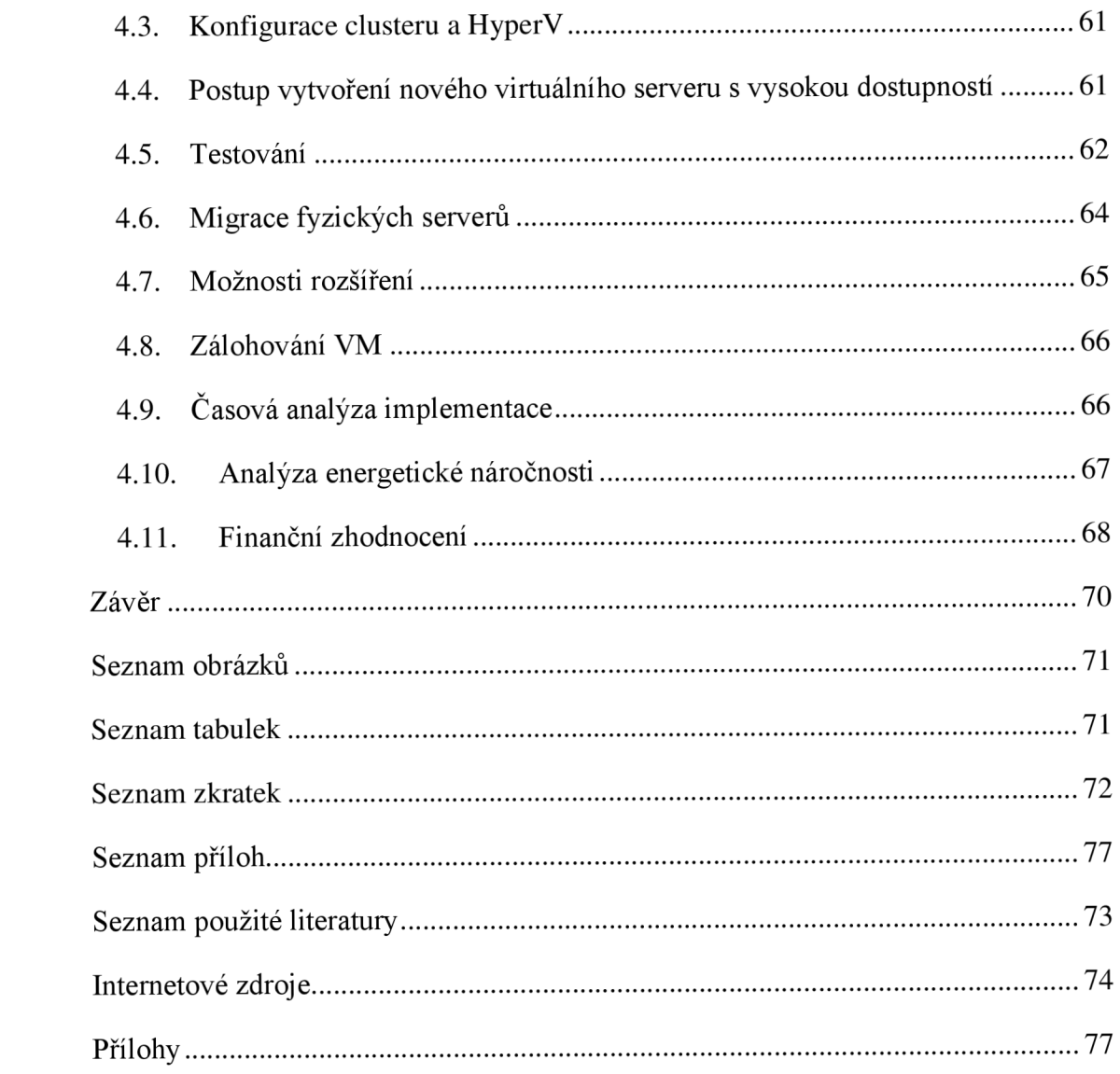

# **Úvod**

Tato bakalářská práce vznikla, jako návrh implementace virtualizovaného prostředí ve společnosti NEXT s.r.o. Dále by měla sloužit jako návod při samotné implementaci nové technologie do této společnosti, nebo do jakékoliv firmy podobného rozsahu a zaměření.

Jelikož se společnost, ve které pracuji, pohybuje na úzce profilovaném trhu, byl jsem požádán svým nadřízeným, abych společnost nejmenoval.

Z tohoto důvodu budu uvádět název společnosti pod pseudonymem NEXT s.r.o., nebo jen zkráceně NEXT.

Ve společnosti pracuji brigádně na pozici IT technik od května roku 2009. Během těchto dvou let jsem dostatečně poznal fungování společnosti, se všemi jejími klady a zápory. Důkladně jsem se seznámil skoro se všemi technologiemi, které společnost využívá.

Virtualizace je nedílnou složkou moderní správy počítačových systémů. Je hojně využívána především díky snížení nákladů na techniku, lepší správě a poskytuje kvalitnější zajištění služeb. V neposlední řadě také přispívá k lepšímu využívání systémových prostředků. Ve společnosti NEXT zatím není virtualizace zavedena a servery jsou tedy využívány neefektivně, jejich správa je nákladná a nepřehledná.

Toto téma a celá myšlenka vznikla jako reakce na havárii, při které došlo k výpadku datového uložiště s veškerými firemními daty. Situace vznikla díky vadnému napájení jednoho serveru, jež vedlo k následnému poškození základní desky. Následně chybou servisního technika firmy Kapsch s.r.o. došlo k rozpadu pole RAID. Pro tyto a jiné případy probíhá primární zálohování na jiná datová média (zálohovací server, datové pásky). Situace byla úspěšně vyřešena a dopady na provoz společnosti byly minimální, a to především díky tomu, že k výpadku došlo o víkendu. Kdyby výpadek nastal během pracovního dne, byly by ztráty přibližně 2 mil. Kč denně.

Z toho důvodu jsem navrhl virtualizaci, jako možné řešení podobných problémů v budoucnu, s cílem zajistit dostupnost služeb při podobném selhání.

# **1. Cíle práce, metody a postupy zpracování**

Cílem této práce je navrhnout levné, efektivní řešení virtualizovaného prostředí ve společnosti NEXT s.r.o. Chtěl bych specifikovat požadavky společnosti na virtualizaci, optimálně navrhnout strukturu virtualizovaného řešení, stanovit požadavky na hardware. Dále bych rád popsal, jak celé řešení nakonfigurovat. V neposlední řadě bych shrnul finanční stránku celého projektu a navrhl možnosti pro další rozšíření.

Teoretické informace pro bakalářskou práci budu čerpat z dostupných informačních zdrojů. Tyto poznatky budu následně aplikovat na testovacím HW, který mám k dispozici. Tato část se týká především nastavení clusteru a následné virtualizace a konsolidace. Chtěl bych, aby tato práce vznikla vzájemným působením teoretických znalostí a zkušeností nabytých při konfiguraci a testování. Informace získané z literatury hodlám přímo aplikovat na testovacích strojích. Díky tomu bych měl okamžitě obdržet zpětnou vazbu o tom, zda jsou teoretické znalosti aplikovatelné v praxi. Pakliže by se teorie s praxí rozcházela, uveřejním obě varianty, kvůli vzájemnému porovnání.

Hlavními přínosy této práce pro společnost NEXT by tak mělo být snížení nákladů, zvýšení efektivnosti systému, otevření možností pro budoucí rozvoj IT a zajištění vysoké dostupnosti služeb.

# **2. Analýza problému**

Na úvod této bakalářské práce bych rád představil společnost. Souhrnně bych představil infrastrukturu společnosti a dále bych přiblížil problémy, s nimiž se zaměstnanci denně potýkají.

#### **2.1.Stručná charakteristika společnosti**

Společnost NEXT se pohybuje na velice úzkém segmentu trhu služeb s velmi vysokou konkurencí. Jednotlivé pobočkové kanceláře jsou orientovány převážně na malého koncového zákazníka, na rozdíl od dvou speciálních oddělení, jejichž klientelou jsou převážně větší společnosti a korporace. Z toho logicky plynou i zakázky většího a dlouhodobějšího rozsahu. Společnost zaměstnává okolo 80 zaměstnanců na 5 pobočkách v ČR (Česká Republika) a SR (Slovenská Republika). IT oddělení tvoří 3 zaměstnanci. Manažer IT a dva technici, kteří mají na starost 98 klientských stanic a 12 serverů, které jsou umístěny na pobočkách. Roční obrat společnosti je cca 80 mil. Kč a roční investice do techniky tvoří pouze 1 % z obratu. V současné době je nastaven minimalistický plán rozvoje IT. Tento fakt velmi limituje manévrovací prostor na pořízení moderních technologií, které by vedly k efektivnější správě a nižším nákladům společnosti.

#### **2.2.IT infrastruktura**

Veškerá IT infrastruktura je v držení společnosti, mimo internetové linky, které jsou pronajaty od lokálních poskytovatelů, a jejich rychlost je závislá na lokalitě pobočky. V současné době se jedná s poskytovateli telekomunikačních služeb o navýšení rychlosti linek na symetrické 4 Mbit/s. Síť je tvořena pomocí VPN tunelů hvězdicovitě z brněnské pobočky. Brno slouží jako hlavní centrála. Jsou zde umístěny oba doménové kontroléry pro brněnskou pobočku, primární i sekundární mailový server, zálohovací server, datový server a jiné speciální servery.

Každá ze zbylých 4 poboček má vlastní lokální server. Tento server zajišťuje datové služby a vytváří doménu. Toto řešení vyplývá z historického kontextu. Sloužilo a slouží k minimalizaci síťové komunikace. Bratislavská pobočka má navíc vlastní mailový server – opět historický důvod. Nízká rychlost a různorodost připojení poboček neumožňovala vytvoření jedné společné domény.

Na všech serverech běží operační systém MS Windows Server 2003 R2, mimo zálohovací a datový server, na kterých běží Windows Server 2008 R2 Standard. Mailový server je realizován pomocí FreeBSD OS.

Na klientských PC je nainstalován výhradně operační systém Windows XP SP3. Všechny PC jsou zařazeny do domén, dle jejich pobočkového umístění. Konkrétně pak tedy do domén BR.NEXT.CZ, PH.NEXT.CZ, OL.NEXT.CZ, OV.NEXT.CZ a BA.NEXT.CZ.

V následující tabulce je uveden seznam serverů, jejich role a verze operačního systému.

| Zuroj, viasum zpracovani  |                                                                                 |                                    |
|---------------------------|---------------------------------------------------------------------------------|------------------------------------|
| Jméno serveru             | <b>Role</b>                                                                     | Operační systém                    |
| $BOB - BRNO$              | DC<br><b>DNS</b><br>Print server                                                | Windows Server 2003 R2<br>Standard |
| <b>BOBEK – BRNO</b>       | DC<br><b>DNS</b>                                                                | Windows Server 2003 R2<br>Standard |
| MAT-BRNO                  | Mail Server                                                                     | FreeBSD                            |
| LEONTYNKA - BRNO          | Mail Server                                                                     | FreeBSD                            |
| <b>KAREL - BRNO</b>       | BackUp<br><b>ESET</b> server<br>Správa IT<br>Správa zabezpečení<br>Print server | Windows Server 2008 R2<br>Standard |
| <b>VENDELIN - BRNO</b>    | Datové uložiště<br>Databáze<br>ekonomického systému                             | Windows Server 2008 R2<br>Standard |
| PINDA - BRATISLAVA        | Datové uložiště<br>DC<br>Print server                                           | Windows Server 2003 R2<br>Standard |
| <b>MISPULIN - OSTRAVA</b> | Datové uložiště<br>DC<br>Print server                                           | Windows Server 2003 R2<br>Standard |
| FIFINKA-OLOMOUC           | Datové uložiště<br>DC<br>Print server                                           | Windows Server 2003 R2<br>Standard |
| $BOBIK - PRAHA$           | Datové uložiště<br>DC<br>Print server                                           | Windows Server 2003 R2<br>Standard |
| <b>PAT-BRATISLAVA</b>     | Mail Server                                                                     | FreeBSD                            |
| <b>ACR - BRNO</b>         | Aplikační server                                                                | Windows Server 2008 R2<br>Standard |
| <b>PBX-BRNO</b>           | Telefonní ústředna                                                              |                                    |

**Tabulka 1: Přehled serverů a poskytovaných služeb.**  Zdroj: Vlastní zpracování

Hlavním uzlem v celé síti je brněnská pobočka, a proto její infrastrukturu rozepíši více. Hlavní službou běžící na serveru **BOB** (Master Controler) je ActiveDirectory, která tvoří doménu BR.NEXT.CZ, taje v trusted režimu se všemi zbylými doménami. Všechny domény jsou tzv. ROOT, tedy kořenové. Dále na tomto serveru běží služby DNS, DHCP, File Server a Print Server. **BOBEK,** jakožto sekundární DC je se serverem BOB identický.

Server **MAT** alias mailový server běží na operačním systému FreeBSD ve verzi 7.2. Toto řešení je použito zejména kvůli svým kvalitám. S minimálními náklady a režií je realizován poměrně robustní systém. Na relativně slabém HW je spolu s OS spuštěn Appace2.2.11, MySQL v.5.1.35, Postfix v.2.6.2, Dovecot v.1.1.16, ClamAV v.0.95.2., Spamassassin a Maia Mailguard. Dále je toto řešení využívané kvůli velkým mailovým schránkám, které mají (cca 5GB) a mnohonásobnému přístupu uživatelů (cca 10-12) a v neposlední řadě také kvůli rychlosti načítání hlaviček (800hl./s). Spam filter dokáže odfiltrovat přibližně 98% příchozího spamu. Srovnatelné řešení realizované pomocí MS Exchange by stálo nepoměrně více.

**LEONTYNKA,** jakožto záložní mailový server, je opět identicky nastavená jako MAT. Mailové schránky jsou každou hodinu synchronizovány ze serveru MAT naLEONTYNK U a jednou za den se příchozí mailové schránky zálohují na server KAREL. Toto zálohování je řešeno pomocí skriptů.

**KAREL** je zálohovací server primárně určený pro vytváření záloh na pásková média a zároveň slouží jako datový sklad pro zálohu ostatních dat. K tomuto účelu je využíván software (dále jen SW) NOVAbackup od společnosti Novastore pro zálohování na pásky. Zároveň je na serveru KAREL nainstalován software SprávceIT, který slouží k monitorování a evidenci veškerého hardwaru a softwaru ve firmě.

**VENDELÍN** slouží a je hlavně využíván jako datový server. Na tomto serveru je uložena veškerá firemní dokumentace, včetně osobních adresářů (disků) jednotlivých uživatelů, a stejně tak jsou zde uloženy i profily uživatelů. Dále je na tomto serveru nainstalován software Symantec BackupExec 2010 pro vytváření periodických datových záloh. Zálohovací plán je nastaven na sudý a lichý týden s plnou zálohou probíhající o víkendu. Každý všední den pak probíhá diferenční záloha. Zálohy se ukládají na server KAREL a každých 14 dní se přepisují.

**ACR** je specializovaný terminálový server.

**PBX** je VoIP telefonní ústředna, která je v současné době outsourcována.

Následující tabulka zobrazuje pro úplnost konfiguraci jednotlivých serverů.

| Jméno serveru             | <b>Parametry</b>               |  |
|---------------------------|--------------------------------|--|
|                           | FSC Primergy RX100S4a          |  |
|                           | $1x$ Intel® XEON 3060          |  |
|                           | 1 GB RAM                       |  |
| <b>BOB-BRNO</b>           | 2x 250 GB SATA hot-plug        |  |
|                           | 3x GLAN                        |  |
|                           | Redundantní zdroj              |  |
|                           | FSC Primergy RX100S4a          |  |
| <b>BOBEK - BRNO</b>       | $1x$ Intel® XEON 3060          |  |
|                           | 1 GB RAM                       |  |
|                           | 2x 250 GB SATA hot-plug        |  |
|                           | 3x GLAN                        |  |
|                           | Redundantní zdroj              |  |
|                           | FSC Primergy RX330 S1          |  |
|                           | 1x AMD® Opteron 2344           |  |
|                           | $2x\sqrt{4GB}$                 |  |
| <b>MAT-BRNO</b>           | 2x 500GB                       |  |
|                           | 3x GLAN                        |  |
|                           | Redundantní zdroj              |  |
|                           | FSC Primergy RX100 S5          |  |
| <b>LEONTYNKA - BRNO</b>   | 1x Intel® X3065 2.33GHz        |  |
|                           | 1GB RAM                        |  |
|                           | 2x250GB                        |  |
|                           | 2x LAN                         |  |
|                           | Redundantní zdroj              |  |
|                           | FSC Primergy TX150 S7          |  |
|                           | 1x Intel® XEON 3430            |  |
|                           | 4 GB RAM                       |  |
| KAREL - BRNO              | 2x160GB                        |  |
|                           | 3x GLAN                        |  |
|                           | Pásková mechanika Ultrium LTO3 |  |
|                           | Redundantní zdroj              |  |
|                           | <b>FSC RX330 S1</b>            |  |
|                           | 2x AMD <sup>®</sup> O2352      |  |
|                           | 4 GB RAM                       |  |
| <b>VENDELIN – BRNO</b>    | $2x160$ GB                     |  |
|                           | 2x GLAN                        |  |
|                           | 1x iRCM                        |  |
|                           | Redundantní zdroj              |  |
| PINDA - BRATISLAVA        | <b>FSC PRIMERGY RX100S5</b>    |  |
|                           | $1x$ Intel® XEON 3065 2.33MHz  |  |
|                           | 1 GB RAM                       |  |
|                           | 2x GLAN                        |  |
|                           | <b>FSC Primergy</b>            |  |
|                           | 1xIntel® P4 3000MHz            |  |
| <b>MISPULIN - OSTRAVA</b> | 1GB RAM                        |  |
|                           | 2x160GB                        |  |
|                           | 1x LAN                         |  |
|                           | FSC Primergy                   |  |
| FIFINKA-OLOMOUC           | 1x Intel® P4 3000MHz           |  |

**Tabulka 2: Přehled konfigurace serverů**  Zdroj: Vlastní zpracování

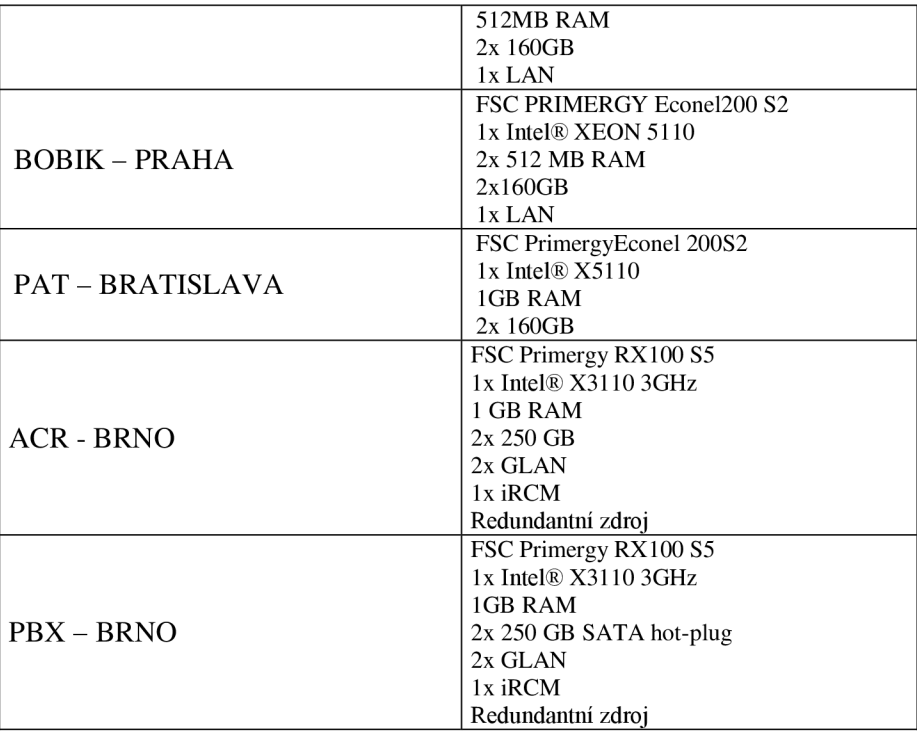

Všechny brněnské servery se nachází v jedné místnosti se stálou teplotou udržovanou na 18 °C. Do serverovny mají přístup pouze pracovníci IT. Místnost je elektronicky zabezpečena.

V rámci nového řešení se infrastruktura a aktivní prvky ve své podstatě nezmění, jelikož je pro virtuální řešení vyhovující.

V současné době jsou všechny servery napojeny do všech tří segmentů sítě (segment 0., I. a II). Pomocí tohoto řešení lze velmi jednoduše řešit přístupy do sítě internet klientských stanic a na portech firewallu. Segment 0 a I jsou do sítě internet připojeny pomocí kabelu. Segment II. je připojen samostatnou linkou realizovanou pomoci technologie WiFi v licenčním pásmu 5GHz.

#### **2.3. Problémy s doménou**

V současné době se IT oddělení potýká s problémem, kdy dochází k poškození uživatelských účtů, vlivem nekorektního přihlášení k doméně, nebo při odhlašování uživatele. Při přihlašování nedojde ke správnému kontaktování doménového kontroléru a uživatel se přihlásí k lokálnímu dočasnému profilu. Při odhlášení, nebo při pokusu o restart dojde k přepsání správného profilu na serveru dočasným profilem. To vede k trvalému poškození profilu, a proto je zapotřebí vytvořit profil nový, popřípadě přehrát poškozený profil profilem ze zálohy.

Jako další problém, který v budoucnu může zpomalit rozvoj nových technologií ve společnosti, je doménová struktura. Jelikož je síť tvořena nezávislými doménami, je její administrace obtížná a nepřehledná. Navíc s sebou přináší úskalí při cestování zaměstnanců po jednotlivých pobočkách (např. ředitelé). Na každé pobočce musí mít uživatel svůj profil. Změny provedené v jednom profilu se nepromítnou do ostatních profilů, a tak je potřeba pro každou pobočku (doménu) provádět veškeré nastavení.

V současné době běží AD na OS Windows Server 2003. Před zahájením přechodu na virtuální řešení budou všechny české domény sjednoceny do jediné domény fungující pod OS Windows Server 2008 R2.

#### **2.4. Morálně stárnoucí systém**

Společnost NEXT působí na trhu již 15 let. Během této doby nastřádala ve svém portfoliu širokou škálu programů, které zaměstnanci potřebují k výkonu své činnosti. V současné době jsou používány i 10 let staré programy. Používání takto starých programů s sebou nese samozřejmě určité komplikace a to hned z několika důvodů. Čím starší program je, tím hůře se na něj shání technická podpora. V případě kdy výrobce softwaru ukončí podporu pro daný program, je administrátor odkázán pouze na své zkušenosti a na internetová diskuzní fóra.

Dalším problémem jsou aktualizace operačního systému. Ne zřídka se stává, že po instalaci aktualizací přestane fungovat korektně ten, či onen program, nebo služba. Vydání opravného patche pak bývá v nedohlednu. Daná aktualizace se tedy musí odinstalovat a v OS zůstanou bezpečností díry.

Třetí problém morálně stárnoucího softwaru je jeho "nevraživost" vůči novým programům a naopak. Čím větší je časový posun mezi jednotlivými programy pod stejným operačním systémem, tím větší jsou způsobené problémy. Ty pak vyžadují vyšší míru pozornosti IT hotline. V takových případech jsou pak nutné speciální postupy instalace, instalace různých opravných balíčků atd.

Hlavní problém stárnoucího systému je tedy dislokovaná doménová struktura, dále pak nepružný systém zálohování, který je plně automatizován jen z částí, stárnoucí sítové operační systémy a jejich rozdílnost v doméně.

#### **2.5.Požadavky investora na virtualizaci**

Požadavky na virtualizované prostředí vychází z finančního plánu techniky pro rok 2011 a jako hlavní kritérium byla stanovena cena. Výše nákladů musí být především akceptovatelná vedením společnosti. Celkové náklady na virtualizaci by se měly pohybovat v rozmezí 600 až 800 tis. Kč, se snahou vytvořit řešení s nejmenšími náklady. Uvedená částka je z velké části vyhrazena pro nákup nového hardwaru, dále pak na relicencování stávajícího softwaru a dokoupení nově potřebného softwaru (Operační systémy, SW pro správu virtuálních strojů atd.).

Dalším požadavkem ITM je jednoduchost řešení v souvislosti s případnou havárií. Řešení by se nemělo skládat z časem neprověřených technických novinek. Navíc by mělo být pokud možno co nejvíce "user-friendly" s ohledem na následnou správu. Celý projekt si klade za cíl konsolidovat HW za účelem kvalitnější správy a snížení nákladů.

Dalším požadavkem je stanovení časového rámce a osy pro zavedení nové platformy v rámci společnosti. Velice podstatným požadavkem ITM je také testování systému před samotnou implementaci. Testování má odhalit případné komplikace, které by mohly při implementaci vzniknout.

#### **2.6.Green IT**

Green IT je jeden z hlavních vývojových směrů informačních technologií současnosti. Jeho snahou je dosáhnout vyšší energetické účinnosti počítačů, snížení jejich energetické spotřeby, zavedení materiálů, které nejsou škodlivé pro životní prostředí atd. Tento pojem se používá už od 90. let minulého století, nicméně během posledních 5 let se z něj stal mainstream. Ceny energií stále rostou, a tak je logické, že se firmy snaží snižovat své náklady.

Každý elektrický stroj potřebuje ke svému provozu elektrickou energii. Součin elektrického napětí a proudu, které do stroje vstupuje, označujeme jako výkon. Jelikož počítače nemají 100% účinnost, je velká část této energie přeměněna na teplo. Teplo ovšem negativně ovlivňuje funkci procesoru a ostatních součástí počítače. Je proto nutné toto odpadní teplo odvádět a počítače tak chladit. To ovšem vyžaduje další energii.

Současná snaha výrobců počítačových komponentů je tedy snížit příkon a zvýšit účinnost (při zachování stejného výpočetního výkonu) jednotlivých částí, jejímž výsledkem je nižší míra energie vyzařovaná ve formě tepla.

V následujícím výčtu jsou brněnské servery s jejich maximálními výkony.

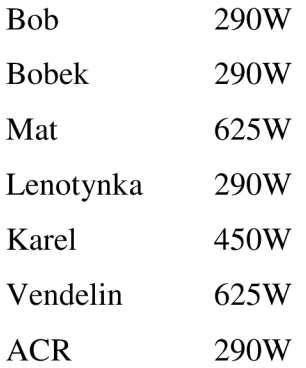

To je v součtu 2860W. Při ceně jedné kWh v průměru okolo 4,60 Kč, lze pak náklady za elektrickou energii spočítat následovně:

Celkový výkon \* cena za kWh \* doba denního provozu \* počet dní  $2,86*4,60*24*365 = 115246,56$  Kč za rok.

Jestliže k tomu připočteme další 3kW, které spotřebuje klimatizace, dostaneme částku 120.888 Kč. Celkově pak roční náklady mohou dosahovat částky okolo 236 tis. Kč

#### **2.7.Sumarizace analýzy**

Jak je vidět, celý systém se stává velice neefektivní. Náklady na udržení serverové infrastruktury jsou rozloženy tak, aby se životní cykly serverů překrývaly a doplňovaly. V současné době, tedy v roce 2011 a nadcházejícím roce 2012, končí záruka na velkou část serverů. Proto je právě teď ten nej vhodnější okamžik, plánovat virtualizaci serverové části společnosti. Dále se virtualizaci vyřeší problém roztříštěnosti domén, provede se reinstalace domény a její upgrade v rámci přechodu na Windows Server 2008 R2. Tento přechod by měl vyřešit problémy s přihlašováním a odhlašováním z domény. Současně se celý systém zjednoduší, zeštíhlí, jeho správa bude efektivnější, levnější a do budoucna bude mnohem lépe škálovatelný, než ten stávající. Už nyní je tedy možné tvrdit, že úspěšná implementace nového systému přinese pozitivní výsledky, a to jak z finančního hlediska, tak i z hlediska administrace.

# **3. Teoretická východiska práce**

V této části své práce popíši co to virtualizace je, jak se virtualizace zrodila a proč. Dále pak uvedu jaké výhody a nevýhody nabízí různé druhy virtualizací, kdo nabízí virtuální řešení a orientačně zmapuji ceny, za které lze tyto systémy pořídit.

#### **3.1.Co je to virtualizace a konsolidace?**

Virtualizace... V současné době často používaný pojem. Každý člověk, který se v IT pohybuje, tento pojem slyšel. Ne každý ale opravdu ví, co tento pojem znamená. Definovat pojem virtualizace není zcela triviální. Musíme si uvědomit, že virtualizovat lze ve své podstatě skoro vše, od operačního systému až po celé datové sklady. Globálně by se ale dala virtualizace označit, jako proces, při kterém jsou simulovány reálné operace hardwaru. Společnost VMware, jeden z leaderů na poli virtualizačních technologii popisuje virtualizací takto: *"Virtualization let's you run multiple virtual*  machines on a single physical machine, with each virtual machine sharing the *resources of that one physical computer across multiple environments."(3).* Přeloženo do češtiny: "Virtualizace umožňuje provozovat několik virtuálních strojů na jednom fyzickém stroji, kde každý virtuální stroj sdílí zdroje jednoho fyzického počítače napříč prostředími". Virtualizační nástroje tedy rozdělují fyzicky mainframe počítač tak, aby byla zvýšena utilizace (využívání) celého systému s očekávaným výsledkem v podobě snížení nákladů na provoz, zvýšení efektivnosti údržby a obsluhy, snížení rizika jednobodového selhání díky zvýšené redundanci a tedy zajištění vysoké dostupnosti.

Konsolidace je ve svém důsledku výstupem virtualizačního procesu. Je neefektivní využívat fyzické stroje pouze z několika málo procent. Výkon dnešních serverů dramaticky převýšil nároky softwaru, a proto jsou procesory a ostatní hardware využívány pouze z malé části. Při konsolidaci jsou tedy fyzické servery za pomocí virtualizačních nástrojů převedeny na stroje virtuální. Tyto virtuální stroje jsou pak provozovány jako autonomní, oddělené virtuální servery na jednom dostatečně výkonném fyzickém serveru. Díky tomu je možné využívat systémové prostředky v maximální míře.

Virtualizaci lze rozdělit do několika skupin, podle metod, technik a postupů, které se při vytváření virtuálního prostředí využívají. Dále se touto problematikou budu zabývat v kapitole 3.3.

#### **3.2.Počátky virtualizace**

Virtualizace vznikla v 60. letech, jako prostředek pro lepší využívání systémových prostředků velkých sálových počítačů. Problém utilizace počítačů provází IT již zhruba 50 let. Od málo výkonných, přes to ale nesmírně drahých počítačů, jsme se dnes dostali k relativně levným strojům s velkým výpočetním výkonem v porovnání s počítači z roku 1960. Právě díky velkému výpočetnímu výkonu je možné lépe konsolidovat fyzické servery a snižovat tak náklady na techniku. To je zásadní důvod využívání virtualizace v současnosti. Vraťme se nyní ale o více jak 50 let zpět, kdy společnost IBM jako první použila technologii virtualizace, jako způsob rozdělení "mainframe" počítače do oddělených virtuálních strojů. Jednalo se o IBM CP-40, který využíval hardwarovou virtualizaci na úrovni procesoru na místo dnes běžně používané softwarové virtualizace. Následně v 80. a 90. letech vedl pokles cen počítačů k jejich masivnímu rozšíření a virtualizace se tak odsunula do pozadí. Tento krok vedl k rapidnímu nárůstu nákladů na elektřinu. Především pak za napájení samotných serverových farem a jejich chlazení. Vedoucí pracovníci IT oddělení si tento fakt začali uvědomovat, a tak se začali poohlížet po způsobu, jak tento negativní jev zmírnit. Jako možné řešení těchto problémů byla virtualizace.

V roce 1998 je založena společnost VMware, která získává patent pro virtualizační technologie. O rok později už přichází na trh s produktem VMware Virtual Platform (v současnosti se označuje jako VMware Workstation). V roce 2001 uvádí na trh nový produkt a tím je VMware ESX vl.0. Teprve v roce 2003 přichází na trh Citrix, se svým řešením. Jednalo se o jednoduchý virtualizační nástroj pojmenovaný XEN , který měl VMware již v roce 1999. VMware ale při nástupu Citrixu disponoval mnohem pokročilejší technologií vMotion. Tato technologie dovoluje migraci virtuálních strojů za běhu. Je tedy jasné, že náskok VMwaru před konkurenci je obrovský. V letech 2005 a 2006 přichází velký milník virtualizační historie. Společnosti Intel a AMD začaly implementovat do svých procesorů technologie podporující virtualizaci. Tento krok otevřel cestu masivnímu nasazení virtualizace. Virtualizace se tak stala dostupná i pro

malé a středně velké podniky. Díky tomu se z XENu stává plně virtualizovaná platforma, jelikož do té doby se jednalo o paravirtualizaci. V roce 2007 se objevil KVM hypervizor jako open source projekt, jeho vývoj je však ve srovnání s ostatními produkty velmi pomalý. O rok později přichází na trh společnost Microsoft s cílem konkurovat VMwaru a Citrixu, se svým produktem, který se nazývá HyperV. (14)

#### **3.3.Virtualizační systémy a jejich rozdělení**

Virtualizační systémy je možné rozdělit do několika skupin, podle typu, režimu, nasazení atd. Všeobecně se ale virtualizace dělí do dvou hlavních skupin. První skupinu můžeme označit jako "režim". Je možné se setkat i s jiným pojmenováním, dle mého názoru je ale "režim" nej vhodnějším pro následující dělení.

**Parciální (částečná) virtualizace** je zastoupena v každém moderním operačním systému a využívá se především jako prostředek k realizaci virtuální paměti.

**OS-Virtualizace** je režim, při němž virtuální stroje (aplikace) sdílí systémové prostředky fyzického stroje. V tomto režimu je virtuální stroj virtualizován pomocí vrstvy jádra operačního systému. Díky tomu jsou vytvořeny izolované kontejnery (s OS) nad fyzickým serverem, které replikují server fyzický. Při použití tohoto řešení je využíván standardní operační systém (Linux, nebo Windows), do něhož je instalován speciální software, který celou virtualizaci zajišťuje (virtualizační vrstva) s pomocí speciálního souborového systému a služeb abstrakce kernelu. Kontejnery samotné pak obsahují aplikace. (10), (13)

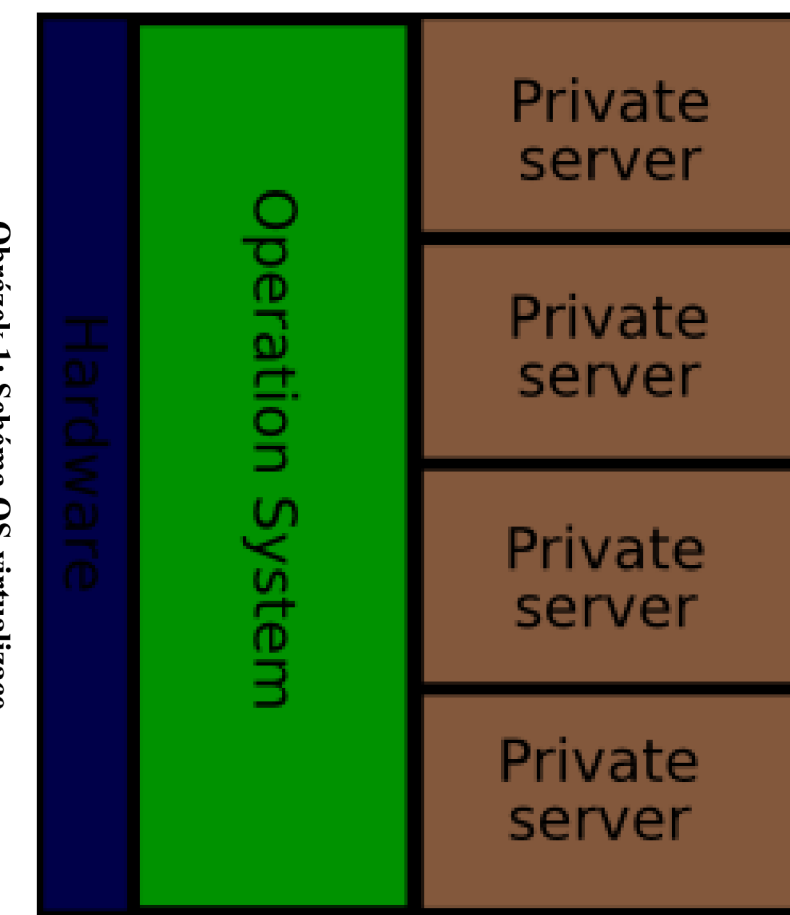

# Zdroj: mike. Virtualizace na úrovni OS Obrázek 1: Schéma OS-virtualizace Dostupny z

http://www.psaxf.net/virtualizace/typy\_virtualizace/virtualizace\_na\_urovni\_os/1

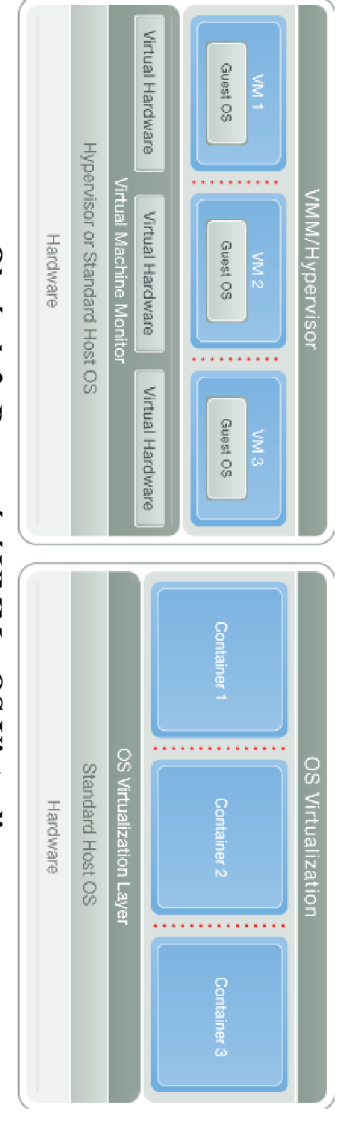

Zdroj: Parallels Holding Ltd. OS Virtualization – OS-level virtualization. Dostupný z<br>http://www.parallels.com/eu/products/virtuozzo/os/<sup>2</sup> Obrázek 2: Porovnání VMIM a OS Virtualizace

*a>* 

 $\mathbb{R}$  is  $\mathbb{S}$  $\Xi$  in **hier**<br>**04-**2  $\sim$ *Linux*,<br>Virtua  $\int \frac{\beta e n}{2}$ *St*  a ã reci  $\tilde{\mu}$ re na iiro mi ( স **0**<br>**0**<br>**0**<br>**0**<br><br><br><br><br><br><br><br><br><br><br><br><br><br><br><br> *—* **2008** 

**is '**  $\sim$   $\sqrt{ }$  $\ddot{\Xi}$   $\ddot{\Xi}$  $\Xi \; \tilde{z}$  $\vec{e}$   $\vec{e}$  $\Xi \succeq$ гасе/<br>rtua שיבה<br>S – S<br>S – S – S – Le h<br>I Britt  $\frac{1}{2}$ **(a re | re p: S B**  rovni<br>irtua o **3** 

**r O o I °** 

**A =** o<br>g g<br>g **£ N > O Dostu**<br>**Bostu**  $\breve{}$ **O O** 3 **£«\_ 5 - V N** 

**Paravirtualizace** je další vývojově vyšším režimem virtualizace. V tomto případě se provádí pouze částečná abstrakce na úrovni virtuálního stroje. Důležitým faktorem je fakt, že virtualizovaný operační systém ví (může vědět), že běží ve virtuálním prostředí. To je dáno tím, že virtuální prostředí je velmi podobné tomu fyzickému, ale obě prostředí nejsou shodná 100 %. Výhodou paravirtualizace je vysoká rychlost virtuálních systému, která se blíží nevirtualizovaným platformám. Nevýhodou je pak nutnost portovat (upravovat) hostovaný OS. (11), (13)

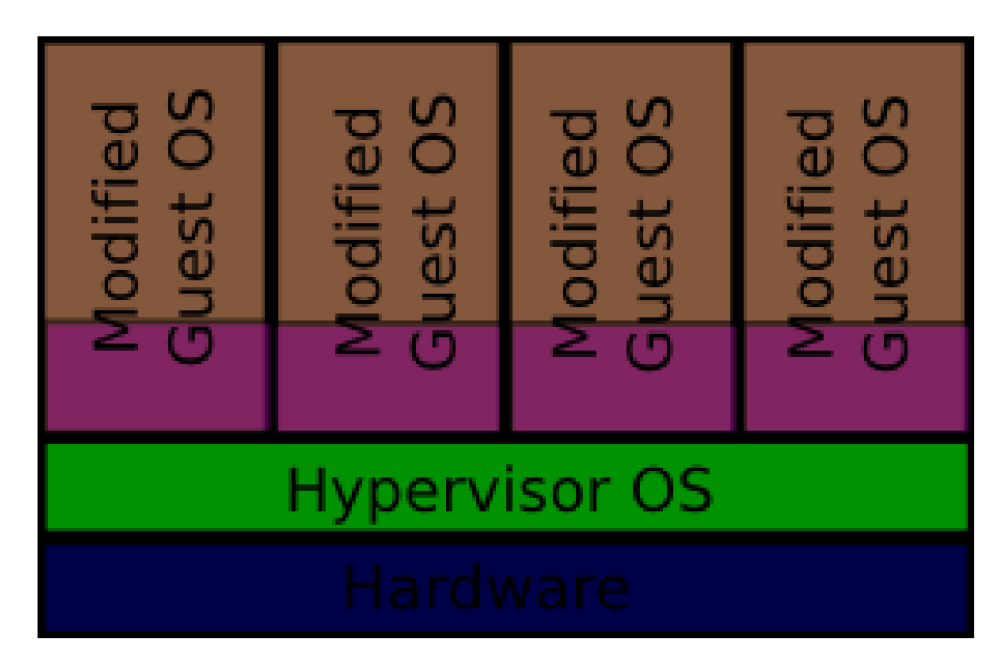

#### **Obrázek 3: Schéma paravirtualizace**

Zdroj: mike. *Paravirtualizace.* Dostupný z *[http://www.psaxf.net/virtualizace/typy\\_virtualizace/paravirtualizace](http://www.psaxf.net/virtualizace/typy_virtualizace/paravirtualizace3)<sup>3</sup>*

<sup>3</sup> MIKE. *Internet, Linux, OpenSource, IT security, Hosting: Virtualizace na itrovni OS* [online]. 2008 [cit. 2011-04-27]. Virtualizace. Dostupné z WWW:

<sup>&</sup>lt;[http://www.psaxf.net/virtualizace/typy\\_virtualizace/paravirtualizace/>](http://www.psaxf.net/virtualizace/typy_virtualizace/paravirtualizace/).

**Plná virtualizace** (nativní) je ve své podstatě simulace hardwaru. Tento druh virtualizace musí podporovat procesor. V současné době se jedná hlavně o AMD- V a INTEL-VT. Díky rozšířeným procesorům o virtualizaci je možné spouštět pomocí hypervizoru nemodifikovaný operační systém podobně, jak se spouští běžné aplikace. Při tomto režimu virtualizace virtualizovaný OS nemusí poznat, že běží ve virtuálním prostředí. Hypervizor používá ovladače HW pro sdílení fyzického hardwaru hostovaným operačním systémům a překládá instrukce hostovaného OS hardwaru a opačně. Tento model virtualizace se také označuje jako bare-metal. Jinak řečeno, hypervizor je umístěn přímo na holé železo, což poskytuje velkou flexibilitu, zároveň ale vyžaduje kompatibilní platformu. (12)

Podskupinou plné virtualizace je pak **HW-asistovaná** virtualizace, při které jsou speciální pomocné instrukce implementovány přímo do instrukční sady procesoru a nezatěžují tak hypervizor. (13)

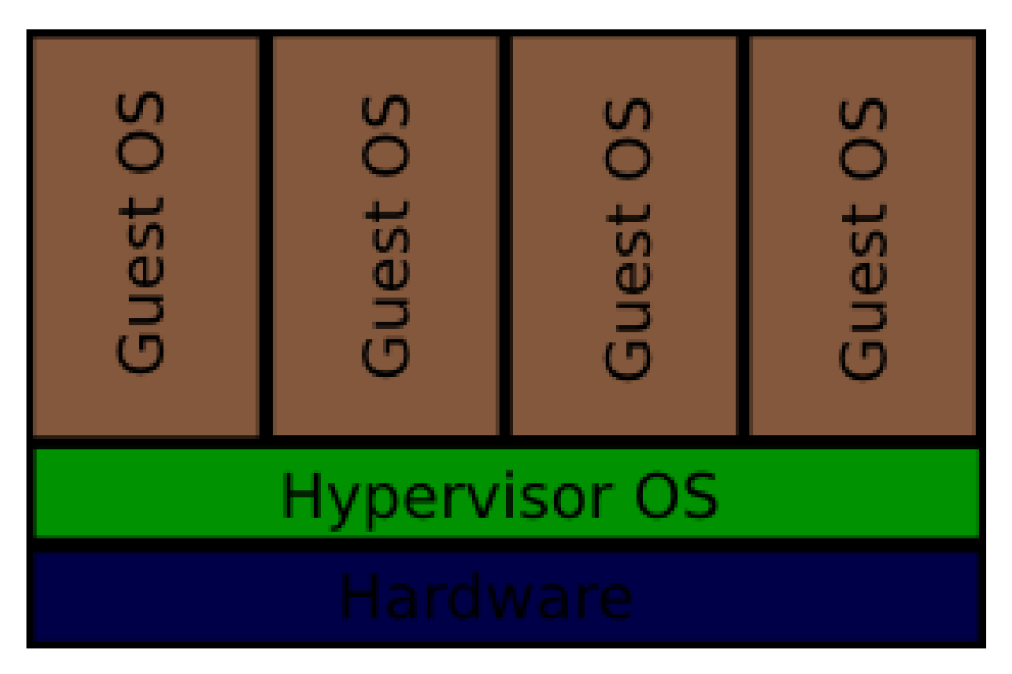

#### **Obrázek 4: Schéma nativní virtualizace**

Zdroj: mike. *Nativní virtualizace.* Dostupný z http://www.psaxf.net/virtualizace/typy\_virtualizace/nativni\_virtualizace/<sup>4</sup>

<sup>4</sup> MIKE. *Internet, Linux, OpenSource, IT security, Hosting: Virtualizace na úrovni OS* [online]. 2008 [cit. 2011-04-27]. Virtualizace. Dostupné z WWW:

<sup>&</sup>lt;[http://www.psaxf.net/virtualizace/typy\\_virtualizace/nativni\\_virtualizace/>.](http://www.psaxf.net/virtualizace/typy_virtualizace/nativni_virtualizace/)

Druhou skupinou v rámci rozdělení je rozdělení na typy virtualizace. Každý výše uvedený "režim" virtualizace je možné zařadit do jednoho ze dvou typů.

**Bare-metal (nativní, typ-1)** je druh virtualizace, při němž hypervizor leží přímo na HW. To umožňuje efektivnější řízení, jelikož je HW ovládán přímo hypervizorem. Díky tomu je možné využívat technologie pro scheduling procesoru a jiné. Nad Virtual Machine Monitorem (hypervizor) jsou pak postaveny hostované VM (Virtual Machine). Tento princip popisuje obr. č. 4. Díky tomu, že je VMM umístěn přímo na železo, tak je tento typ virtualizace velmi rychlý a bezpečný. Většinou však vyžaduje vyšší odbornost znalostí než typ-2.

Jako zástupce tohoto typu je pak možné označit VMware ESX, nebo MS HyperV (13)

**Host-based (typ-2)** je virtualizace s pomocí operačního systému. Na železe je nainstalován operační systém. Hypervizor pak s pomocí OS obsluhuje požadavky virtuálních strojů. Opět je tento princip znázorněn obrázkem č. 1. Tento typ virtualizace má značnou nevýhodu v tom, že operační systém odčerpává systémové prostředky na vlastní režii a výkon celého systému je pak o něco nižší, ve srovnání s typem-1.

Zástupci Host-based virtualizace jsou VMware Workstation, nebo třeba Parallels Workstation. (13)

## **3.4. Cluster a Clustering**

Cluster (shluk) a clustering (shlukování) je velice silným a v dnešní době také hojně využívaným nástrojem (technologií) k zajištění vysoké dostupnosti služeb. Za pomocí clusterů se zvyšuje redundance a současně se eliminuje jednobodové síťové selhání. Dalším důvodem, proč se clustery zavádí, je samozřejmě rychlejší obnova při selhání primárních serverů, a také snížení rizika ztráty dat, které v důsledku přináší snížení nákladů při případné obnově.

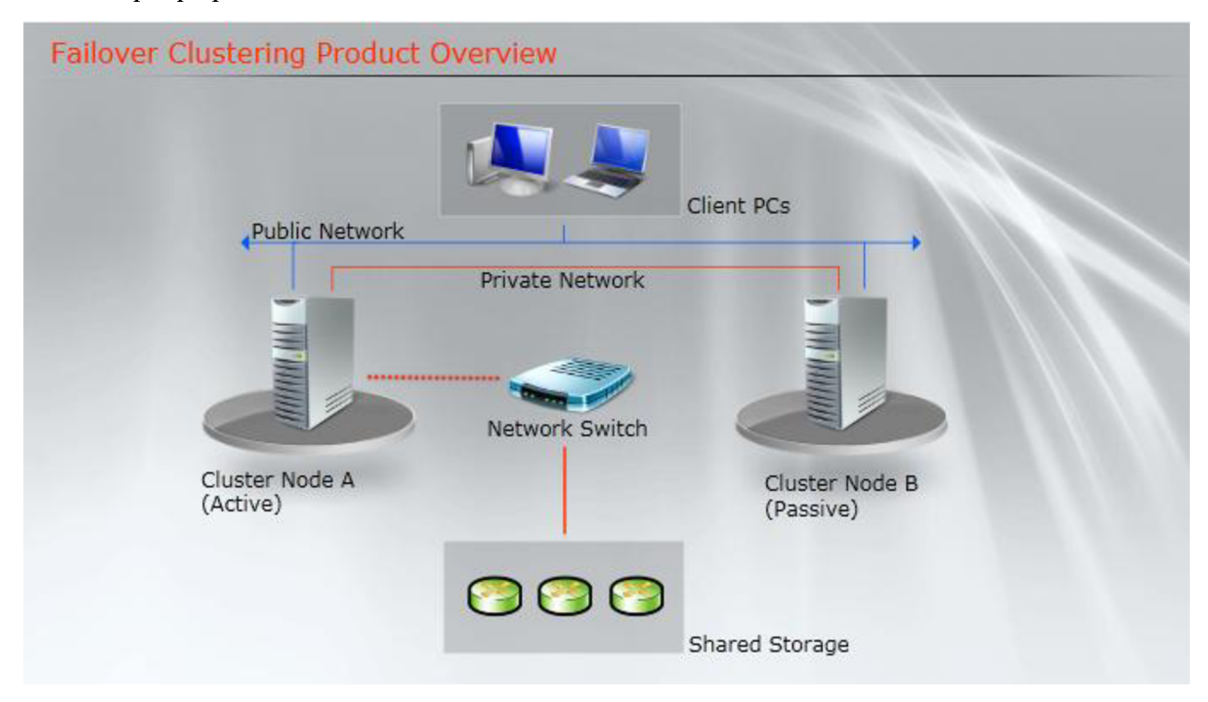

#### **Obrázek 5: Cluster**

Zdroj: Microsoft. *Windows Server 2008 R2: Clustering Overview.* Dostupný z *[http://www.](http://www) microsoft, com/window sserver2008/en/us/failover-clustering-overview, aspx* Vlastní přepracování

Celá technologie clusteringu je založena na shlukování jednotlivých serverů tak, aby vytvořily tzv. grid, tedy síť, neboli mřížku, která dovoluje libovolné přidávání a odebírání nodů (uzlů), aniž by se na venek změnila funkcionalita celého gridu. Celý systém popisuje obrázek č. 5 a 6. Na obrázku č. 5 vidíme normální stav. Klientská PC jsou zapojena do sítě spolu se servery. Mezi těmito servery je vytvořen cluster s vlastní

<sup>5</sup> Microsoft. *Windows Server 2008 R2: Clustering Overview* [online]. 2010 [cit. 2011-04-23]. Failover Clustering. Dostupné z WWW: <http://www.microsoft.com/windowsserver2008/en/us/failover[clustering-overview.aspx>](http://www.rrncrosoft.com/windowsserver2008/en/us/failover-clustering-overview.aspx).

privátní sítí a doménou. Tato síť je speciálně vyhrazena jen pro fungování clusteru. Jedná se tedy o logickou jednotku. Oba nody přistupují k sdílenému úložnému prostoru (diskové pole SAN), na kterém jsou uložena klientská data. Pakliže klientské PC zažádá o přístup k úložišti, tento požadavek obslouží aktivní uzel celého clusteru. Někdy se může také označovat jako master. Klient tedy nepozná, zda přistupuje na disk, který je přímo v serveru, nebo se jedná o vzdálené diskové pole.

Pakliže by cluster nebyl vytvořen, při selhání, které popisuje obr. č. 6, by došlo k výpadku služeb pro klientská PC. Jinak řečeno uživatelé by nemohli pracovat, jelikož by nebylo možné přihlásit se. Pro lokální profily by pak byly nedostupné síťové disky s firemní agendou.

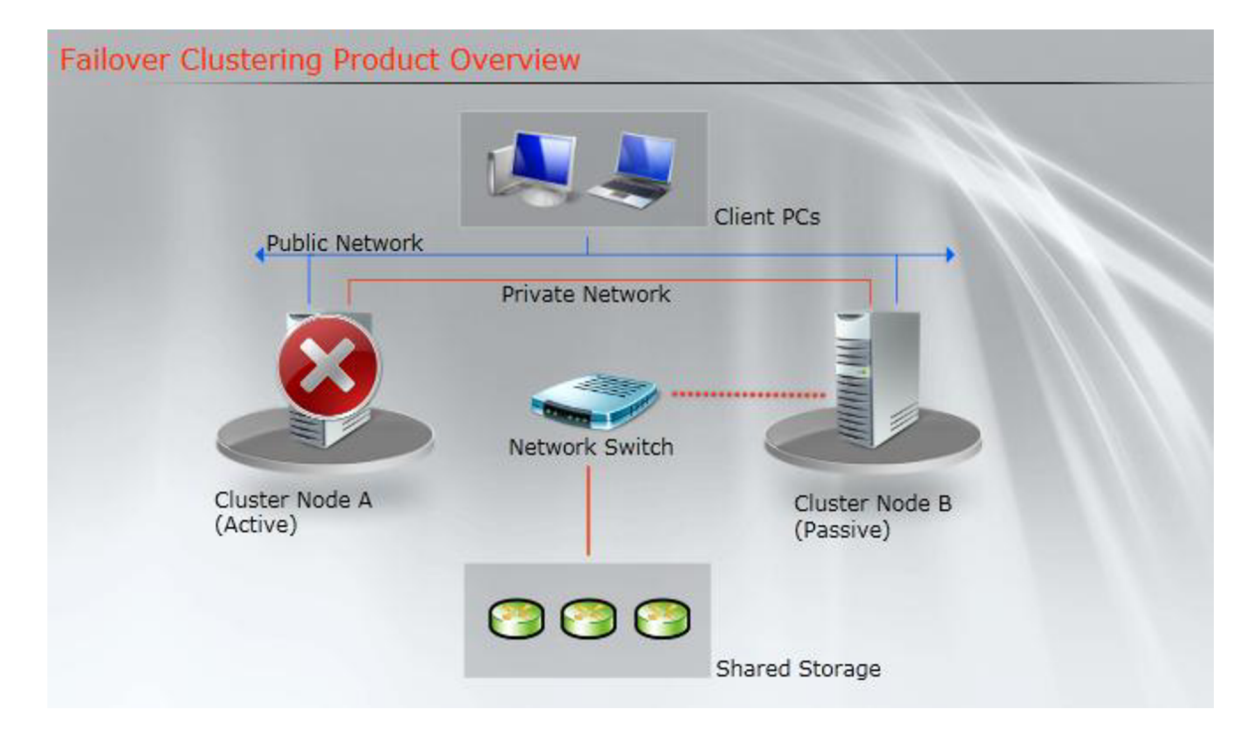

#### **Obrázek 6: Selhání clusteru**

Zdroj: Microsoft. *Windows Server 2008 R2: Clustering Overview.* Dostupný z *[http://www.](http://www) microsoft. com/windowsserver2008/en/us/failover-clustering-overview. aspx* Vlastní přepracování

Jestliže je ale cluster vytvořen, je vybráno a správně nakonfigurováno kvorum, cluster detekuje výpadek nodu A a nod B, do té doby pasivní (slave), převezme řídící

<sup>&#</sup>x27; Microsoft. *Windows Server 2008 R2: Clustering Overview* [online]. 2010 [cit. 2011-04-23]. Failover Clustering. Dostupné z WWW: <[http://www.microsoft.com/windowsserver2008/en/us/failover](http://www.microsoft.com/windowsserver2008/en/us/failover-clustering-overview.aspx)[clustering-overview.aspx>](http://www.microsoft.com/windowsserver2008/en/us/failover-clustering-overview.aspx).

úlohu v clusteru a obslouží požadavky klientských stanic na diskové úložiště, popřípadě jakékoliv další služby. Na venek tedy nedojde k žádné poruše a převzetí práv je realizováno online, nebo maximálně v rámci jednotek minut.

Vytvoření clusteru je ve své podstatě velmi jednoduchá záležitost a dnešní síťové operační systémy tuto funkcionalitu podporují. Nicméně k vytvoření clusteru je zapotřebí splnit určité podmínky.

Všechny nody, které mají být do clusteru zahrnuty, musí být na stejné síti a musí náležet ke stejné doméně.

Hardware jednotlivých serverů musí podporovat clustering.

Operační systém a služby musí podporovat clustering.

Diskové pole musí podporovat clustering (nejlépe pak iSCSI 3 target).

Toto jsou 4 základní požadavky na fungování clusteru. Každý software, který dokáže vytvořit cluster, pak může mít svoje specifické požadavky.

Další důležitá věc, která je potřeba v souvislosti s pojmem cluster objasnit, je tzv. kvorum. Kvorum definuje, jak se bude cluster při selhání chovat a kolik nodů je možné bezpečně "odpojit" z clusteru tak, aby byla zachována dostupnost služeb a funkčnost clusteru.

Pokud bychom si vzali pro názornost možnosti konfigurace kvora z prostředí MS Windows Server, jednalo by se o následující konfigurace:

**• "Většina uzlů** (doporučená možnost pro clustery s lichým počtem uzlů):

Cluster může vydržet selhání poloviny uzlů (zaokrouhleno nahoru) bez jednoho. Cluster se sedmi uzly může například vydržet selhání tří uzlů.

**• Většina uzlů a disků** (doporučená možnost pro clustery se sudým počtem uzlů):

Pokud disk s kopií clusteru zůstane v online režimu, může cluster vydržet selhání poloviny uzlů (zaokrouhleno nahoru). Cluster se šesti uzly, ve kterém je disk s kopií clusteru v online režimu, by například mohl vydržet selhání tří uzlů.

Jestliže disk s kopií clusteru přejde do offline režimu nebo selže, může cluster vydržet selhání poloviny uzlů (zaokrouhleno nahoru) bez jednoho. Cluster se šesti uzly, jehož disk s kopií clusteru selhal, by například mohl vydržet selhání dvou uzlů (3-1=2).

#### **• Většina uzlů a sdílených složek** (pro clustery se zvláštními konfiguracemi):

Tato konfigurace funguje podobně jako konfigurace Většina uzlů a disků, ale místo disku s kopií clusteru používá tento cluster složku s kopií clusteru.

Pokud používáte konfiguraci Většina uzlů a sdílených složek, je nutné, aby před spuštěním clusteru alespoň jeden z dostupných uzlů clusteru obsahoval aktuální kopii konfigurace clusteru. Jinak bude třeba vynutit spuštění clusteru prostřednictvím příslušného uzlu.

#### **• Bez většiny:** Pouze disk (nedoporučeno):

Cluster může vydržet selhání všech uzlů kromě jednoho (pokud je disk v online režimu). Tato konfigurace však není doporučena, protože by disk mohl představovat místo selhání v jednom bodě. (9)

#### **3.5.Kdo virtualizaci nabízí**

Virtualizaci a virtuální řešení v dnešní době nabízí celá řada společností. Komerčně úspěšných a technologicky dostatečně pokročilých je ale pouze několik. Jako leadera virtualizačních technologií lze označit společnost VMware, jež stála u zrodu komerční virtualizace a je na vrcholu dodnes. Dalším z řady je společnost Citrix, se svým Xen Serverem. Nejmladším, nicméně velmi rychle se rozšiřujícím řešením, je systém HyperV od společnosti Microsoft. Na trhu existují samozřejmě i další společnosti, jako je například Sun Microsystems, se svým VirtualBoxem, nebo open source projekt Qemu.

#### **3.5.1. Citrix**

Citrix a jeho XenServer je plně virtualizační prostředí ležící na samotném hardwaru tzv. "bare metal". Původně se jednalo o paravirtualizaci, ale s příchodem virtualizačních technologií přítomných v procesorech Intel a AMD se z XENu stala plná virtualizace. Jedná se o proprietami systém založený na systému Linux. XenServer tedy nepotřebuje žádný podřazený OS. Citrix používá hypervizor Xen, který dokáže virtualizovat jak operační systémy typu Windows, tak i Linux. XenServer poskytuje služby Multi-Server Management, nebo Live Motion pro migrovaní VM v reálném čase a samozřejmě mnohé další. (5)

Xen server je nabízen ve čtyřech různých edicích tak, aby si každý zákazník vybral. Nejzákladnější verzi, která je k dispozici a je zcela zdarma je XEN Server Free. Tato edice slouží pro IT administrátory jako testovací verze. Obsahuje pouze základní služby, jako jsou snapshopty VM, nástroje pro migraci fyzických serverů do virtuálního prostředí, nebo live migraci XenMotion. Na to, že se jedná pouze o základní verzi, tak je Free edice velmi dobře vybavena a pro "malé" virtualizace může plně dostačovat.

Další vyšší ale tentokrát už placenou edicí je edice Advanced. Tato edice samozřejmě obsahuje všechny funkce Free edice, ale doplňuje k nim ještě funkce pro zajištění vysoké dostupnosti, optimalizaci paměti, nebo reportovací systém. Cena této edice je 1000 USD.

Třetí v řadě je edice Enterprise, která zase obsahuje funkcionalitu předchozích verzí, ale opět něco přidává. V této edici je to pak konkrétně workload balancing, host power management, role-based administrace a další. To vše za cenu 2500 USD.

Čtvrtá a poslední edice se jmenuje Platinium. Tato edice se nasazuje při virtualizaci rozsáhlých serverových farem, jelikož obsahuje například nástroje na ochranu a obnovení VM , nebo lab management. Tyto funkce jsou pro standardní použití nadbytečné a díky jejich přítomnosti narostla cena na 5000 USD.(17)

Licencování XENu je odlišné v porovnání s konkurencí. Jelikož se jedná o opensource projekt, řídí se XEN licenční politikou GNU (General Public License). Výše uvedené produkty se prodávají a licencují na bází per server. Ve společnosti NEXT by tedy bylo zapotřebí dvou licencí. Při stažení SW a jeho instalaci již máte kompletní řešení. Rozhoduje pouze zakoupená licence, která zpřístupňuje požadované funkce pro danou edici. Ověřování licence probíhá skrze licenční server Citrixu. Jedná se o malou komponentu, která se instaluje buď na stejný server spolu s hypervizorem, nebo může být nainstalována na dedikované zařízení. Licenční server musí s ostatními produkty ležet na stejné sítí tak, aby na sebe navzájem viděly. Servery s aplikacemi Citrix, se potom u tohoto licenčního serveru ověřují.

Licenční programy Citrixu jsou rozděleny do dvou hlavních skupin. První skupina je samozřejmě komerční sektor a ta druhá je veřejný sektor. Jelikož se pohybujeme v komerčním sektoru, tak dále rozeberu pouze ten.

Tato skupina se dělí pouze na dva marketingové modely. Tím prvním je Enterprise License Agreement Program pro velké společnosti s minimálně 250 klienty. Jestliže zákazník Citrixu plánuje tak velkou virtualizaci, Citrix je schopen nabídnout určité slevy, přičemž uvádí, že inicializační investice se mohou lišit na základě geografické polohy.

Druhý model je pak určen pro všechny ostatní. Tento model se nazývá EASY License Program. V tomto programu nejsou vyžadovány žádné inicializační investice, na druhou stranu ale Citrix neposkytuje žádný druh slev.(16)

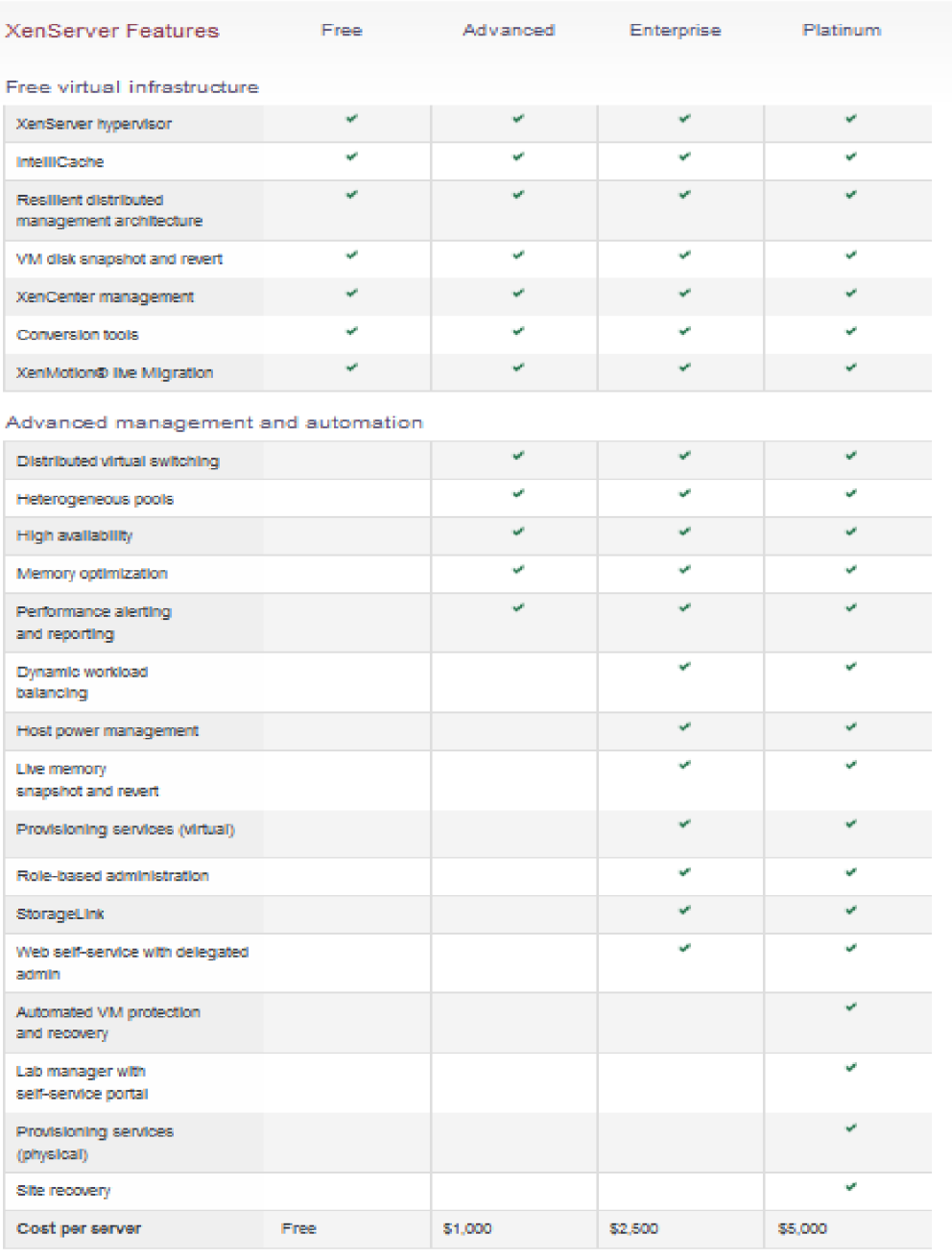

### **Obrázek 7: Přehled verzi XenServer a jejich funkcí**

Zdroj: Citrix Systems. Server virtualization - XenServer Editions. Dostupný z *[http://wwwxitrix.com/English/ps2/products/subfeature.asp?contentID=2300456'](http://wwwxitrix.com/English/ps2/products/subfeature.asp?contentID=2300456)* 

<sup>&</sup>lt;sup>7</sup> Citrix, *XenServer Editions* [online]. 2011 [cit. 2011-03-26]. XenServer features by edition. Dostupné z WWW: [<http://www.citrix.com/English/ps2/products/subfeature.asp?contentID=2300456>](http://www.citrix.com/English/ps2/products/subfeature.asp?contentID=2300456).

#### **3.5.2. Microsoft**

Microsoft nabízí svůj produkt Microsoft HyperV Server 2008 R2 a to ve dvou provedeních. Tím prvním je Core verze, tedy verze bez window manageru (označuje se jako Microsoft HyperV Server 2008 R2). Výhoda této verze je v tom, že je zdarma ke stažení. Nevýhoda je pak ta, že k ovládání tohoto prostředí musí administrátor ovládat PowerShell a dále pak, že tato verze nepodporuje určité pokročilé funkce. Druhou verzí je pak HyperV včetně window manageru v rámci operačního systému Windows Server 2008 R2 (ve verzích Standard, Enterprise a Datacenter). HyperV poskytuje stejně jako XenServer nástroje pro management VM , v rámci OS Windows Server 2008 R2 je to pouze základní soubor nástrojů ke správě. Při nasazení většího počtu VM , nebo při vyšší míře managementu VM , je velmi vhodné zakoupit doplňkové nástroje pro management VM , který je označován jako Microsoft Systém Center Virtual Machine Manager (zkráceně pak Virtual Machine Manager, VMM , nebo SCVMM). Jelikož HyperV je zakomponován do OS (na rozdíl od XenServeru a VMwaru), určitou část služeb, jako je například clustering, přebírá operační systém. HyperV Server se pak stará o běh virtuálních strojů, popřípadě on-line převod z jednoho nodu clusteru do druhého nodu (obdoba Live Motion u Citrixu a vMotion u VMware).

HyperV na rozdíl od Citrixu nepodporuje virtualizaci UNIXových systémů až na výjimku a tou je SUSE Linux Enterprise Server a Ret Hat Enterprise Linux. HyperV se tedy používá právě tehdy, když budou virtuální servery výhradně s operačním systémem Windows. (6)

Virtualizovat lze i ostatní operační systémy, nicméně u těchto systémů není zaručena kompatibilita, stabilní chování a společnost Microsoft neposkytuje podporu pro takovéto systémy. V tomto případě je to značně limitující prvek, který svým způsobem staví HyperV mimo hru. Cílem konsolidace je přechod všech možných fyzických serverů do virtuálního prostředí, tedy i emailových serverů běžících na operačním systému FreeBSD, které NEXT vlastní.

Na IT fórech a blozích jsem našel informace, které by tento nedostatek HyperV eliminovaly. Komunita IT odborníků z řad administrátorů se snažila najít způsob, jak FreeBSD OS "přemluvit" ke spolupráci s HyperV. Tyto informace ale nejsou podložené, a proto **bude zapotřebí informace ověřit** pomocí testování a potvrdit, či vyvrátit jejich věrohodnost.

Metoda je poměrně jednoduchá, stačí zvolit novější STABLE verzi operačního systému a to konkrétně verzi 7.0 a vyšší, která dovoluje načíst kernel OS, a tím pádem i instalaci na VM. Po nainstalování pak stačí změnit v nastavení VM typ síťové karty z "Síťový adaptér" na "Starší síťový adaptér". Nicméně toto řešení je nestandardní, vyžaduje jistou znalost FreeBSD OS a není zaručena stejná funkčnost, při instalaci (upgradu) na vyšší verze FreeBSD OS.

Druhá možnost je pak složitější a nese s sebou jistá úskalí. Jedná se o přechod z Linuxového mailového serveru na standardní řešení mailového serveru pomocí Microsoft Exchange Server, který by byl standardně nainstalován na VM . Toto řešení jeve společnosti NEXT z provozních důvodů neproveditelné. Muselo by totiž dojít ke změně návyků každého uživatele, což by samo o sobě přineslo neúměrné zvýšení nákladů spojené s tímto přechodem.

Třetí možností by pak bylo vynechat mailové servery ze seznamu konsolidovaných serverů a nechat je běžet na současných fyzických serverech. Toto řešení by bylo druhé nejlevnější hned po prvním experimentálním řešení. Při vynechání mailových serverů ze seznamu konsolidovaných strojů by nebyla efektivita konsolidace taková, jako při začlenění těchto serverů.

Správný výběr edice Windows Server je velice důležitý, jelikož špatný výběr může celé řešení velice prodražit. Pro každou vrstvu podnikání je určena jiná edice. V segmentu SOHO tedy volíme edici Standard, jestliže ale chceme komplexní řešení, je lepší zvolit edici Small Business. Edice Standard dokáže licencovat pouze jeden virtuální stroj a podporuje velikost paměti RAM pouze do 32GB. V segmentu středně velkých firem se pak doporučuje volit edici Enterprise. Tato edice by měla plně dostačovat, a to především z důvodu, že již podporuje technologii Cross-File Rerlication, s jednou fyzickou licencí se zároveň licencují 4 virtuální stroje a systém dokáže obsluhovat až 2TB paměti RAM . V korporátní sféře se pak setkáváme s edicí Datacenter. Jedná se o nejvyšší edici, pakliže pomineme ostatní speciální edice, jako je například edice Itanium pro procesory IA64.

Datacenter podporuje funkce jako je například Hot ReplaceMemory a Hot RepalceProcessors, což jsou funkce pro výměnu pamětí a procesoru za běhu.
Není tedy nutné server vypínat. Stejně jako Enterprise edice dokáže adresovat 2TB paměti RAM . Její nespornou výhodou je ale neomezený počet virtuálních strojů.

Následující tabulka porovnává jednotlivé edice operačního systému Windows Server 2008 R2.

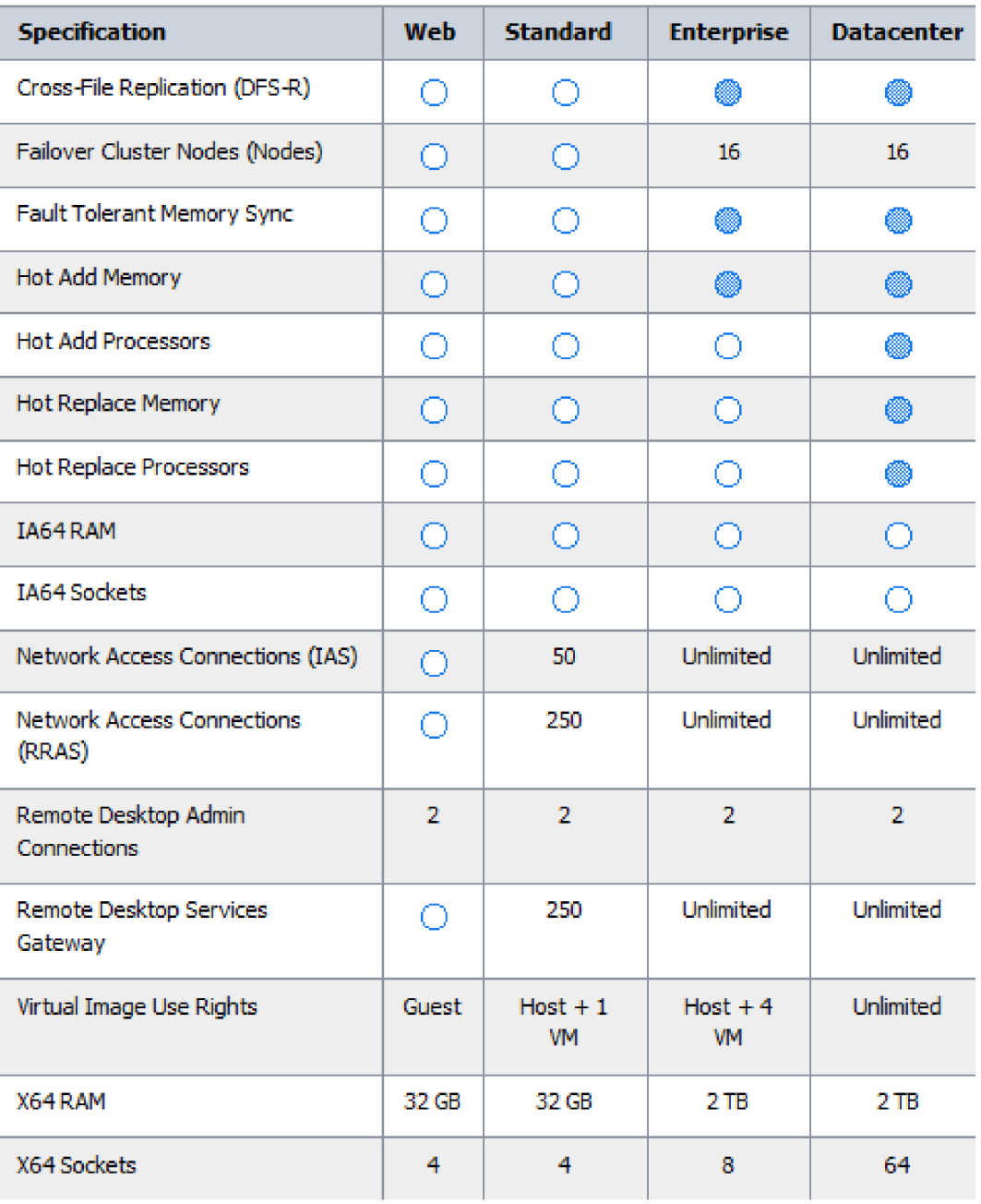

## **Obrázek 8: Přehled verzi Win Server 2008 R2**

Zdroj: Microsoft. *EditionComparison by TechnicalSpecification.* Dostupný z Q *[http://www.](http://www) microsoft, com/window'sserver2008/en/us/r2-compare-specs, aspx* 

Microsoft. *Windows Server 2008 R2: Comparing Technical Features and Specifications* [online]. 2010 [cit. 2011-03-27]. Edition Comparison by Technical Specification. Dostupne z WWW: <[http://www.microsoft.com/windowsserver2008/en/us/r2-compare-specs.aspx>.](http://www.microsoft.com/windowsserver2008/en/us/r2-compare-specs.aspx)

Hlavním rozdílem mezi jednotlivými edicemi je ve způsobu licencování samotného systému. Edice Standard se licencuje na hostitelský server a to do maximálního počtu 4 procesorů. Při použití většího počtu procesoru než 4 je potřeba volit edici Enterprise, popřípadě Datacenceter. Dále se v edici Standard licencuje každý virtuální stroj na každém serveru vlastní licencí. Jestliže bychom tedy měli 1 fyzický server, na kterém by bylo spuštěno 5 virtuálních strojů, potřebujeme 5 licencí. Při dvou serverech a stejném počtu virtuálních strojů bychom potřebovali již 10 licencí, jelikož máme 10 virtuálních strojů. Proto se edice Standard vyplatí pouze pro maximálně 3 virtuální servery. Edice Standard dovoluje licencovat jednu instanci běžící na fyzickém HW a současně jednu instanci serverového softwaru v prostředí virtuálním. Pakliže je licence využita pro spouštění OS ve virtuálním prostředí, licence běžící na fyzickém hardwaru dovoluje pouze spuštění softwaru poskytnutí služeb virtualizace.

Licencování edice Entreprise se také vztahuje na fyzický server, s maximálně 8mi procesory. Jeho výhodou je ale to, že za pomocí jedné licence lze provozovat až 4 virtuální stroje. Jestliže bychom tedy měli na jednom serveru 3 virtuální stroje, stačila by pouze jedna licence. Při 2 serverech s 8mi virtuálními servery, tedy budou potřebné licence 4, jelikož je k dispozici 16 virtuálních strojů. Ve virtuálním prostředí pak lze používat jak edici Enterprise, tak nižší edici Standard, aniž by byl porušen licenční program. Enterprise edice tedy dovoluje maximální počet 5 instancí, se stejnými omezeními, která se stahují pro verzi Standard. Pokud se tedy využije všech 5 instancí, instance běžící na fyzickém stroji slouží pouze pro poskytnutí služeb virtualizace.

Oproti tomu edice Datacenter se licencuje na počet procesorů. Při použití dvou 4 procesorových serverů bud potřeba 8 licencí. Počet virtuálních strojů, je tedy libovolný, s omezením, že souhrnný počet procesorů všech VM nesmí přesáhnout počet licencovaných fyzických procesorů. Dále platí, že při zakoupení této licence je možné instalovat a provozovat jednu instanci serverového softwaru (není zde omezení na spouštění virtualizačních služeb) a již zmíněný libovolný počet virtuálních instanci a to jak verze Datacenter, ale i Enterprise a Standard.(4)

Společnost Microsoft poskytuje na svých stránkách velice užitečný nástroj pro kalkulaci počtu licencí a nákladů s nimi spojenými. Jelikož se bude virtualizovat všech osm serverů (7 současných serverů + EKOSYS), které jsou na brněnské pobočce, je nej vhodnější licence Windows Server 2008 R2 Enterprise. Bude zapotřebí pouze 4 licence. Cena za čtyři licence edice Enterprise je 9432 USD. Volné licence nám dovolí v případě selhání převádět VM v rámci clusteru, aniž bychom porušili licenční podmínky. Tento fakt je velice podstatný, nicméně se na něj často zapomíná. Jestliže by totiž počet licencí v clusteru nebyl v poměru 1:1, bylo by nutné v případě selhání některý méně důležitý VM vypnout, aby se "uvolnila" licence.

Pakliže bychom se v budoucnu rozhodli, že je potřeba virtualizovat jakýkoliv další server nad celkový počet 8mi, budeme muset pořídit další licence Enterprise, dohromady jich tedy bude 6. V tomto případě by cena činila už 14148 USD. Z tohoto důvodu by bylo výhodnější zvolit edici Standard a licencovat tak každý server zvlášť. Náklady na pořízení 18 licencí (což je ekvivalent 6 Enterprise licencí) by pak činili pouze 13068 USD. Při takto malém počtu virtuálních strojů, nemá význam uvažovat o nákupu licence Datacenter, jelikož cena za 8 licencí (2x server se 4mi procesory) by byla 19240 USD tedy přibližně o *Va* dražší než při volbě Enterprise řešení. Edice Datacenter by se vyplatila až od 17 virtuálních strojů běžících na jednom fyzickém serveru. Při 17 virtuálních strojích by cena Enterprise řešení byla 23580 USD, zatímco Datacenter by přišla na pouhých 19240 USD.

Pro přehlednost jsem použil následující screenshot (obr. č. 9), který by měl lépe objasňovat jednotlivé náklady na zakoupení licencí a potřebný počet licencí.

Pro úplnost jsem vyplnil všechny varianty počtu procesorů, aby bylo zřejmé zvyšování ceny licencí edice Datacenter a také pro znázornění omezení v počtu procesorů u edice Standard a Enterprise.

Z finančních důvodů je tedy dle mého názoru nejlepší volba edice Enterprise a to jak z hlediska plánovaných 8 virtuálních strojů, tak pro případ následné škálovatelnosti. Dále edice Datacenter poskytuje vůči edici Enterprise benefit ve formě výměny procesorů a pamětí za chodu, tato výhoda není opodstatněný argument pro nákup této edice.

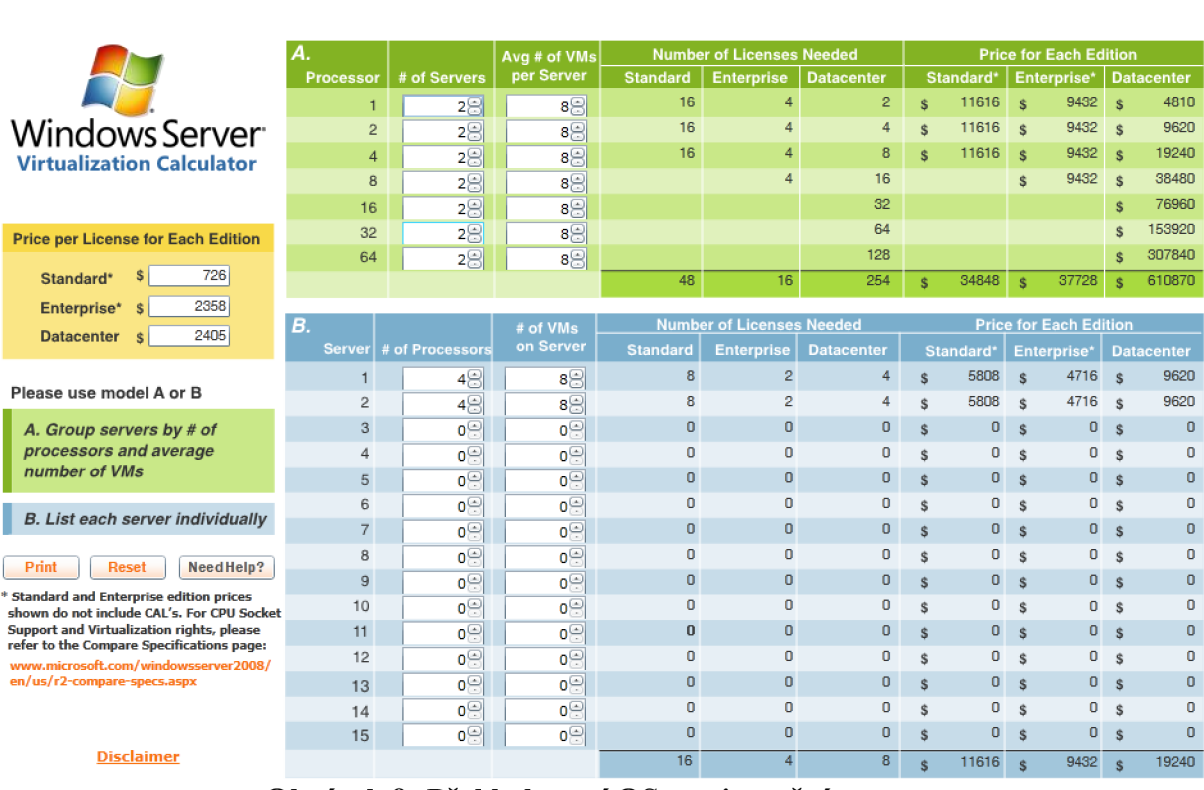

**Obrázek 9: Přehled verzí OS a orientační ceny**  Zdroj: Microsoft. *Windows Server VirtualizationCalculator.* Dostupný z *[http://www.](http://www) microsoft. com/windowsserver2003/howtobuy/licensing/calc\_2.htm<sup>9</sup>*

Pro úplnost této pasáže o Microsoftu, ještě musím zmínit dělení licencí, a to v souvislosti s následným nákupem nových síťových operačních systémů. Společnost NEXT totiž v současnosti používá pouze OEM licence, které při přechodu na nový hardware nelze použít.

<sup>9</sup> Microsoft. *Windows Server VirtualizationCalculator* [online]. 2011 [cit. 2011-03-27]. Windows<br>Server VirtualizationCalculator. Dostupné z WWW: Server VirtualizationCalculator. Dostupné z <[http://www.microsoft.com/windowsserver2003/howtobuy/licensing/calc\\_2.htm>.](http://www.microsoft.com/windowsserver2003/howtobuy/licensing/calc_2.htm)

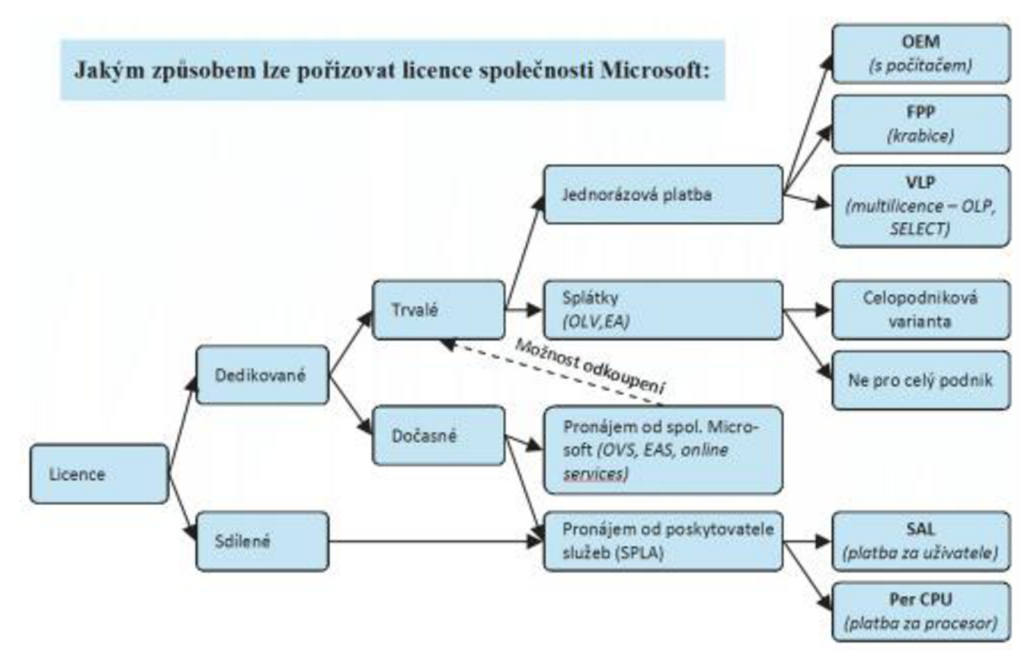

**Obrázek 10: Dělení licencí Microsoftu**  Zdroj: Daquas. *Typy multilicenčních smluv Microsoft.* Dostupný z *<http://www.daquas.cz/articles/246-typy-multilicencnich-smluv-micro><sup>10</sup>*

**OEM (Original Equipment Manufacturer)** – Software lze pořizovat zároveň s nákupem kompletních počítačových sestav. Touto cestou je dostupný jen omezený výběr produktů (především operační systémy pro stanice i servery, některé edice Office a další software). Cena těchto produktů je zahrnuta do celkové ceny počítačové sestavy, ale produkt sám musí být jednoznačně popsán ve specifikaci sestavy (s uvedením názvu, edice, verze, jazyka, platformy atd.) Osud takto pořízeného softwaru je jednoznačně svázán s osudem daného hardwaru. Spolu s ním se musí prodat (když na to dojde), spolu s ním zaniká (pokud je hardware poškozen po záruční lhůtě), spolu s ním jej pozbydete (pokud je hardware třeba ukraden či zničen živelnou pohromou).

**FPP (Full Package Product)** - tzv. krabicové balení softwaru. Tato cesta pořízení je ekonomicky nejméně výhodná a nejvíce pracná z hlediska evidence, uchovávání dokladů pro prokázání legálního nabytí. Naopak jako jediný ze způsobů pořízení umožňuje přejít na novější verzi (především kancelářských aplikací a vývojářských

<sup>1</sup> DAQUAS. *Typy multilicenčních smluv Microsoft \ DAQUAS* [online]. 2010 [cit. 2011-04-30]. Typy multilicenčních smluv Microsoft . Dostupné z WWW: <[http://www.daquas.cz/articles/246-typy](http://www.daquas.cz/articles/246-typy-multilicencnich-smluv-microsoft)[multilicencnich-smluv-microsoft>](http://www.daquas.cz/articles/246-typy-multilicencnich-smluv-microsoft).

nástrojů) za výhodnější cenu upgrade. Je to způsob pořizování určený především pro domácí uživatele a drobné živnostníky.

**Microsoft Open License (označována zkráceně OLP či OPEN)** je multilicenční smlouva umožňující nakupovat se slevou, kterou zákazník získává i na další nákupy v průběhu dvou let. Smlouva opravňuje instalovat a užívat konkrétní software společnosti Microsoft na potřebném počtu počítačů. Využitelnost programu Microsoft Open License začíná již u firem, které mají i jen 1-2 osobní počítače, a sahá až k firmám, jež mají více než 500 osobních počítačů. Je tedy vhodná pro všechny: malé, menší, střední i poměrně značně velké zákazníky. Ti, kdo využívají Open License, si ušetří starosti s Aktivací produktů po jejich instalaci.

Program Microsoft Open License nabízí dvě varianty řešení – a také různé úrovně slev - podle potřeb zákazníka: **OLP NL** (minimem je alespoň pět licencí při prvním nákupu) a **OLP C** (pro zákazníky, kteří chtějí získat větší počet licencí), zde jsou minima pro otevření smlouvy nastavena výrazně výš. V obou případech se do počtů zahrnují i položky **Software Assurance (SA).** 

**Select a Enterprise Agreement (EA)** Pro největší zákazníky, kteří mají řádově stovky PC, jsou určeny speciální smlouvy Microsoft Select a Enterprise Agreement. Microsoft Select je multilicenční smlouva určená organizacím a firmám s více než 500 počítači. Uzavírá se na dobu tří let s možností prodloužení o jeden nebo tři roky. Enterprise Agreement je zvláštním typem smlouvy Select, určeným pro organizace nebo firmy s více než 250 počítači. Zákazník má za výhodných cenových podmínek možnost užívat produkty z tzv. standardní konfigurace na VŠECH stolních počítačích v organizaci. Platby jsou definovány výší poplatku z každého počítače.

**Open Value (OLV)** je obdobou Enteprise Agreement pro menší podniky. V tomto programu zákazník cestou postupných splátek získá licence, které budou v jeho užívání trvale. Roční poplatek je samozřejmě vyšší, než u pouhého pronájmu licencí, ovšem některým firmám tato cesta bude pravděpodobně vyhovovat lépe. Můžete se rozhodnout, že ji uzavřete pro celou firmu - pro všechna oprávněná PC v podniku. To je obdoba podmínek pro OVS (viz níže). Jedná se pak o **Open Value Company Wide** 

**(OLV CW)** a cena je o cca 10% nižší než ve druhé - tzv. necelopodnikové variantě **Open Value Non-Company Wide. OLV NCW** lze uzavřít pro nejméně 5 počítačů, ale nemusí to být všechna PC a skladba softwaru, který lze do smlouvy zahrnout je stejně pestrá jako u Open License (OLP).

#### **Pronájem softwaru**

Podle velikosti firmy, či lépe řečeno podle počtu používaných počítačů, mohou organizace zvolit mezi dvěma modely na bázi pronájmu softwaru od společnosti Microsoft - Open Value Subscription a Enterprise Agreement Subscription (EAs). Tato nabídka je určena zákazníkům, kteří chtějí provozovat v celé firmě standardní softwarové vybavení a přitom nechtějí licence trvale vlastnit. Software je neustále aktuální a počty licencí se mohou rok do roku měnit.

Open Subscription License je speciální nabídka pro firmy, které mají alespoň 5 PC.

Enterprise Agreement Subscription (EAs) umožňuje pronájem licencí softwaru organizacím a firmám s více než 250 počítači.

SPLA - Service Provider License Agreement

Software, který si pronajmete nezestárne! To platí bezezbytku i pro další, čím dále tím populárnější variantu zacházení se softwarem – licence pro poskytovatele služeb. Tento tip licencí nabízejí svým klientům firmy, které provozují hosting, outsource či leasing hardwaru a softwaru. Dodavatelé služeb totiž nemohou nakoupit běžné licence či multilicence produktů Microsoft a ty přenechat k použití svým zákazníkům. Výslovně to zakazují ustanovení licenčních smluv, ať jde o OEM, krabicová balení či multilicence, a bez ohledu na to, jestli je služba poskytnuta jako pronájem, zápůjčka nebo jen možnost občasného použití. K tomu je určena pouze licenční smlouva o poskytování služeb (Services Provider License Agreement, SPLA). Je jedinou povolenou cestou, jak poskytnout určité řešení, které využívá produktů Microsoft, více uživatelům, navzájem nezávislým zákazníkům, kteří je budou "sdílet". V mnoha jiných případech je ekonomicky velmi zajímavou alternativou, díky níž získá i menší či střední podnik přístup k velice robustním a sofistikovaným řešením, jejichž realizace by byla jinak příliš nákladná.(15)

#### **3.5.3. VMware**

VMware ve svém širokém portfoliu nabízí v rámci řešení serverové virtualizace produkt vSphere. Tak jako ostatní výrobci, i VMware diverzifikuje vSphere dle potřeb zákazníka. VMware nabízí řešení pro malé a středně velké společnosti a dále pak řešení pro velké společnosti. VMware nabízí řešení, které dokáže virtualizovat operační systémy typu UNIX a Windows. Z hlediska kompatibility je tedy VMware vývojově nejdále.

Dělení produktů společnosti VMware je mnohem širší, než u konkurence. VMware nabízí dva druhy hypervizorů. Tenký ESXi a tlustý ESX. Každý z nich má své výhody a nevýhody. ESX, tedy tlustý hypervizor poskytuje servisní konzoli, kterou má zabudovanou přímo v sobě a jeho instalace je tedy vetší, ve srovnání s ESXi. ESXi neposkytuje náhradu klasické ESX, ale jedná se o alternativní hypervizor. Hlavní výhodou ESXi ve srovnání s ESX je zmenšená velikost celého hypervizorů (díky odstranění konzole) z původních 2GB na 32MB. Díky tomu je ESXi velmi rychle nainstalován a rychleji bootuje. Další rozdílné prvky nalezneme v konfiguraci firewallu. V ESXi nejsou podporovány některá nastavení, která se v ESX konfigurují skrze konzoli. ESXi vyžaduje méně patchů a méně restartování. V neposlední řadě je zde také velký rozdíl v ceně. ESXi je výrazně levnější. (7)

Pro virtualizaci datových center má VMware ve svém produktovém portfoliu VMware vSphere a vSphere Hypervisor. vSphere Hypervisor by se dal přirovnat k Windows HyperV Server. Jedná se tedy o úplný základ a stejně jako produkt Microsoftu i vShere Hypervisor je zdarma. Tuto okleštěnou verzi je následně možné upgradovat na plnohodnotný systém vSphere. Tato verze je velmi vhodná pro IT administrátory, kteří by si rádi vSphere před samotným nasazením vyzkoušeli a až pak zakoupili. Plnohodnotný vSphere se dělí na vSphere kit (určený pro malé a středně velké podniky) a vSphere edition (zaměřený na velké podniky a korporace). Jednotlivé kity (balíčky) jsou produktová řešení typu All-in-One, nicméně však neobsahují technickou podporu, která se dokupuje zvlášť. Edice jsou pak na rozdíl od balíčku typ produktu Stand Alone, tedy samostatně prodávaný program, ke kterému je potřeba dále dokoupit jak případnou podporu, tak nástroje pro lepší správu VM . Jako doplněk těchto edicí je pak SUSE Linux Enterprise Server pro VMware, který zákazník obdrží v rámci ceny.

Licencování samotných produktů je jednoduší než u Microsoftu. Všechny edice se licencují na fyzický procesor. V případě dvou serverů, které budou osazeny 2ma procesory, bude zapotřebí až 4 licencí. Při zakoupení kitu je možné vSphere nainstalovat až na 3 servery s maximálně dvěma procesory a každý procesor muže obsahovat maximálně 6 jader. Licence kitů nelze kombinovat s vSphere, nebo vCenter Server edicemi. (8)

#### **VMware vSphere Essentials Kits**

All-in-one solutions that combine virtualization for up to three physical servers (up to two processors each) along with the centralized management capabilities of vCenter Server for Essentials. See description below for specific SnS rules per kit.

•NOTE - The vSphere Essentials kit is the only offering that containsthe option of per incident support and requirement of subscription for one year. All other kits and editions listed below have support and subscription requirements [SnS) for one year.

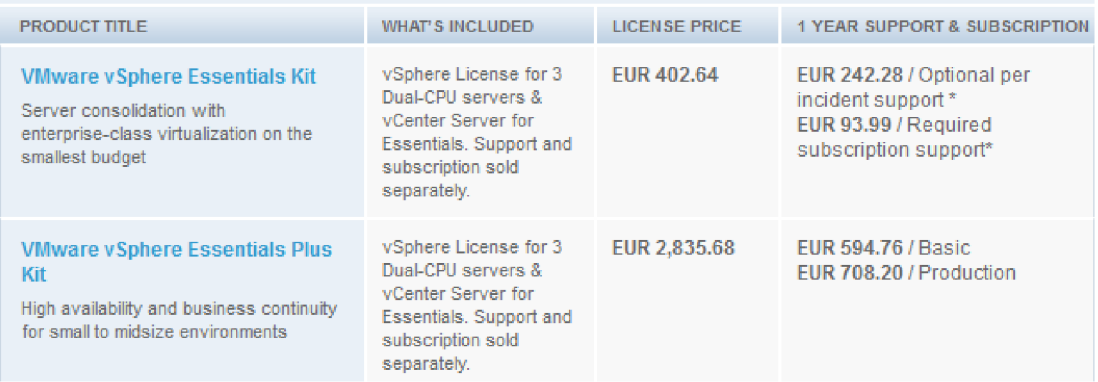

**Obrázek 11: Přehled vSphere kitů a orientační ceny**  Zdroj: VMware, Inc.. *Compare VMware vSphere Pricing.* Dostupný z *[http://www.vmware.com/products/vsphere/pricing.html](http://www.vmware.com/products/vsphere/pricing.html11)<sup>11</sup>*

<sup>&</sup>lt;sup>11</sup> VMware, Inc. *VMware vSphere Pricing Options* [online]. 2011 [cit. 2011-04-17]. VMware vSphere Pricing. Dostupné z WWW: <[http://www.vmware.com/products/vsphere/pricing.html>.](http://www.vmware.com/products/vsphere/pricing.html)

#### V **M ware vSphere Editicns**

A la carte licensing that is priced on a per CPU basis. All editions must be used in conjunction with an existing or separately<br>purchased vCenter Server edition. Editions have specific CPU and memory entitlement. If higher these core entitlements, additional licenses must be purchased. SnS is required for at least one year

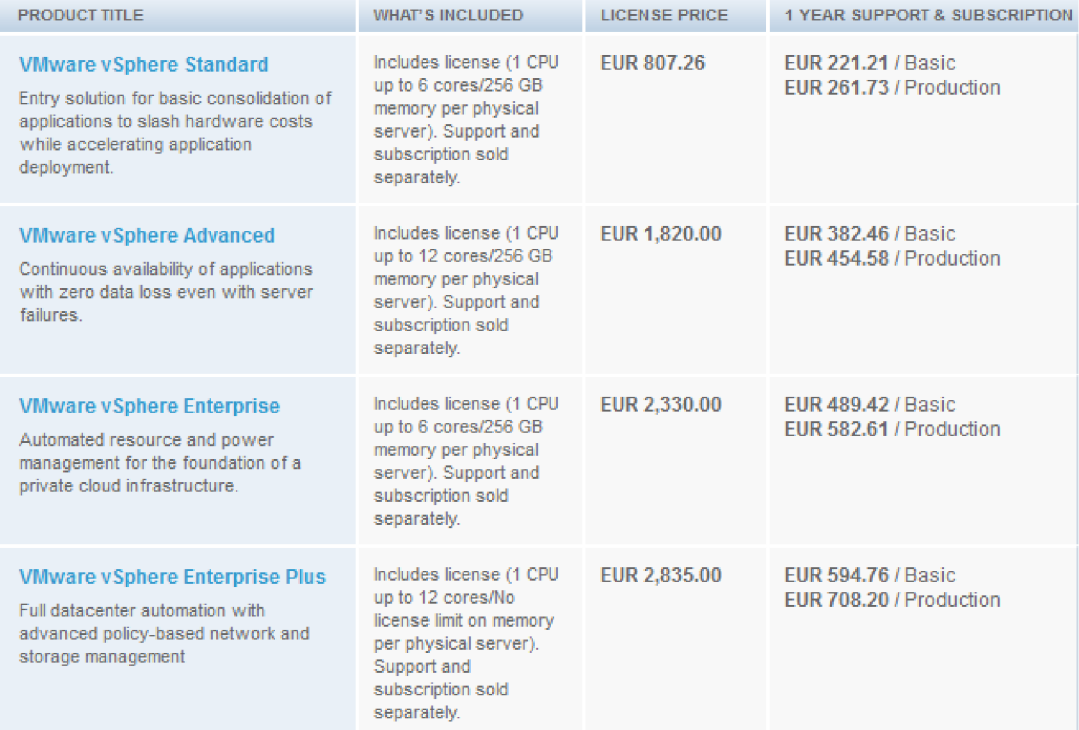

**Obrázek 12: Přehled vSphere Edicí a orientační ceny**  Zdroj: VMware, Inc.. *Compare VMware vSphere Pricing.* Dostupný z *[http://www.](http://www) vmware. com/products/vsphere/pricing.html<sup>12</sup>*

<sup>&</sup>lt;sup>12</sup> VMware, Inc. *VMware vSphere Pricing Options* [online]. 2011 [cit. 2011-04-17]. VMware vSphere Pricing. Dostupné z WWW: <[http://www.vmware.com/products/vsphere/pricing.html>](http://www.vmware.com/products/vsphere/pricing.html).

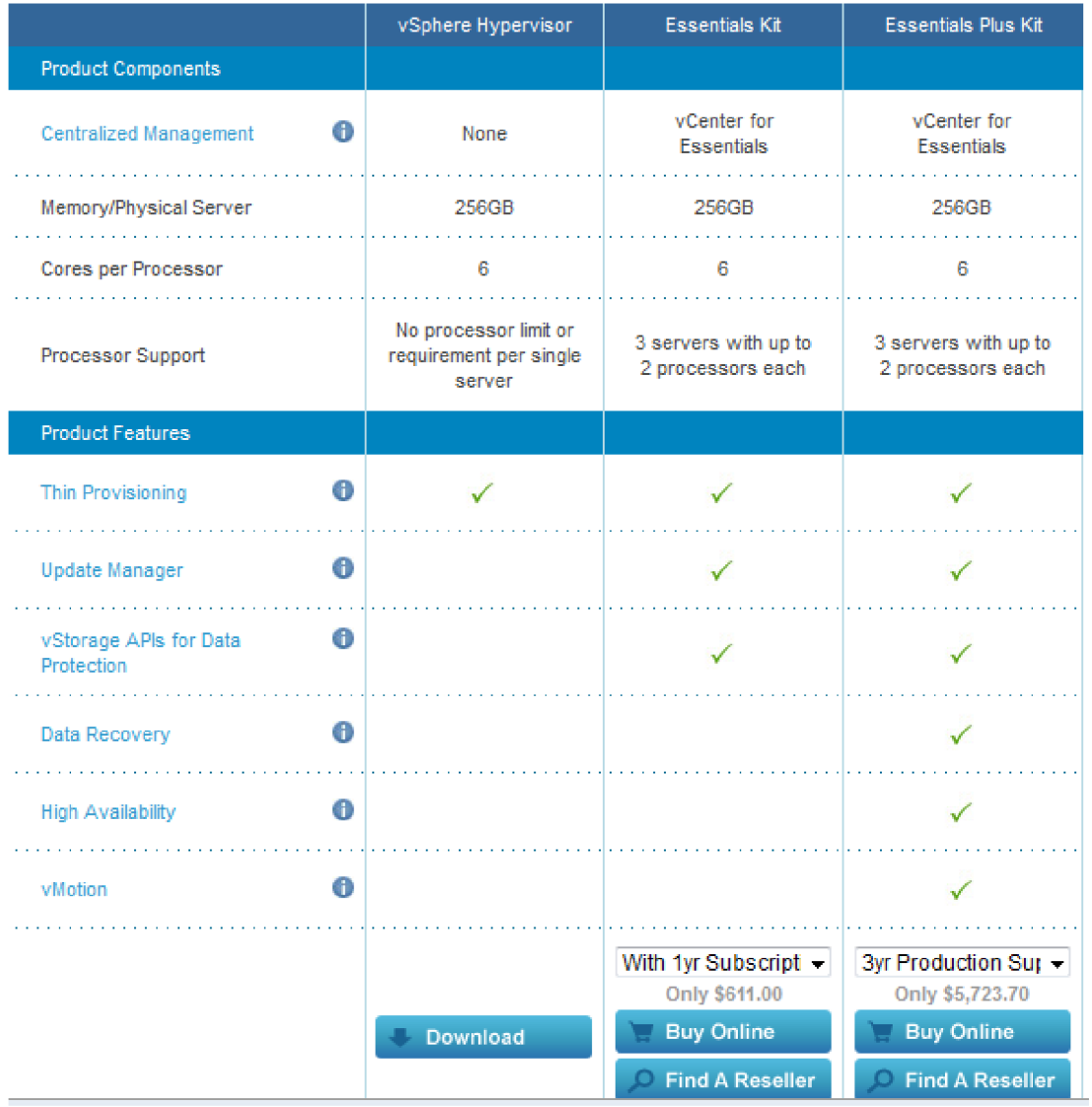

**Obrázek 13: Porovnání Essential Kit**  Zdroj: VMware, Inc.. *VMware vSphere for Small Business.* Dostupný z

*[http://www.vmware.com/vmwarestore/vsphere\\_smbpurchaseoptions.html](http://www.vmware.com/vmwarestore/vsphere_smbpurchaseoptions.html)* 

Jak je vidět, cena je skoro poloviční, v porovnání s cenou za HyperV, resp. 4 licence Windows Server 2008 R2 Enterprise. K této ceně je nutné ještě připočíst cenu licencí operačních systémů, které je třeba zakoupit pro virtualizaci stávajících serverů.

Maximální doba podpory lze nastavit na 3 roky, pak se musí zakoupit podpora nová. Microsoft poskytuje podporu po celou dobu legálně držené licence.

<sup>&</sup>lt;sup>13</sup> VMware, Inc. *VMware Store - VMware vSphere SMB Options* [online]. 2011 [cit. 2011-04-17]. VMware vSphere for Small Business. Dostupné z WWW: <[http://www.vmware.com/vmwarestore/vsphere\\_smbpurchaseoptions.html>](http://www.vmware.com/vmwarestore/vsphere_smbpurchaseoptions.html).

## **4. Vlastní návrh řešení**

Při návrhu řešení se budu snažit maximálně vyhovět požadavkům společnosti NEXT. Pakliže by z jakéhokoliv důvodu nebylo možné požadavků dosáhnout, navrhnu adekvátní alternativní řešení.

## **4.1.Výběr řešení**

Pro virtualizaci ve společnosti NEXT bude použita plná virtualizace. Její výhody jsou především rychlost, flexibilita a možnost použití klasického OS, narozdíl od paravirtualizace. Výběr virtualizačního prostředí bude těsně spjat s finanční stránkou celého návrhu, s důrazem na maximální využití stávajících technologií, které má NEXT k dispozici. Vedle ceny je pak velmi vhodné pojmout celé řešení jako koncept s možností škálování. Celý systém by měl být dostatečně robustní, což ale na druhou stranu celé implementační řešení opět prodražuje. Jelikož se virtualizace zavádí s myšlenkou dlouhodobě fungujícího systému, je potřeba zvážit možný vývoj technologií a připravit systém třeba na virtualizaci klientů. Systém tedy musí být dostatečně škálovatelný a pro tyto změny otevřený.

Při výběru řešení je tedy v první řade nutné stanovit primární náklady na software. V případě společnosti NEXT tedy půjde o virtualizační software a licence síťového operačního systému MS Windows Server 2008 R2. Než dojde k výběru virtualizační platformy, je nutné vybrat edici operačních systému a zvolit nejvýhodnější licenční program. Tento krok předřazuji záměrně, jelikož nové OS bude nutné zakoupit v každém případě.

Virtualizace a konsolidace se bude týkat pouze brněnské pobočky. Vypuštěny tedy budou pobočkové servery, které po virtualizaci zaniknou, nebo se z nich stanou pouze lokální datové sklady (bez funkce Active Directory). Konkrétně se tedy budou virtualizovat servery:

- **Bob**
- **Bobek**
- **Mat**
- **Leontynka**
- **Karel**
- **Vendelín**
- **ACR**

Virtualizace VoIP ústředny (PBX) prozatím ze zamýšleného seznamu vypustím a její virtualizace bude konzultována s dodavatelem celého řešení. Do seznamu virtualizovaných serverů ovšem přidám jeden další server. Na tomto novém serveru bude provozován nový Ekonomicko-Informační systém, který je momentálně ve vývoji a jeho předpokládané dokončení je dle mých informací odhadováno na 3Q roku 2011.

#### **Výběr Operačního Systému**

Při virtualizaci tedy bude zapotřebí minimálně 8 licencí MS Windows Server 2008. Jelikož je životní cyklus celé virtualizace stanoven na minimálně 5 let, nemá smysl uvažovat o OLP programu, který platí pouze 2 roky od prvního nákupu. OLP program by se vyplatil více při nákupu klientských OS. V úvahu tedy připadá OEM, nebo FPP licence. Nákup FPP licencí vychází vždy nákladněji, než nákup OEM licenci, jelikož se jedná o plnou licenci, která není vázána na fyzický hardware. Z tohoto důvodu tedy zbývá OEM licence, jako nej vhodnější možné řešení. Volbu OEM také podporuje úvaha, že za 5 let bude k dispozici nová verze Windows Server. FPP licence sice dovolují upgrade na vyšší verzi OS, ceník toho upgradu je ovšem těžké predikovat. Na základě těchto faktů a cenové výhodnosti budou zvoleny licence OEM

Díky výše uvedeným závěrů a informacím, které jsou popsaný v kapitole 3.5.2, se jako nej vhodnější operační systém zdá být MS Windows Server R2 Enterprise. Je to především díky schopnosti licencovat až 4 virtuální relace. Postačí tedy pouze 4 licence.

Další zrádnost v licencování představují CAL licence. Client Access Licence představují způsob licencování přístupu uživatelů/zařízení k síťovému operačnímu systému. Z tohoto důvodu musí být k serverovému OS zakoupeny vždy. Licenční režim CAL bude realizován jako Per User/Per Device a typ licence bude zvolen Device CAL. Díky tomu bude možné licencovat každé zařízení (klient) na libovolný počet instancí serverové instalace Win. Server. Jelikož jsou současné licence CAL zakoupeny pro Windows Server 2003, není možné je použít na Windows Server 2008. Díky tomu je nutné nakoupit všechny licence znovu. Následující tabulka porovnává ceny produktů Microsoft Windows Server 2008 R2 Datacenter a Enterprise (krabicová a OEM licence) a Microsoft Windows Server 2008 ENG OEM 1 DEVICE CAL.

| — w. v.<br>$\ldots$                                                                   |                     |          |                     |          |               |                |
|---------------------------------------------------------------------------------------|---------------------|----------|---------------------|----------|---------------|----------------|
| Windows Server 2008<br>R2 ENT64Bit/x64 ENG<br>OEM+25 CAL                              | <b>OS</b>           |          | CAL                 |          |               |                |
|                                                                                       | Cena za<br>jednotku | Počet KS | Cena za<br>jednotku | Počet KS | <b>Celkem</b> | Typ<br>licence |
| www.czsoft.cz                                                                         | 104 057Kč           | 4        | 845Kč               | 85       | 488 035       | FPP            |
| www.abi.cz                                                                            | 45 996Kč            | 4        | 557Kč               | 85       | 231 312       | <b>OEM</b>     |
| <b>Windows Server</b><br>Datacenter 2008 R2<br>w/SP1 x64 English 1pk<br>OEM DVD 4 CPU | <b>OS</b>           |          | CAL                 |          |               |                |
|                                                                                       | Cena za<br>jednotku | Počet KS | Cena za<br>jednotku | Počet KS | Celkem        | Typ<br>licence |
| eshop.sntcz.cz                                                                        | 129 818Kč           |          | 557Kč               | 85       | 306 980       | <b>OEM</b>     |

**Tabulka 3: Porovnání cen licencí.**  Zdroj: Vlastní zpracování

Z tabulky jasně vyplývá, že je možné pořídit OS přibližně již od 230 tis. Kč. Záměrně uvádím slovo "již", jelikož cenové rozpětí je poměrně široké. K tomuto účelu jsem použil vyhledávací servery typu [heureka.cz,](http://heureka.cz) nebo [nejlepsiceny.cz.](http://nejlepsiceny.cz) Na těchto serverech jsem hledal nejnižší cenu daného produktu.

#### **Výběr Virtualizační platformy**

Při výběru virtualizační platformy bude samozřejmě také rozhodovat cena. Nicméně virtualizační systém musí splňovat jisté požadavky. Požadavky jsou následující:

- **• Přijatelná cena**
- **• Jednoduchost**
- **• Škálovatelnost**
- **• Technologie převzetí služeb**

Jako doplňkové technologie, které mohou pomoci rozhodnout, lze označit systém pro zálohu a obnovení, on-line migrace, nástroje pro on-line monitoring VM , popřípadě služby zajištující load-balancing.

Tato problematika již byla lehce nastíněna v kapitole 3.5. V této kapitole ale porovnám jednotlivé systémy mezi sebou tak, aby na konci celého procesu výběru bylo jasné, který systém bude zvolen a proč.

Citrix nabízí poměrně solidní výbavu pro základní virtualizaci již ve volné edici. Tato výbava je ovšem pouze základní a je použitelná pouze pro malé společnosti, nebo testovací účely. Na druhém konci produktové řady je edice Platinium, která se používá při virtualizaci velký datových center a pro účely společnosti NEXT je tedy zcela zbytečná. Reálně tedy přichází v úvahu pouze dvě edice. Levnější variantou, je edice Advanced, která poskytne vše potřebné k zavedení virtualizace. Především pak tedy obsahuje služby spojené s vysokou dostupností (technologie převzetí služeb). Samozřejmě obsahuje i on-line migrace. Tento produkt splňuje i požadavek na škálovatelnost a to díky jednoduchosti licencování a jednoduchému vytváření farem (clusteru). Jednoduchost licencování má i svoji druhou stránku a tou je nutnost použit licenční server. Dle mého názoru se jedná o další software (potažmo hardware), o který se musí administrátor starat, nebo na něj musí přinejmenším myslet. Cena verze Advanced je 1000 USD, celkově na dva servery pak tedy 2000 USD.

Verze Enterprise pak navíc nabízí možnost dynamického balancování zátěže, host power management, administraci na úrovni rolí a další. Za tyto funkce je ale nutné připlatit pro oba servery celkem 3000 USD. Dohromady by tedy náklady na 2 licence Enterprise byly 5000 USD.

VMware se svoji produktovou řadou zaměřenou na malé a střední podniky může nabídnout 3 produkty. Bohužel nutnou podmínku, kterou je vysoká dostupnost splňuje pouze edice nejvyšší a tou je Essentials Plus Kit. Tato edice obsahuje ještě navíc data recovery a on-line migrace. Cena včetně jednoletého production support je 4369 USD. Tento kit dovoluje instalovat SW produkt až na 3 servery s maximálně dvěma procesory. Neoddiskutovatelnou výhodou VMwaru je jeho masivní nasazení a podíl na trhu. Díky tomu se v oboru IT pohybuje velké množství odborníku, jež se specializují na produkty VMware. Jako doplněk vSphere pro lepší management VM lze použít jak řešení samotného VMwaru, tak i produkty třetích stran (např. Veeam a jeho Veeam Essentials). Což je další výhodou VMwaru.

Microsoft nabízí svůj HyperV Server jak v stand alone verzi, tak jako komponentu síťových operačních systému Windows Server 2008 R2. HyperV Server, tedy samostatný produkt by se dal přirovnat k Free edici Xen Serveru od Citrixu. HyperV Server je totiž také zdarma. Stejně jako Xen obsahuje základní nástroje pro vytváření a obsluhu VM . HyperV Server nicméně na rozdíl od svého protějšku neobsahuje window manager. Jeho podoba je tedy textová a k její obsluze je velmi výhodné znát skriptovací jazyk PowerShell. Tato verze tedy postrádá atributy user-friendly a jednoduchost. To ovšem neplatí pro HyperV v rámci operačních systému Win. Server 2008 R2.

V tomto prostředí se HyperV spouští jako jakákoliv jiná služba (role) systému Windouws. Je tedy jednoduchá a pro uživatele velice intuitivní. HyperV v edici Win. Server 2008 R2 Standard nepodporuje Clustering, Live Migration, Application Failover. Win Sever 2008 R2 Enterprise a Datacenter těmito nedostatky netrpí, a proto je možné považovat je za vhodné kandidáty. Na základě dřívějšího výběru operačního systému ovšem zvolím pouze edici Enteprise. Díky svázanosti hypervizoru a operačního systému je očividná velká výhoda Microsoftu před konkurenci. V rámci operačního systému zákazník dostane virtualizační nástroj. Potvrzuje se tedy nepsané pravidlo, že pokud se bude virtualizovat Windows, je výhodnější použít HyperV. Pakliže se bude virtualizovat Linux, vyplatí se Xen Server, nebo vSphere. Řešení Microsoftu se tedy jeví jako nejvhodnější. Vše dokládají i následující tabulky, kde jsou vyjádřeny náklady spojené s pořízením virtualizace a nákupem licencí operačních systémů.

#### **Tabulka 4: Ceny hypervizorů.**  Zdroj: Vlastní zpracování

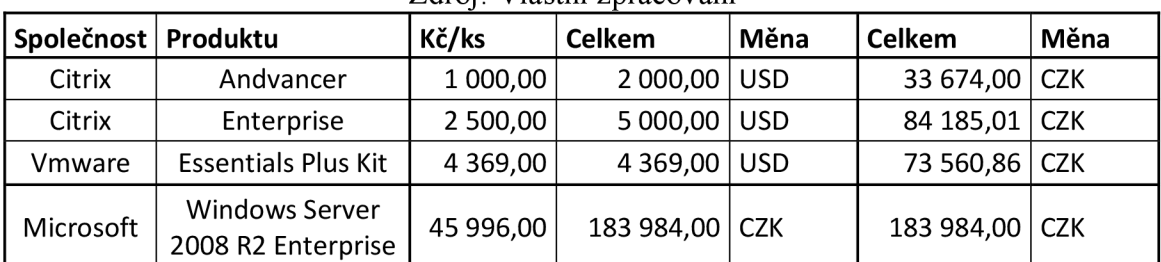

*Poznámka: Microsoft provozuje nepřímý obchodní model a proto je cena uvedena rovnou v* 

*CZK.* 

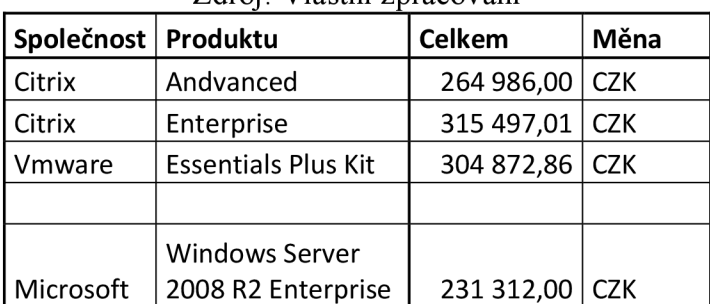

**Tabulka 5: Celkové náklady OS a VMM.**  Zdroj: Vlastní zpracování

*Poznámka: Cena MS Win Server 2008 R2 Ent je uvedena včetně CAL licencí.* 

Z tohoto přehledu je tedy jasně patrné, že nejlevnější řešení je od společnosti Microsoft. Nákupem 4 licenci serverového operačního systému Windows Server 2008 R2 Enterprise, totiž získáme možnost virtualizovat 2x8 serveru v clusteru, s funkcí Live Migration, Application Failover. Řešení bude jednoduché pro současné zaměstnance společnosti a bude také přehledné. Doba na zaškolení bude minimální. HyperV nicméně ve svém základu nedokáže využívat workload balancing a nástroje na sledování VM jsou elementární. Vhodným doplněním pak tedy může být Virtual Machine Management 2008 R2, pomocí něhož HyperV dokáže dynamicky přerozdělovat zdroje a optimalizovat výkon. Investice do tohoto produktu je cca mezi 5000 - 6000 Kč. Tato částka je neporovnatelně nižší než obdobný nástroj společnosti Veeam (Veeam Essentials) s pořizovací cenou okolo 40 tis. Kč.

Dle mého názoru by bylo pro společnost NEXT nej vhodnější zakoupit Windows Server 2008 R2 a díky tomu využít funkci HyperV. Limitující podmínkou je nasazení FreeBSD v prostředí HyperV. Pakliže by se ukázalo, že tento operační systém není schopen plnohodnotně spolupracovat s hypervizorem, je další nejlevnější řešení Citrix Xen Server Advanced a nakonec VMware Essentials Plus Kit. Cenový rozdíl mezi Citrixem a VMwarem je přibližně 40 tis. Kč, což je dle mého přijatelná částka za nákup mnohem sofistikovanějšího systému. Další mínus pro Xen Server je nutnost provozování licenčního serveru. Osobně bych tedy navrhoval zakoupit dražší, vývojově ale vyspělejší systém a Citrix bych volil jako poslední možnost.

## **4.2.Výběr hardwaru**

Jako první věc při rozhodování o nákupu nového hardwaru je samozřejmě samotný systém (značka). Každý výrobce hardwaru poskytuje své řešení. Všechna tato řešení jsou ve své podstatě stejná a záleží pouze na zákazníkovy a na jeho osobních preferencích. Některé značky se proto snaží ostatní předčit servisem, nebo prodlouženou zárukou.

Při projektování nové infrastruktury si každý IT pracovník odpovědný za výběr systému musí rozhodnout, kterým směrem se vydá. Zda zvolí systém racku typu "blade", nebo si vybere klasický typ racku. Samozřejmě, od výběru typu řešení a značky se také odvíjí cena celého systému.

Jelikož v celé společnosti NEXT je výhradně využívána značka Fujitsu, a to včetně serverů, byl výběr nového technického vybavení v tomto směru pevně dán a ITM trval na výběru serveru z produktové řady Fujitsu. Volba této značky má své opodstatnění. První z nich je fakt, ze ITM podstoupil technické školení této značky. Druhý důvod je ten, že se jedná o zaběhlé a osvědčené řešení, které není třeba měnit. V neposlední řadě je to samozřejmě poměr cena/výkon. Servery budu vybírat pro klasické sloupové uspořádaní racku. Fujitsu označuje tuto modelovou řadu názvem RX.

Jelikož nebylo nutné plánovat IT infrastrukturu a značka byla také dána, je možné přistoupit k návrhu samotného serverového hardwaru. Při plánování virtualizace se využívá nejrůznějších analytických programů pro sběr dat ze serverů. Tyto programy vyhodnocují systémovou zátěž jednotlivých serveru a pomáhají tak navrhnout systémy vhodné k virtualizaci. Společnost Microsoft nabízí zdarma svůj nástroj pro vyhodnocení migrace serverů pod názvem Microsoft Assessment and PlanningToolkit.(2) Já však těchto systémů při svém plánování nevyužil a to z důvodu požadavku všechny servery mimo telefonní ústředny. Žádný ze serverů navíc není využíván natolik, aby u něj muselo být uvažováno o vyřazení z virtualizace nebo, aby se muselo přistoupit k specifickému řešení.

Jako první krok je tedy nutné si ujasnit, jaké servery (služby) chceme virtualizovat. V našem případě se jedná o brněnské servery BOB, BOBEK, KAREL, VENDELÍN, MAT, LEONTYNKA, ACR. Jelikož nebudu využívat nástroje pro podporu migrace,

je potřeba nějakým způsobem ohodnotit (odhadnout), kolik každý z virtuálních strojů spotřebuje systémových prostředků. Všech sedm fyzických serverů doplní ještě jeden nový, který už poběží přímo ve virtuálním prostředí. Není tedy možné přesně odhadnout jeho systémové požadavky. EKOSIS jak budu tento server předběžně označovat (Jedná se o Ekonomicko-Informační Systém zmíněný v kap. 4.2), bude pracovat s databází MS SQL, lze tedy očekávat vyšší nároky na využití procesoru a pamětí.

Při pohledu do produktového portfolia společnosti Fujitsu najdeme v sekci rackových serverů 5 serverových řad. RX 100 a 200 jsou nízko-nákladové servery, které se pro virtualizaci příliš nehodí. Na druhou stranu RX 600 a 900 jsou řady určené pro velké databázové systémy a datová centra. Zbývá tedy řada prostřední a tou je řada RX300 S6. Výrobce deklaruje, že právě tato řada je určena pro virtualizaci. Tento 2U server může být osazen až 6 procesory Intel® Xeon® řady 5600. Dokáže pojmout až 192GB RAM DDR3 a poskytuje vysoce účinné zdroje s efektivností 92 %. (18)

Pro kvalitní plánování systémových prostředku budoucích serverů je důležité znát služby, které současné fyzické servery poskytují. Pakliže se podíváme do tabulky č. 1, je zřejmé, že server Karel obsahuje nejvíce aplikací. Dále pak server Vendelín. Největší zátěž ovšem vykazují mailové servery a to především na pevné disky. Současná HW konfigurace serveru MAT obsahuje 8GB paměti RAM. KAREL s VENDELINEM mají po 4GB. Vše ostatní pak obsahuje 1 GB paměti. Rozhodl jsem se proto "přerozdělit" paměť následovně:

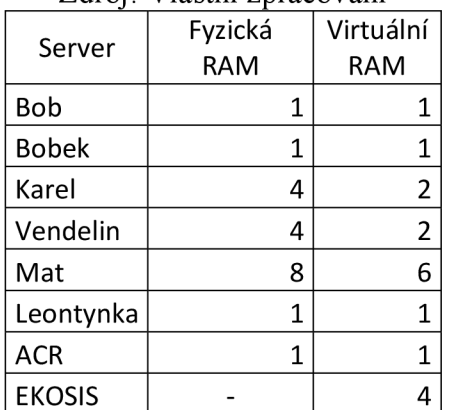

#### **Tabulka 6: Přehled paměti RAM v GB.**  Zdroj: Vlastní zpracování

Celkově tedy budou virtuální servery potřebovat 18GB RAM. Každý z VM bude následně nakonfigurován (jeho paměť RAM) dle předešlé tabulky. Tyto hodnoty jsou pouze odhad. Reálné chování je zapotřebí otestovat. V případě potřeby je možné využít funkci Dynamic Memory, která by měla využívání RAM rovnoměrně rozložit.

Využití procesoru na doménových kontrolorech můžeme považovat za nulové. Stejně tomu je i v případě serveru Karel a ACR. Karel je vytížen především v době zálohování na pásky. Za normálních provozních podmínek se ve své podstatě nevyužívá. Podobně je na tom i server Vendelín, který během zálohování vytěžuje procesor na maximálně 15%. Jelikož se ale jedná o datový server, na kterém jsou uloženy zakázky, je jeho vytížení logicky vyšší. Nicméně po většinu dne nepřesáhne jeho zatížení více jak 10%. Občas se na některém z jader objeví špička, která dosahuje 50% a více. Tento jev je ale pouze nárazový. Mat je osazen 4 jádrovým procesorem, Leontynka pak pouze 2 jádrovým. Jelikož oba mail servery běží pod FreeBSD OS, tak je vytížení hardwaru minimální, tj. do 5%

Interní pevné disky budou sloužit pouze pro běh operačního systému a dále pak pro uložení zálohy jednotlivých VM . Díky tomu bude možné v případě výpadku diskového pole, obnovit chod serverů. Tato funkcionalita ovšem bude mít za následek ztrátu redundance, jelikož s využitím interních pevných disků není možné využívat funkce clusteru. Nicméně bude alespoň částečně možné obnovit fungování společnosti.

*Poznámka: Fyzický RAM označuje současný stav, Virtuální RAM pak budoucí stav VM.* 

Pro propojení serverů s diskovým polem bude použit klasický iSCSI s využitím lGbps síťové karty. Další 3 síťové karty budou využívány pro propojení serveru se zbytkem infrastruktury. Současná funkcionalita tedy zůstane zachována. Pátá síťová karta bude sloužit jako management.

Těmto požadavkům vyhovuje RX300 v následující konfiguraci serveru.

**Servery Fujitsu RX300 S6 (S26361-K1344-V101): CPU:** Intel Xeon E5620 4C/8T 2.40 GHz 12MB **RAM:** 24GB (3x8) DDR3 LV **HDD:** 2x HD 500GB 7.2krpm 3.5" **PERIFERIE:** 3x Eth Ctrl 1Gbit PCIe x4 D2735 Cu lp + 2x Eth Ctrl 1Gbit on board DVD-RW supermulti slimline SATA

#### **Diskové pole:**

Problematika diskového pole, potažmo celého úložiště je velice složitá. Lze totiž pořídit relativně levné řešení s využitím současných serveru Fujitsu RX 330. Toto řešení je ovšem neperspektivní. Jeho hlavní nevýhodou je omezení pouze na 6x 3,5" pozic pro pevné disky. Při využití 1TB disků se 7200 otáčkami by byla pak kapacita dostatečná. Problém ale vzniká opět s mailovými servery, které dokáži naplno vytížit i rychlé serverové disky s 15 000 otáčkami. Při použití pomalých disků by se tedy prodloužila čekací doba a je velmi pravděpodobné, že by tyto disky velmi rychle odcházeli.

Rychlé disky ale dosahují kapacity maximálně 600MB na jeden HDD. Celková kapacita pole by pak činila maximálně pouze 3,6TB. Je nutné si uvědomit, že samotný server Karel obsahuje 4TB diskového prostoru. Další komplikace by mohli vznikat využíváním softwaru zajištující iSCSI target.

Podstatně dražší řešení, které je možné rozšiřovat dle budoucí potřeby je za pomocí diskového pole. Ideální datové úložiště pro potřeby společnosti NEXT je Fujitsu Ethernus DX60, které se dá pořídit přibližně kolem 90 tis. včetně DPH. Toto pole podporuje až 12 jednotek pro 3,5" pevné disky. Lze použít jak klasické SASové, tak HDD typu Nearline SAS, které jsou podstatně levnější než disky typu SAS. Podporuje všechny typy RAIDu od RAIDuO až po RAID 6. Vysokou flexibilitu podporujú technologie Fiber Chanel, iSCSI a SAS. Pro vysokou bezpečnost dat je obsah pevných disků šifrován.

Při volbě diskového pole zvolím kompromis, mezi cenou a využitelnou diskovou kapacitou. V tomto případě je to tedy volba levnějších Nearline SAS disku s nižší cenou a vyšší kapacitou. Pro zajištění maximální bezpečnosti dat bude využit RAID 6. Diskové pole bude mít kapacitu 7 TB a bude obsahovat jeden disk typu hot spare.

#### **FUJITSU ETERNUS DX60 - Základní model 3,5"**

Jednotky: lOx HDD Nearline SAS, 3 Gb/s, 1 TB, 7200 rpm, hot-plug, 3.5-inch, enterprise Rozhraní hostitele: iSCSI (1 Gb/s) Počet řadičů: 1 Počet rozhraní hostitele: 2 Kapacita paměti cache: 1GB

## **4.3. Konfigurace clusteru a Hyper V**

Konfigurace celého řešení je nejdůležitější část této práce. Tato část bude sloužit ve společnosti NEXT, jako hlavní opěrný materiál při implementaci řešení. Kvůli tomu jsem vypracoval názorný manuál, který by měl výrazně zrychlit počáteční konfiguraci.

Tento návod je uveden jako příloha č. 1.

Konfigurace systému se bude skládat z konfigurací jednotlivých komponent. Chronologicky by šel tento postup vyjádřit takto:

- **1. LSI MegaRaid vytvoření RAID pole na RX300, RAID 0**
- **2. Instalace operačního systému DC na RX100**
- **3. Nastaveni DC na RX100**
- **4. Instalace a nastavení OS na RX300**
- **5. Vytvoření logického diskového pole na TX 100**
- **6. Inicializace diskového pole na RX300**
- **7. Vytvoření clusteru (oba RX300)**
- 8. **Přidání role HyperV (oba RX300)**

Jakmile je přidána role HyperV na obou serverech, je možné přistoupit ke konfiguraci virtuálních strojů.

# **4.4. Postup vytvoření nového virtuálního serveru s vysokou dostupností**

Tento návod je vytvořen kvůli zajištění stejné logické struktury, v případě vytváření budoucích virtuálních serveru. Rozpad logické struktury a hierarchie by vedl dislokaci jednotlivých souborů virtuálních serverů, což by mohlo mít neblahé následky na systém zálohování a ztrátu integrity dat. Přítomnost tohoto dokumentu a jeho striktní dodržování je tedy ve společnosti NEXT klíčové. Detailní postup ukládání bude rozpracován ve vnitropodnikovém pokynu, který ITM v této souvislosti vytvoří. Tento manuál také výrazně zjednoduší případné zaškolení nových pracovníků, kteří by měli na chod HyperV dohlížet.

Tento manuál je uveden jako příloha č. 2

Postup vytváření virtuálního serveru

- 1. Vytvoření VM
- 2. Nastavení služby vysoké dostupnosti

## 4.5. Testování

Testování bylo provedeno na serverech Fujitsu Primergy TX100 S1. Byly použity 4 servery, z nich jeden sloužil jako doménový kontrolér, další simuloval diskové pole a zbylé dva servery tvořili virtualizační servery.

#### **Testovací HW:**

FS Primergy TX100S1 X3220/4GB/2x250GB\_7,2k/DWR GL/RAID0,1 TX100Sl/4xLFF Quad-CoreXeon X3220 2400MHz 8MB 1066 2GB DDR2 ECC 800 2x HD SATA 3Gb/s 500GB 7,2k non hot pl  $3,5$ " 2x

Tyto servery byly zapojeny tak, aby simulovaly budoucí reálné zapojení. IP adresy byly voleny mimo reálné segmenty na oddělené části živé sítě. Všechny postupy uvedené v této práci byly testovány na tomto řešení. Nepředpokládám, že by po nasazení reálného HW měly nastat nějaké výrazné neodhalené chyby. Nej větší riziko představuje, nevyzkoušené diskové pole. Jeho případná instalace a uvedení do provozu, by mělo odpovídat alespoň rámcově nastavení virtuálního diskového pole, které bylo vytvořeno za pomocí iStorage Serveru. Jelikož se při deploymentu neprováděli žádné nestandardní operace, proběhlo vše dle očekávání. Jedinou komplikací bylo již zmíněné FreeBSD. Tento problém se ale nakonec podařilo dle postupu uvedeném v diskuzním fóru odstranit a jeho správnost tak byla ověřena.

Jelikož testovací servery obsahovali pouze 4GB RAM, nebylo možné nastavit 6GB RAM v případě serveru MAT. Server MAT proto běžel v testovacím režimu pouze se 3GB RAM:

#### **Testování FreeBSD OS v prostředí HyperV**

Informace pro instalaci FreeBSD byly čerpány z webové adresy: <http://luka.manojlovic.net/2008/07/01/freebsd-in-hyper-v-works/>

Pro potřeby serveru MAT byl vytvořen standardní VM, tak jak je popsáno v kapitole 4.4. Jediná změna, která je potřebná vykonat, je změna v nastavení VM . Je zapotřebí změnit "Síťový adaptér" na "Starší síťový adaptér". Další podmínkou je použít FreeBSD ve verzi STABLE a to od revize 7.0. Já použil FreeBSD OS ve verzi 8.2. Instalační CD/DVD vložíme do mechaniky a nabootujeme. Pakliže byla instalace OS odložena při vytváření VM, odstraňte VM a proveďte novou konfiguraci VM dle postupu z kapitoly 4.4 (s vloženým instalačním CD/DVD FreeBSD OS).

- a) Po načtení instalátoru zvolíme českou lokalizaci.
- b) Zvolíme "USA ISO" keymap [OK]
- c) Vybereme standardní instalaci [Select]
- d) Nyní vybereme a nastavíme oddíly dle potřeby
- e) Vybereme standardní MBR [OK]
- f) Naformátujeme disk dle potřeby
- g) Zvolíme distribuci dle potřeby [OK]
- h) Vybereme instalaci z CD/DVD [OK]
- i) Provedeme poslední potvrzení [Yes]

Nyní se začne instalovat operační systém.

Instalace skončila neúspěšně. Instalátor nemohl zkopírovat určité komponenty jádra. Proto jsem se rozhodl použít jinou verzi FreeBSD. Konkrétně pak verzi 7.3 STABLE. Postup instalace je s verzí 8.2 shodný. Rozdíl je pouze v jejím úspěšném dokončení. Jelikož server MAT běží na FreeBSD 7.2, domývám se, že v této věci by neměl být žádný zásadní problém. Bohužel se naplnila obava, kterou jsem formuloval už při samotném popisu HyperV. Funkčnost FreeBSD OS je potvrzena (testem) pro verzi 7.3 STABLE (internetový blog uvádí funkčnost pro verzi 7.0 STABLE a vyšší) Instalace ostatních verzi proto bude nutné pokaždé otestovat. Není ale zaručeno, že novější verze budou v prostředí HyperV spustitelné.

Druhý problém popsány na uvedeném webu je problém se získáváním IP adres od DHCP serveru. Tento problém považuji za marginální a to proto, že mailový server MAT je poštovní server s pevnou IP adresou. Stačí použít následující sekvenci příkazů pod účtem root.

```
ifconfig lo0 xxx.xxx.xxx.xxx(.,x^{\prime\prime}) nahraďte příslušnou IP adresou)
ifconfig loO down 
ifconfig loO up 
 routé add 0.0.0.0 xxx.xxx.xxx.xxx.xxx(0.000, 0.000, 0.000, 0.000) routé add 0.0000, 0.0000, 0.0000brány)
```
Třetí problém se týká vypínání samotné OS. Na blogu se hovoří o tom, že při rebootu OS HyperV nevypne VM. Vyzkoušel jsem vypnout VM jak pomocí HyperV, tak pomocí příkazů shutdown -p now, shutdown -r now a reboot. Všechny fungovali tak jak mají. Tato disfunkce se tedy nepotvrdila.

### **4.6. Migrace fyzických serverů**

Pro podporu migrace fyzických serveru do virtuálního prostředí existují určité podpůrné nástroje, které nabízí snad všechny značky. Jejich primárním úkolem je připravit fyzický stroj na přechod a to se týká především disků, které se většinou převádí na .VHD obrazy.

Jelikož bylo rozhodnuto, že se v rámci virtualizace provede restrukturalizace doménového struktury, ztrácí tento nástroj smysl. V případě jiné společnosti je to ale velice účinný nástroj, který velmi výrazně dokáže zkrátit čas pro nasazení virtualizace do ostrého provozu a tím pádem je implementace levnější. Není totiž potřeba, aby se každý server musel samostatně instalovat a složitě konfigurovat.

#### **4.7.Možnosti rozšíření**

Možnosti rozšíření virtualizace a celého virtuálního řešení ve společnosti NEXT se v první řadě budou odvíjet od finanční situace celého podniku. Samozřejmě bude také záležet, jak se celé řešení osvědčí v praxi.

Moji základní ideou bylo navrhnout škálovatelné řešení. Současný stav dovoluje libovolně přidávat uzly clusteru, v závislosti na switchi, který bude použit k propojení jednotlivých nodů. Pakliže nedojde k nějakému masivnímu nárůstu služeb provozovaných na serverech, tak nepředpokládám, navyšování počtu uzlu celého clusteru. V případě potřeby může maximálně docházet ke zvýšení velikosti operační paměti serverů.

Osobně jako hlavní oblast pro případně rozšíření celého systému spatřuji v diskovém poli. Ať už se bude jednat o zvětšení jeho kapacity, nebo o zavedení jeho redundance. Dle mého názoru se bude jednat o jediný smysluplný krok. Původně jsem totiž chtěl začlenit redundantní diskové pole už do toho návrhu, nicméně jsem pro propočítání nákladu od této ideje upustil a nechal ji jako příležitost pro budoucí rozšíření.

Další etapa virtualizace ve společnosti NEXT by mohla být virtualizace klientských stanic. V tomto případě se domývám, že ještě nenastala vhodná doba pro tento krok. NEXT při výkonu své činnosti využívá nástroje, které poměrně výrazně zatěžují procesor. Nezřídka se využívá i náročných grafických editorů. V budoucnu by se ale mohly objevit technologie, které by současné nedostatky tenkých klientů eliminovali a bylo by možné provozovat vzdáleně i náročné aplikace. Virtualizací klientských stanic by se opět ušetřili nemalé náklady za elektřinu, správu a nákup nových strojů. V tomto případě by už bylo nutné rozšířit jak datovou část clusteru, tak část serverovou. Současné servery by nezvládly vykonávat veškerou výpočetní činnost, a proto by klientskou část obhospodařovali odhadem 3-4 servery. Tyto nové servery by ovšem bylo možné zapojit do stávající infrastruktury bez rozsáhlých změn.

#### **4.8.Zálohování VM**

Jelikož jsou oba servery RX300 osazeny 2-ma 1TB disky, bude zálohování VM probíhat právě na tyto disky. K tomuto účelu bude využit zálohovací systém, který je integrován přímo do Windows. Zálohy se budou vytvářet každý den během noci. Bude se jednat o plnou zálohu, která přepíše zálohu z předešlého dne. Zálohovat se tedy bude pouze VM a jeho VHD. V případě výpadku diskového pole bude možně spustit VM přímo z disku serveru a zajistit tak chod serverů.

Zálohování firemních dat bude probíhat, podle stávajícího nastavení a to vypalováním na DVD a datové pásky.

# **v 4.9.Casová analýza implementace**

Do časové analýzy nebudu započítávat čas potřebný k nakoupení všech potřebných komponent. V současné době není možné přesně odhadnout začátek celého projektu implementace, proto budu kalkulovat pouze s časy potřebné k provedení jednotlivých činností.

- 1. Instalace  $HW = 4$  hodiny
- 2. Instalace  $SW = 3$  hodiny
- 3. Instalace opravných patchů = 4 hodiny
- 4. Nastavení virtualizace = 3 hodiny
- 5. Instalace  $VM = 4-6$  hodin
- 6. Převod dat  $=$  48 hodin
- 7. Přepojení okruhů = 1 hodina
- 8. Testovací provoz =120 hodin
- 9. Korekce  $=$  4 hodiny

Implementace řešení (bod 1-5) zabere přibližně 18-20 hodin. Tato část implementace by měla být realizována buď v dobé prodlouženého víkendu, nebo koncem týdne (čtvrtek, pátek) a to především kvůli navazujícímu převodu dat. Převod dat není vhodné realizovat s živými daty. Ideální doba pro transfer je tedy víkend. Data nejsou aktivní a síťový provoz je minimální. Po úspěšném převodu dat bude vypnut původní systém

a do okruhu bude plně zapojeno nové řešení. Dále bude následovat 10 pracovních dní (12-ti hodinová směna), během kterých se bude celé řešení testovat a měřit jeho zatížení. Po ukončení testovacího provozu se vyhodnotí výsledky a provede se případná korekce v konfiguraci VM, nebo se optimalizuje poměr VM na jednotlivých serverech.

Do ostrého provozu je tedy možné přejít po 19 dnech od počátku implementace.

## **4.10. Analýza energetické náročnosti**

V kapitole 2.6 Green IT byla vyhodnocena energetická spotřeba před zavedením virtualizace. Jelikož je konsolidační poměr 4:8, můžeme očekávat snížení energetické spotřeby. Spotřeba energie byla před konsolidaci 2860W.

Každý ze serverů Fujitsu RX300 má spotřebu 800W, RX100 dosahuje spotřeby 290W. Maximální výkon diskového poleje také 800W.

Celková spotřeba po konsolidaci bude přibližně 2690W. Rozdíl tedy tvoří 170W, což je přibližně spotřeba serveru RX100. Z toho pohledu nepřinesla konsolidace tak výrazný pokles nákladů, jaký jsem předpokládal. Roční úspora nákladu je při ceně 4,60Kč/kWh přibližně 6850 Kč. Na konci životního cyklu serveru je to pak přibližně 34000Kč.

Tento výpočet je ale pouze teoretický, jelikož počítá s výkony serveru, při maximální zátěži. Reálná částka se bude podstatně lišit. Odhad spotřeby každého serveru RX300 by se mohl pohybovat okolo 200W. Diskové pole by mohlo mít spotřebu okolo 350W a RX100 cca 150W. Při těchto hodnotách by byla celková spotřeba okolo 900W. Roční náklady na energii by pak byly pouze 36 tis. Kč.

Pakliže by výpočty braly v úvahu pouze poloviční výkon současného systému (1430W), dosahovaly by roční náklady přibližně 57 tis. Kč. Roční náklady na energii by se tedy pohybovali okolo 21 tis. Kč. Za dobu životnosti serverů je to částka 100 tis. Kč. Tato ušetřená suma tedy reálně zaplatila např. diskové pole.

V současné době ale nemohu tyto výpočty a odhady podložit reálnými daty, protože nové servery nemám k dispozici. Je proto nutné brát tyto hodnoty s rezervou.

Do této kalkulace je nutné zahrnout i spotřebu klimatizace, která po konsolidaci taktéž klesne. Paušálně lze říci, že čím větší bude rozdíl energetické spotřeby před konsolidaci a po ní, tím větší budou finanční úspory.

### **Finanční zhodnocení**

Celé implementační řešení ve společnosti NEXT je postaveno pokud možno s co nejnižšími náklady a obsahuje následující:

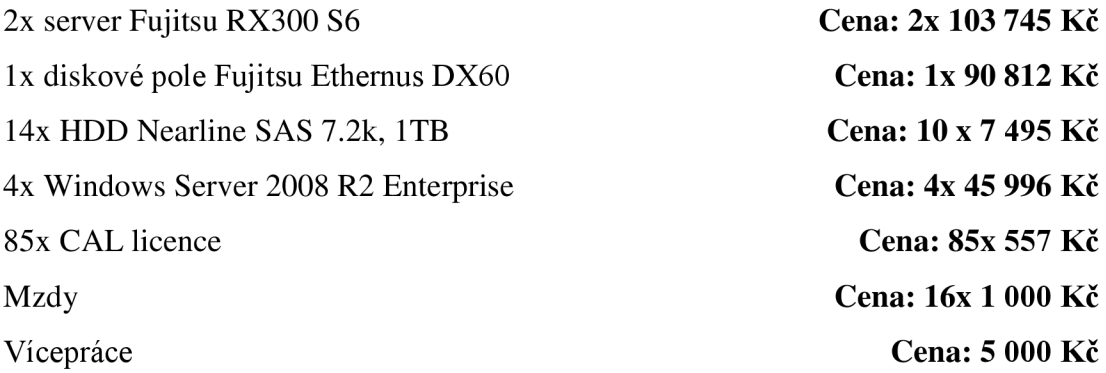

## **Celkové náklady jsou tedy 625 581 Kč.**

Náklady by bylo možné snížit o cenu dvou licencí Win. Server. V současném návrhu je kalkulováno plné obsazení, tedy 2x8 serverů. Licenční smlouva totiž dovoluje přesunout OEM licence v případě výpadku serveru na jiný stroj, aniž by byla porušena licenční práva. Reálně totiž bude každý server provozovat právě 4 VM, proto pouze 2 licence. Toto řešení však znemožní jakoukoliv větší manipulaci s VM , potažmo licencemi. Kalkulace nezahrnuje cenu za licenci OEM Win. Server 2008 R2 Standard, která již byla zakoupena pro server RX100 (DC).

#### **Cena bez dvou licencí Windows by byla 533 589 Kč.**

Rozhodnutí, jaké řešení zvolit musí provést ITM a vedení společnosti. Částka připravená pro implementaci virtualizace byla 600 - 800 tis. Kč Z tohoto pohledu tento návrh splnil požadavky ITM.

Jelikož energetickou úsporu (bez potřebných měření) je dopředu těžké predikovat, buduji brát jako benefit, díky kterému je možné ušetří částky v řádech desítek tisíc Kč. Do úvahy, proč přejít na virtuální řešení musíme zohlednit i náklady, které by vznikly obměnou stávajících serverů. Během nadcházejících 5 let by se vyměnili všechny současné servery, což by přineslo celkové náklady mnohem vyšší, než je současná jednorázová investice v podobě virtualizace. Finanční stránka je tedy hlavní důvod pro zavedení virtualizace. Dalšími důvody pro její zavedení jsou čistě technické. Je především snadnější správa, vyšší bezpečnost a zajištění služeb při selhání.

Finanční náklady, které jsou tedy ospravedlnitelné, ve výsledku přinesou vyšší úspory v budoucnu.

## **Závěr**

Základním cílem této práce bylo navrhnout řešení, jak efektivně s přijatelnými náklady zavést virtualizaci do společnosti NEXT s.r.o. Dle mého názoru se podařilo naplnit požadavky společnosti, které byly na začátku této práce formulovány.

Tato práce navrhuje jednoduché řešení založené na technologii Hyper, s vynaložením minimálních financí. I tak je možné hovořit o relativně robustním systému založeném na redundanci s cílem zajistit maximální možnou dostupnost s vynaložením minimálních nákladů. Celé řešení je také uživatelsky příjemné, jelikož se používá serverový operační systém Windows Server. Celý systém je také po dokončení instalace plně autonomní a nevyžaduje zvýšenou obezřetnost. Hardware byl vybrán tak, aby maximálně pokryl požadavky virtualizace a minimálně ovlivnil rozpočet.

Stěžejní část práce ale byl samotný návod na konfiguraci celého řešení a následně testování. Nestandardní řešení vyžadovalo individuální přístup. Díky tomu, je teď možné uvést do provozu celou virtualizaci své pomocí s využitím elementárních znalostí. Tato práce tedy ušetří velké množství finančních prostředků, které by jinak musely být vynaloženy za práci integrátora. Současně je ale možné tento návrh aplikovat nejen na společnosti NEXT, ale i na jiných společnostech obdobného rozsahu a zaměření.

Rozpočet 600-800 tis. Kč nebyl překročen. Reálná varianta se pohybuje na spodní hranici rozpočtu. Přibližně tedy 625 tis. Kč. Optimistický varianta, která uvažuje nákup pouze poloviny licencí Windows Server, by pak mířila značně pod dolní mez rozpočtu. Cena za řešení by pak byla okolo 533 tis. Kč.

V současné době je nutné vyměnit podstatnou část brněnských serverů. Náklady na tuto obnovu jsou srovnatelné s náklady na virtualizaci. Díky určité energetické úspoře a snížení nákladů na obnovu serverů v nadcházejících 5 letech jsou výhody virtualizace nezpochybnitelné. Reálný přínos pro IT je tedy hlavně ve vysoké dostupnosti služeb, efektivnosti deploymentu, přehledné správě a škálovatelnosti.

# **Seznam obrázků**

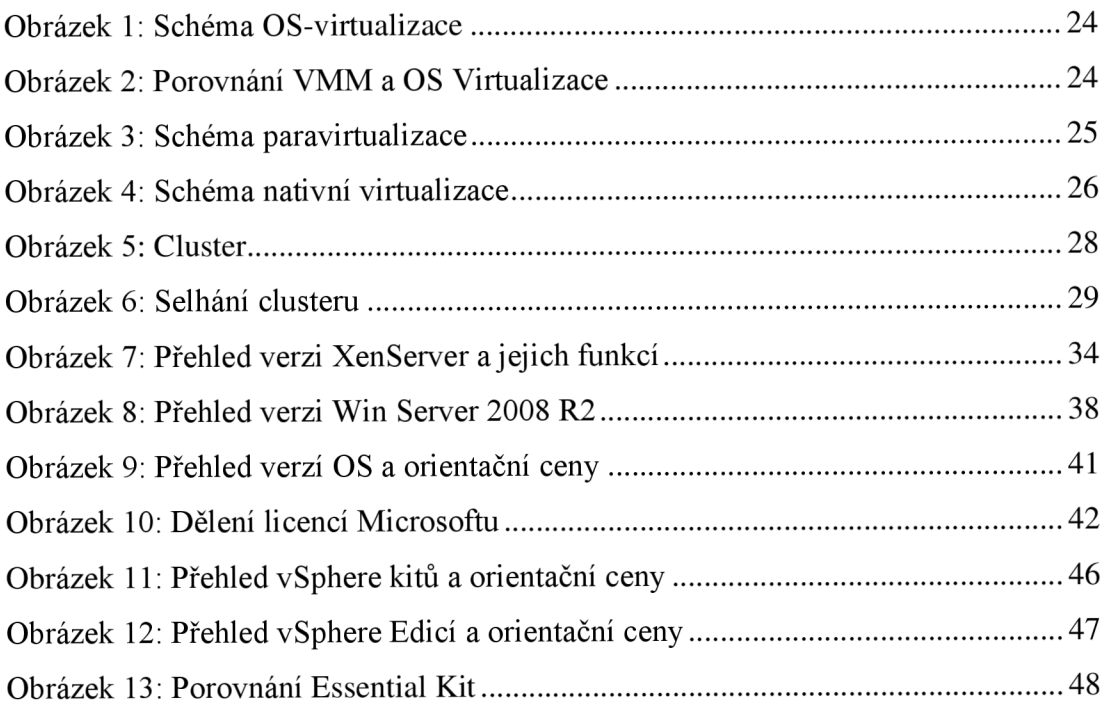

# **Seznam tabulek**

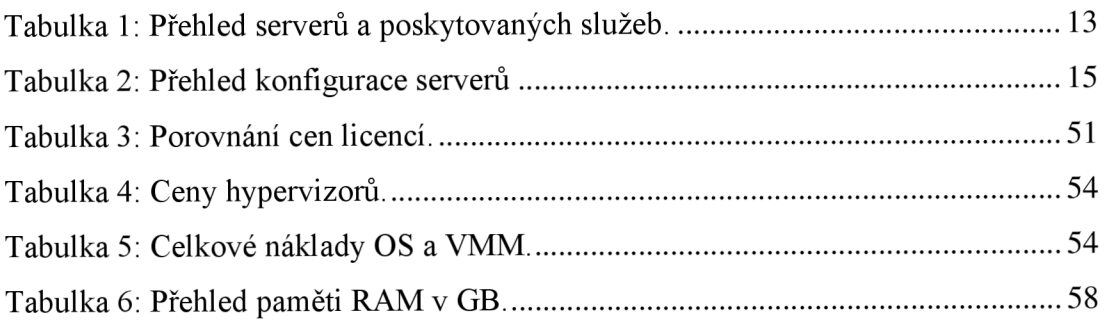

## **Seznam zkratek**

AD, 17, 92 CAL, 50, 51, 54, 68 DC, 13, 14, 61, 68, 79, 80, 82 DDR3, 57, 59 DHCP, 14, 64 DNS, 13, 14 EA, 43 FPP, 42, 50, 51 GNU, 33 HDD, 59, 60, 68 HW, 11, 14, 18, 26, 27, 39, 57, 62, 66 IP, 62, 64, 82, 87, 89, 90 iSCSI, 30, 59, 60, 82, 88, 94 IT, 4, 10, 11, 12, 13, 16, 17, 18, 19, 21, 22, 32, 35, 45, 52, 56, 67, 74, 75, 77 ITM, 18,56,61,68, 82 OEM, 41, 42, 44, 50, 51, 68 OLP, 43, 44, 50 OLV, 43

OS, 13, 14, 17, 23, 24, 26, 35, 36, 39, 41, 49, 50, 51, 54, 58, 61,63,64, 74, 75, 82, 96, 97 PC, 13,28,29, 43,44,78 RAID, 10, 60,61,78,79 RAM, 15, 16, 36, 37, 57, 58, 59, 62, 95, 96 SAN, 29 SAS, 60, 68 SCVMM, 35 SOHO, 36 SPLA, 44 SW, 14, 18, 52, 66 VHD, 64, 66, 85, 86, 88, 96 VM, 27, 32, 33, 35, 36, 39, 40, 45, 51, 52, 53, 54, 58, 62, 63, 64, 66, 67, 68, 92, 95, 96, 98, 99, 100 VMM, 24, 27, 35, 54 VPN, 12 WiFi, 16
## **Seznam použité literatury**

- MORIMOTO, Rand; GUILLET, Jeff. Windows Server 2008 Hyper-V Unleashed. [s.L] : Sams, 2008. 480 s. ISBN 978-0672330285.
- RUEST, Danielle; RUEST, Nelson. Virtualizace: Podrobný průvodce. Brno: Computer Press, 2010. 408 s. ISBN 978-80-251-2676-9.
- RUS SEL, Charlie; CRAWFORD, Sharon. Microsoft Windows Server 2008 : Velký průvodce administrátora. Brno: Computer Press, 2009. 1272 s. ISBN 978-80-251- 2115-3.
- RUSSEL, Charlie; CRAWFORD, Sharon; GEREND, Jason. *Microsoft Windows Server 2003 : Velký průvodce administrátora.* Vydání první. Brno: CP Books, a.s., 2005. 1374 s. ISBN 80-251-0579-2.
- WOLF, Chris; HALTER, Erick M. Virtualization : From the Desktop to the Enterprise. 1st edition. [s.L] : Apress, 2005. 600 s. ISBN 978-1590594957.

# **Internetové zdroje**

- 1. Microsoft. *Windows Server 2008 \ Požadavky na systém Windows Server 2008 R2* [online]. 2011 [cit. 2011-02-06]. Požadavky na systém Windows Server 2008 R2. Dostupné z WWW: <[http://www.microsoft.com/cze/windowsserver2008/system](http://www.microsoft.com/cze/windowsserver2008/system-)requirements.mspx>.
- 2. Microsoft. *Virtualizace \ Akcelerátory řešení pro virtualizaci* [online]. 2011 [cit. 2011-02-06]. Produkty a technologie pro virtualizaci. Dostupné z WWW: <[http://www.microsoft.com/cze/virtualizace/produkty/akceleratory](http://www.microsoft.com/cze/virtualizace/produkty/akceleratory-reseni.aspx)[reseni.aspx>.](http://www.microsoft.com/cze/virtualizace/produkty/akceleratory-reseni.aspx)
- 3. VMware, Inc. *VMwareVirtualization Optimize IT ResourceswithVirtual Technology* [online]. 2011 [cit. 2011-03-09]. VirtualizationBasics. Dostupné z WWW: <[http://www.vmware.com/virtualization/what-is-virtualization.html>.](http://www.vmware.com/virtualization/what-is-virtualization.html)
- 4. Microsoft. *Windows Server VirtualizationCalculator* [online]. 2011 [cit. 2011- 03-27]. Windows Server VirtualizationCalculator. Dostupné z WWW: <[http://www.microsoft.com/windowsserver2003/howtobuy/licensing/calc\\_2.htm](http://www.microsoft.com/windowsserver2003/howtobuy/licensing/calc_2.htm)   $\mathcal{P}_{\mathcal{L}}$
- 5. LOTZ, Adam. *Turn on. Tune in. Citrix TV* [online]. 08 Oct 2009 [cit. 2011-03- 26]. Introduction to Citrix XenServer. Dostupné z WWW: <[http://www.citrix.eom/tv/#videos/1288>.](http://www.citrix.eom/tv/%23videos/1288)
- 6. Microsoft. *Windows Server 2008 R2: Visualization with Hyper-V: Supported Guest OS* [online]. 2010 [cit. 2011-03-26]. Virtualization with Hyper-V: Supported Guest Operating Systems. Dostupné z WWW: <[http://www.microsoft.com/windowsserver2008/en/us/hyperv-supported-guest](http://www.microsoft.com/windowsserver2008/en/us/hyperv-supported-guest-os.aspx)[os.aspx>.](http://www.microsoft.com/windowsserver2008/en/us/hyperv-supported-guest-os.aspx)
- 7. DAVIS, David. *[Virtualizationadmin.com](http://Virtualizationadmin.com)* [online]. Aug 06, 2008 [cit. 2011-04- 17]. How does VMware ESXi Server compare to ESX Server?. Dostupné z WWW: [<http://www.virtualizationadmin.com/articles-tutorials/vmware-esx](http://www.virtualizationadmin.com/articles-tutorials/vmware-esx-and-vsphere-articles/general/vmware-esxi-server-compare-esx-server.html)[and-vsphere-articles/general/vmware-esxi-server-compare-esx-server.html>](http://www.virtualizationadmin.com/articles-tutorials/vmware-esx-and-vsphere-articles/general/vmware-esxi-server-compare-esx-server.html).
- 8. VMware, Inc. *How to buy VMware vSphere and vCenter for Private Cloud Computing* [online]. 2011 [cit. 2011-04-17]. Understand How vSphere and vCenter Are Licensed. Dostupné z WWW: <[http://www.vmware.com/products/vsphere/buy/overview.html>](http://www.vmware.com/products/vsphere/buy/overview.html).
- 9. Microsoft. *Principy konfigurací kvora v clusteru s podporou převzetí služeb při selhání* [online]. 2011 [cit. 2011-04-23]. Principy konfigurací kvora v clusteru s podporou převzetí služeb při selhání. Dostupné z WWW: <[http://technet.microsoft.com/cs-cz/library/cc731739%28WS.10%29.aspx>](http://technet.microsoft.com/cs-cz/library/cc731739%28WS.10%29.aspx).
- 10. Parallels Holdings Ltd. *OS Visualization Operating system-level virtualization* [online]. 1999-2011 [cit. 2011-04-27]. OS Virtualization. Dostupné z WWW: <[http://www.parallels.com/eu/products/virtuozzo/os/>.](http://www.parallels.com/eu/products/virtuozzo/os/)
- 11. Mike. *Internet, Linux, OpenSource, IT security, Hosting: Paravirtualizace*  [online]. 2008 [cit. 2011-04-27]. Paravirtualizace. Dostupné z WWW: <[http://www.psaxf.net/virtualizace/typy\\_virtualizace/paravirtualizace/>.](http://www.psaxf.net/virtualizace/typy_virtualizace/paravirtualizace/)
- 12. Mike. *Internet, Linux, OpenSource, IT security, Hosting: Nativní virtualizace*  [online]. 2008 [cit. 2011-04-27]. Nativní virtualizace. Dostupné z WWW: <[http://www.psaxf.net/virtualizace/typy\\_virtualizace/nativni\\_virtualizace/>](http://www.psaxf.net/virtualizace/typy_virtualizace/nativni_virtualizace/).
- 13. PRODĚLAL, Jaroslav. *YouTube Kanál uživatele jprodelal* [online]. 4.01.2010 [cit. 2011-04-27]. Přednáška V3C - Typy virtualizace (část 3.). Dostupné z WWW: <http://www.youtube.com/jprodelal#p/c/023EC7A4942DB4C3/1/Q50QsetG\_4  $\mathcal{P}_{\mathcal{L}}$
- 14. PRODĚLAL, Jaroslav. *YouTube Kanál uživatele jprodelal* [online]. 4.01.2010 [cit. 2011-04-27]. Přednáška V3C - Historie virtualizace (část 4.). Dostupné z WWW: [http://www.youtube.com/user/jprodelal?blend=3&ob=5#p/c/023EC7A4942DB4](http://www.youtube.com/user/jprodelal?blend=3&ob=5%23p/c/023EC7A4942DB4)  C3/3/lliN\_YYTlkY>.
- 15. DAQUAS. *Typy multilicenčních smluv Microsoft \ DAQUAS* [online]. 2010 [cit. 2011-04-30]. Typy multilicenčních smluv Microsoft . Dostupné z WWW: <[http://www.daquas.cz/articles/246-typy-multilicencnich-smluv-microsoft>](http://www.daquas.cz/articles/246-typy-multilicencnich-smluv-microsoft).
- 16. Citrix Systems, Inc. *Citrix Licensing Resource Center Programs* [online]. 1999-2011 [cit. 2011-05-01]. Licensing programs. Dostupné z WWW: <[http://www.citrix.com/lang/English/lp/lp\\_2305121 .asp>.](http://www.citrix.com/lang/English/lp/lp_2305121%20.asp)
- 17. Citrix Systems, Inc. *XenServer Editions* [online]. 1999-2011 [cit. 2011-05-01]. XenServer features by edition. Dostupné z WWW: <[http://www.citrix.com/English/ps2/products/subfeature.asp?contentID=230045](http://www.citrix.com/English/ps2/products/subfeature.asp?contentID=230045?6)  [6>.](http://www.citrix.com/English/ps2/products/subfeature.asp?contentID=230045?6)
- 18. FUJITSU. *Rackprimergy rx300s6 Fujitsu* [online]. 1995-2011 [cit. 2011-05-07]. PRIMERGY RX300 S6. Dostupné z WWW: <[http://ts.fujitsu.com/products/standard\\_servers/rack/primergy\\_rx300s6.html>.](http://ts.fujitsu.com/products/standard_servers/rack/primergy_rx300s6.html)

## **Přílohy**

### **Seznam příloh**

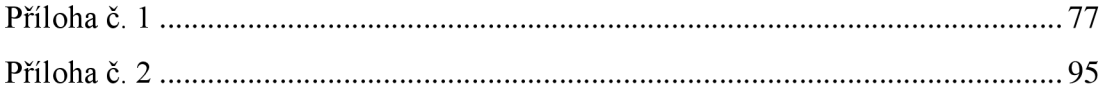

#### **Příloha č. 1**

# **Návod na konfiguraci clusteru a HyperV v prostředí MS Windows Server 2008 R2**

Tento návod vznikl jako metodický pokyn pro IT pracovníky a současně jako podpůrný prostředek při implementaci virtualizačních technologií.

Jako první věc, před samotnou konfigurací clusteru a role HyperV, je potřeba servery nainstalovat do racku a správně zapojit. Servery umístěte do racku tak, aby je bylo možné v případě potřeby kdykoliv vytáhnout. K organizaci kabeláže použijte teleskopická raménka a pořadače. Nedopusťte, aby kabely v racku volně ležely. Mohlo by se stát, že při zasouvání serveru dojde k jejich skřípnutí, zlomení, nebo bude poškozena izolace.

Všechny 3 síťové segmenty budou zapojeny do přídavných síťových adaptérů. Jeden z NIC umístěných na základní desce bude sloužit k propojení serverů a druhý (obecně to bývá ten s klíčem) bude sloužit pro management serveru. Ostatní kabeláž nemá smysl zmiňovat.

Mezi oba virtualizační servery vložíme síťový switch, který je schopen vytvářet TRUNK spojení. Díky této funkci je možné agregovat fyzické linky do jedné logické a následně vytvořit VLANy . Toto řešení vede k lepšímu využívání celé agregované šířky

pásma a tedy i ke zvýšení přenosové rychlosti. Servery budou propojeny skrze tento switch. Přepínač bude zajišťovat škálovatelnost a plně postačí 12 portový přepínač. Pakli-že by někdy v budoucnu přibyl do clusteru další nod, nebude potřeba dokupovat nové NIC do stávajících serverů. Nový server se pouze připojí do switche. Na propojení použijeme klasický metalický síťový kabel. Kabel musí splňovat požadavky normy TIA/EIA-568-B kategorie 5. K tomuto switchi bude také připojeno diskové pole.

Dále do switche připojíme jeden server, popřípadě jakékoliv PC dovolující instalaci serverového operačního systému Windows Server 2008. Tento stroj bude sloužit jako doménový kontrolér pro samotný cluster.

Jakmile jsou servery RX300 instalovány do racku, je možné přistoupit k dalšímu kroku. Tím je nastavení RAIDu na pevných discích těchto serverů. V případě interních pevných disku využiji řetězení pevných disku. Jedná se tedy o RAID 0. Dva fyzické disky o velikosti 500GB vytvoří jeden logický s kapacitou 1TB. RAID 0 neposkytuje žádnou úroveň zabezpečení, pro případ selhání.

Pro server RX100 bude zvolen RAID 1 (mirror). RAID 1 vytváří redundantní kopii disku. V případě selhání jednoho pevného disku dokáže server stále fungovat.

## **Postup konfigurace jednotlivých komponent:**

#### **1. LSI MegaRaid - vytvoření RAID pole na RX300, RAID 0**

- 1. Spuštění MegaRaid [Ctrl + M]
- 2. Configue [Enter]
- 3. New configuration [Enter]
- 4. Proceed? -> Yes [Enter]
- 5. Výběr disků pomocí mezemíku
- 6. Configure [F10]
- 7. Select [Space]
- 8. Configure [F10]
- 9. Výběr RAIDu 0 pro VD0  $(RX100 \Rightarrow RAID 1)$
- 10. Ostatní nastavení zůstane defaultni
- 11. Accept [Enter]
- 12. [Enter]
- 13. Save configuration -> Yes [Enter]
- 14. Exit -> [Esc]

Nyní by měl být RAID nakonfigurován. Pro aplikaci nastavení je potřeba server restartovat. Tento postup se využije i u zbylých serverů RX300 a RX100.

### **2. Instalace operačního systému DC na RX100**

- 1. Vložte instalační médium do mechaniky a následně nabootujte
- 2. Při výběru jazykové mutace zvolte češtinu [Další]
- 3. Klikněte na "Nainstalovat"
- 4. Pro DC volíme WS2008 R2 x64 Standard (Úplná instalace) a klikněte na [Další]
- 5. Přijměte licenční podmínky a klikněte na [Další]
- 6. Vyberte "Vlastní instalace"
- 7. Klikněte na "Možnosti jednotky (upřesnit)"
- 8. Klikněte na "Nový" pro tvorbu nového oddílu
- 9. Nechte defaultní velikost a kliknete na "Použít"
- 10. Klikněte na [Další]

Po nabootování z pevného disku budete vyzvání operačním systémem k zadání administrátorského hesla. Po zadání a potvrzení hesla budete přihlášení.

## **3. Nastaveni DC na RX100**

Jestliže se jedná o čistou instalaci, je třeba nainstalovat .NET FrameWork 3.5.1

1. Spusťte "Správa serveru"

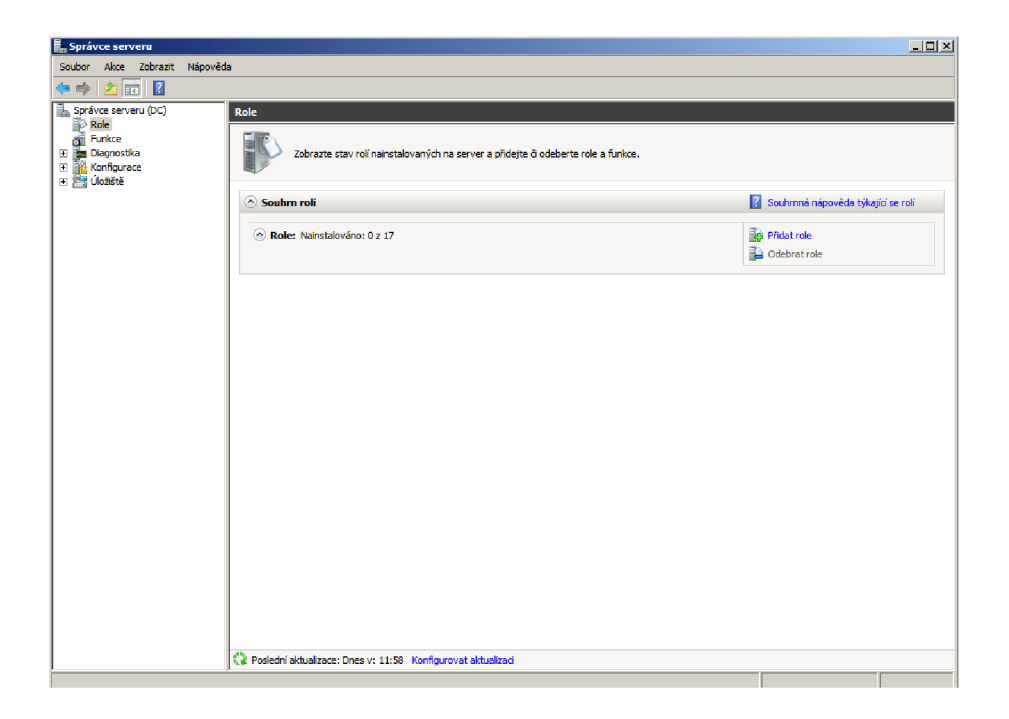

2. Klikněte na "Přidat role"

 $\mathbb{E}$ 

3. Zaškrtnutí služby ActiveDirectory DomainServices [Další]

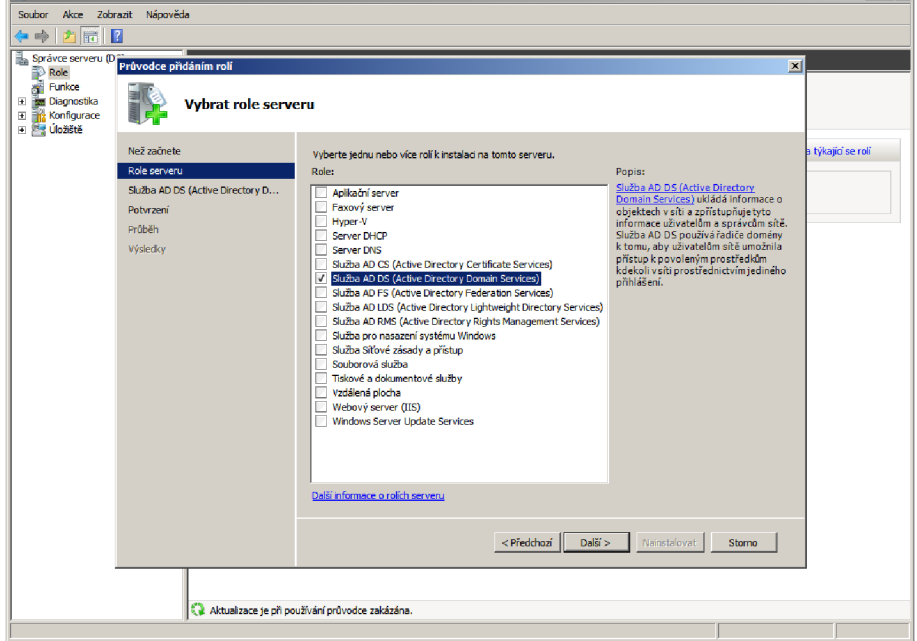

- 4. [Další]
- 5. [Nainstalovat]
- 6. Po úspěšném nainstalování DC klikneme na [Zavřít]
- 7. Spusťte službu depromo (Ctrl + R -> napište depromo)
- 8. Pokračujte dle instrukcí
- 9. Vyberte novou doménu

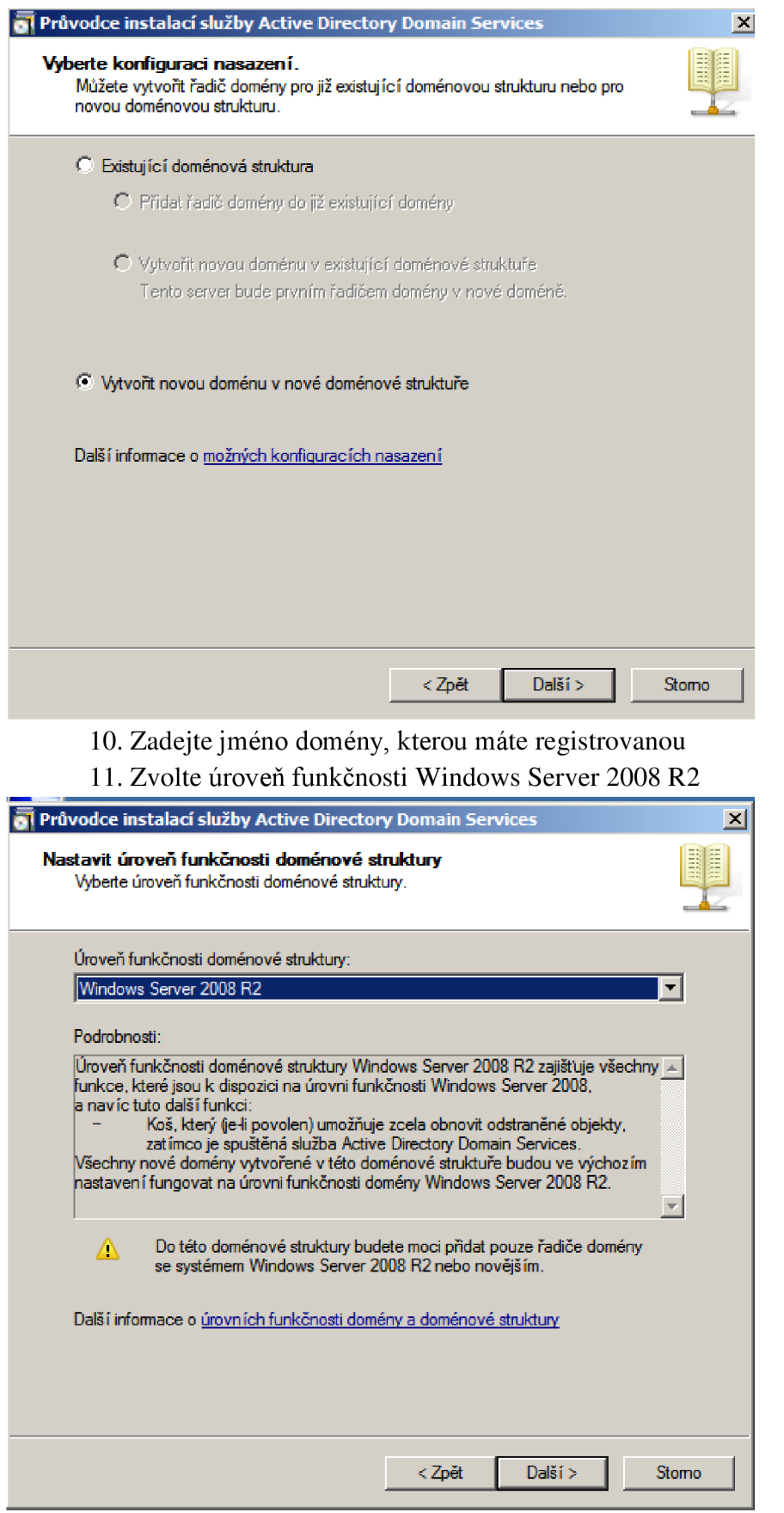

- 12. Pokračujte dle instrukcí
- 13. Heslo správce režimu -> zadejte a nesmíte zapomenout (důležité při obnově DC ze zálohy)
- 14. Pokračujte dále, až na následnou sumarizaci, dokončete a nyní se začne nastavovat DC

#### **4. Instalace a nastavení OS na RX300**

Během vytváření domény je možné začít instalovat servery RX300. Postup je obdobný, jako v bodě číslo II. (Instalace operačního systému DC na RX100), ale při instalaci OS zvolte verzi Enterprise (Úplná instalace).

Po úspěšném dokončení instalace je nutné nakonfigurovat síťové adaptéry. V tomto případě tedy všech 5 adaptérů (3 pro zapojení do stávající infrastruktury, 1 pro cluster a 1 pro management). Přidělení IP adres bude vycházet ze současného stavu a bude vhodně rozšířeno dle uvážení ITM.

- 1. Konfigurace síťových adaptérů obou RX300
- 2. Přiřazení obou RX300 do domény
- 3. Konfigurace Firewallu

**Bod 3) je dobrovolný, jelikož špatná konfigurace firewallu znemožní fungování clusteru a jiných síťových služeb.** 

#### **5. Vytvoření logického diskového pole na TX 100**

Za normálních okolností by bylo vybráno diskové pole Fujitsu Ethernus DX60, které jsem navrhnul. V době testování jsem jej ale neměl k dispozici, a proto jsem diskové pole nahradil serverem TX100 SI (který je popsán v kapitole 4.5) a softwarovým programem, který vytváří iSCSI targety. Na serveru byl nainstalován software iStorage Server Management Console od společnosti KernSafe Technologies, Inc.. iStorage Software je šířen jako shareware a je poměrně komplexní. V době testování totiž ještě nebyl dostupný softwarový nástroj k vytváření iSCSI targetů, který v současnosti vydává sám Microsoft® (Microsoft iSCSI Software Target 3.3 byl vydán 4.4.2011). Z tohoto důvodu jsem byl nucen nahradit ho programem třetích stran.

Na server TX100 SI aplikujte postupu č. II, který je zmíněn výše. Na virtuální diskové pole nainstalujte Windows Server 2008 R2 Standard a program iStorage Server. Instalaci iStorage Serveru proveďte klasickým způsoben dle průvodce. Samotné nastavení je pak velice jednoduché.

1. Spust'te program iStorage Server<br>2. Soubor -> "Create Target"

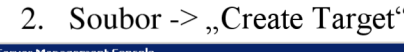

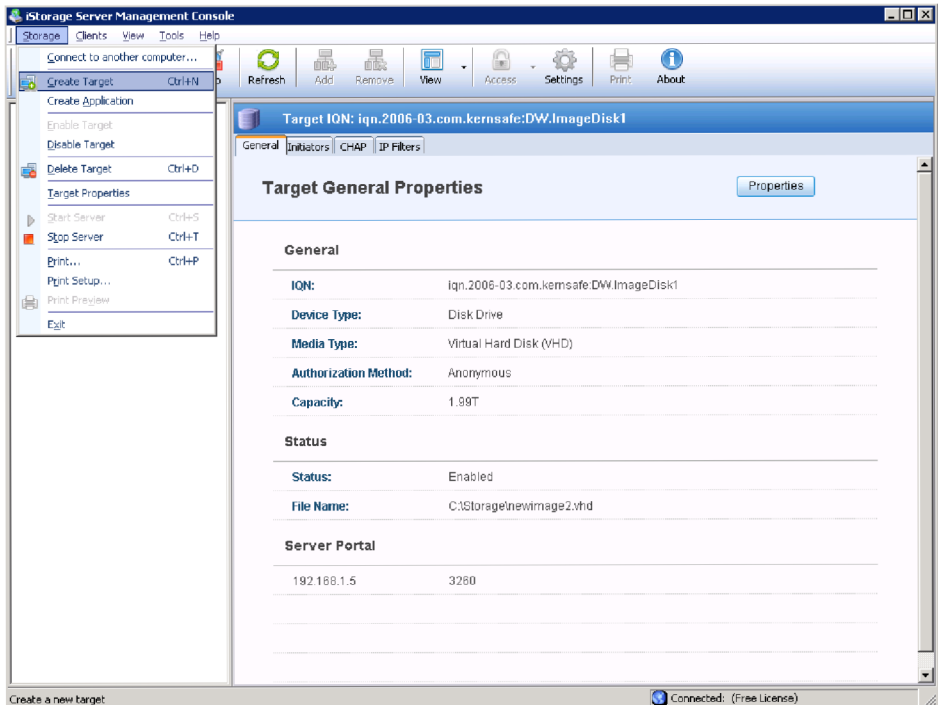

### 3. Vyberte možnost "Hard Drive" [Další]

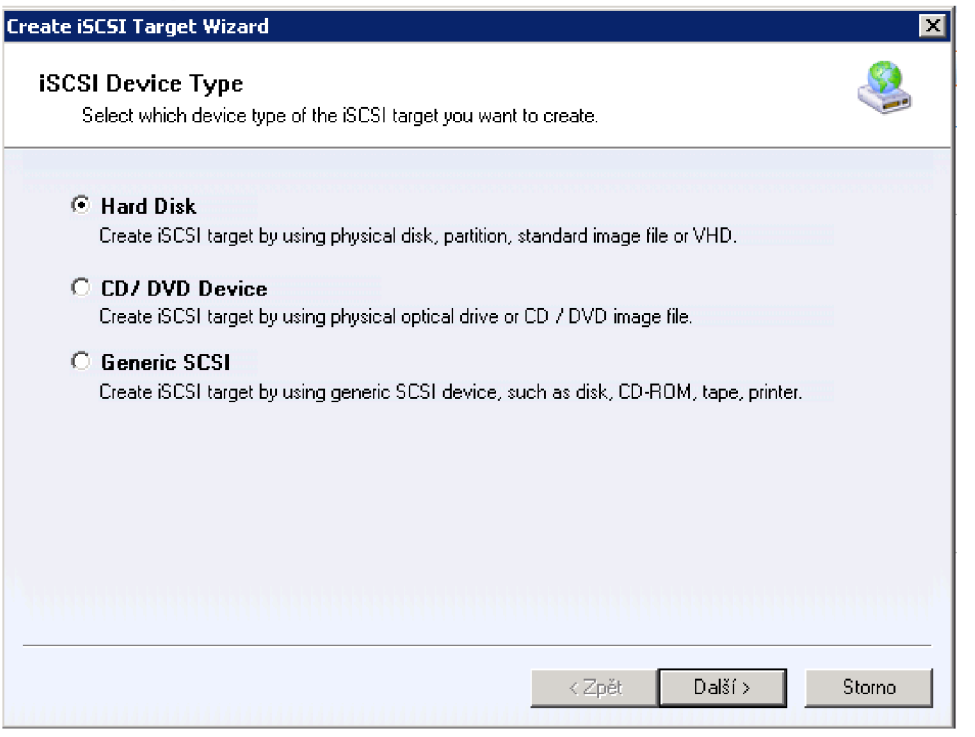

4. Nyní můžete vybrat jak "Image File", tak "Disk Partition", nebo "Physical Disk" [Další]

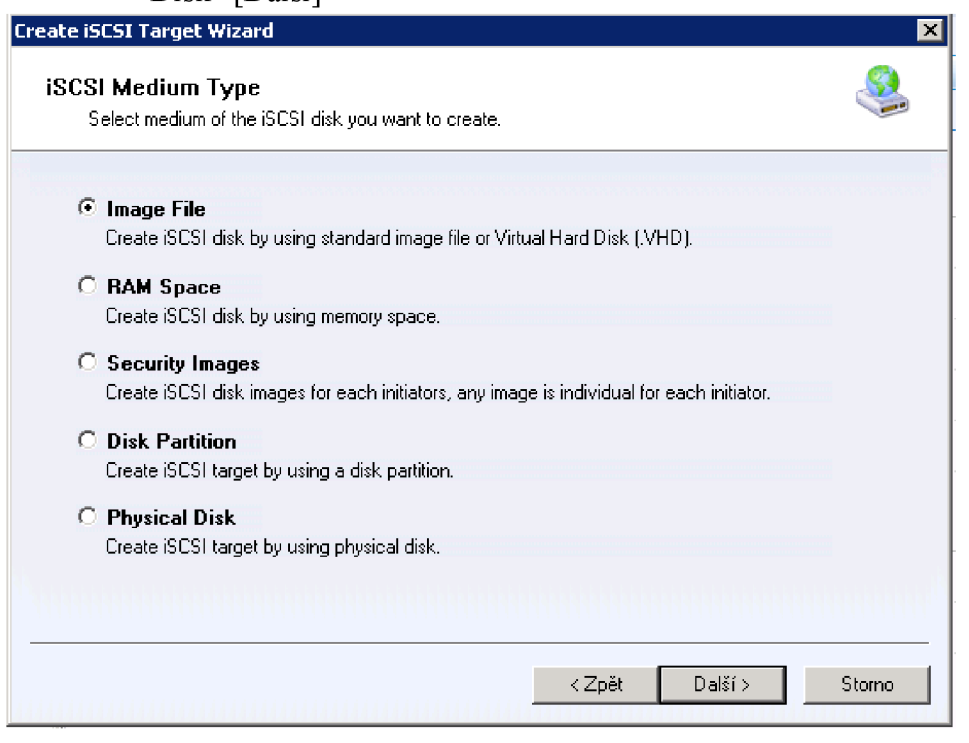

*Pozn. Image File vytvoří soubor typu . VHD na fyzickém disku. Tento typ má výhodu ve snadném zálohování, přemisťování atd. Jedná se totiž pouze o jediný soubor, který by se dal přirovnat k archivu typu WinRAR, nebo WinZIP. Disk Partition a Physical Disk není třeba objasňovat. Při výběru disku, nebo partitiony je další postup jednoduchý. Vybere se pouze fyzické úložiště, které se má využívat. Proto popíši .VHD, které je trošku složitější. Nutnou poznámkou je pouze fakt, že soubory typu . VHD není příliš vhodné používat pro velké objemy dat (simulovat velké pevné disky). Mnohem lépe se hodí pro malé disky, jelikož se při zaplnění stává práce s nimi velmi pomalá. Přesto popíši postup této konfigurace* 

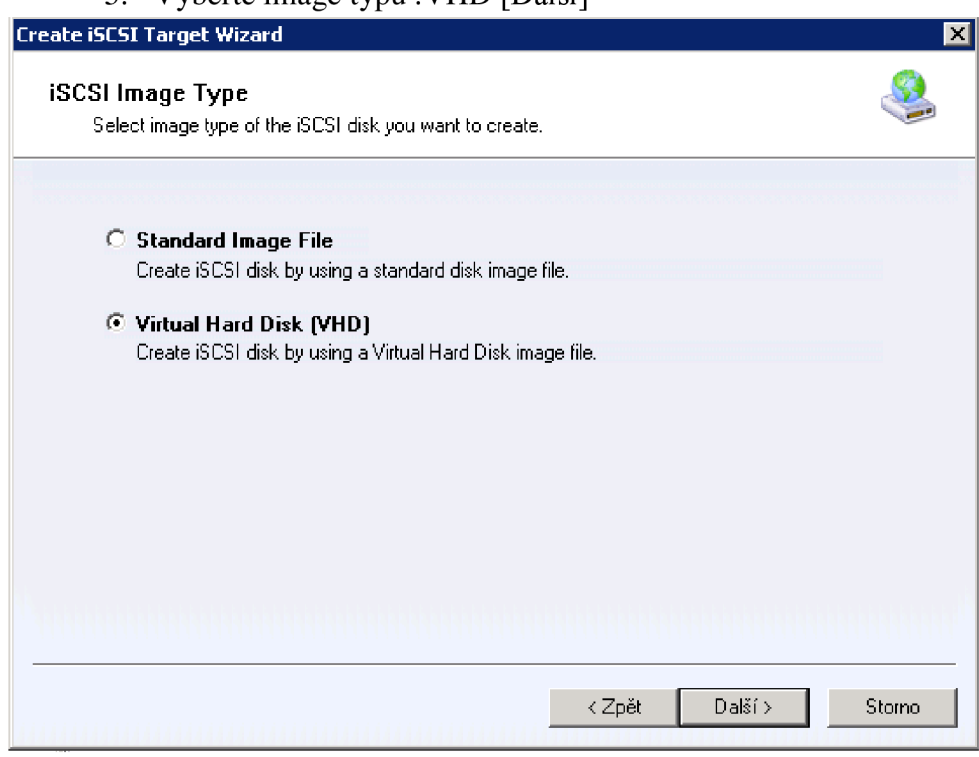

5. Vyberte image typu .VHD [Další]

6. Vyberte název .VHD souboru, jeho umístění, velikost paměti a zda se bude jedna o permanentní, nebo dynamickou paměť [Další]

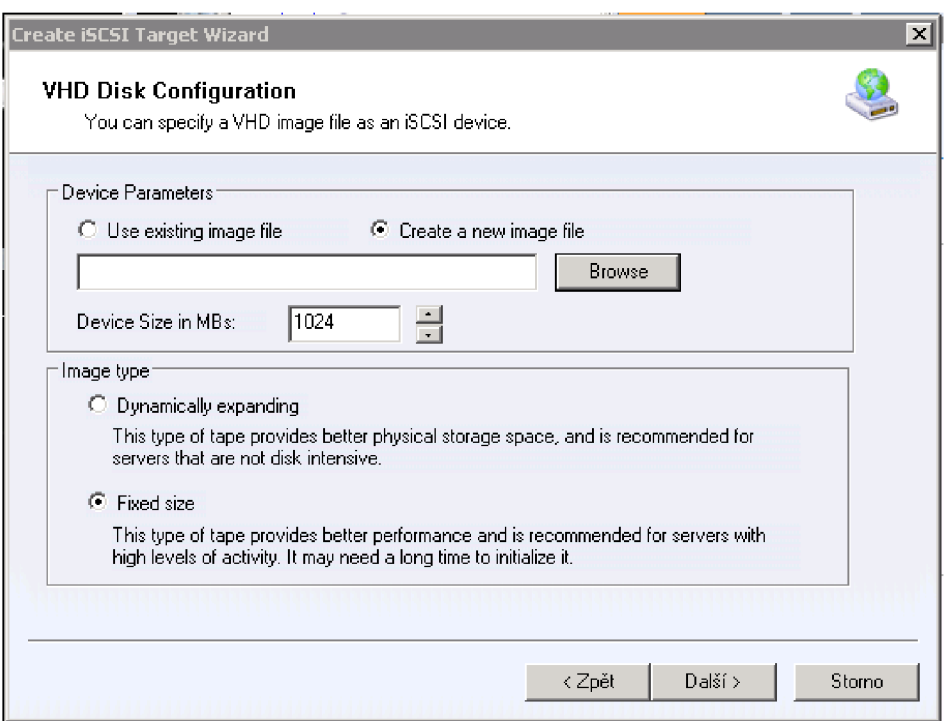

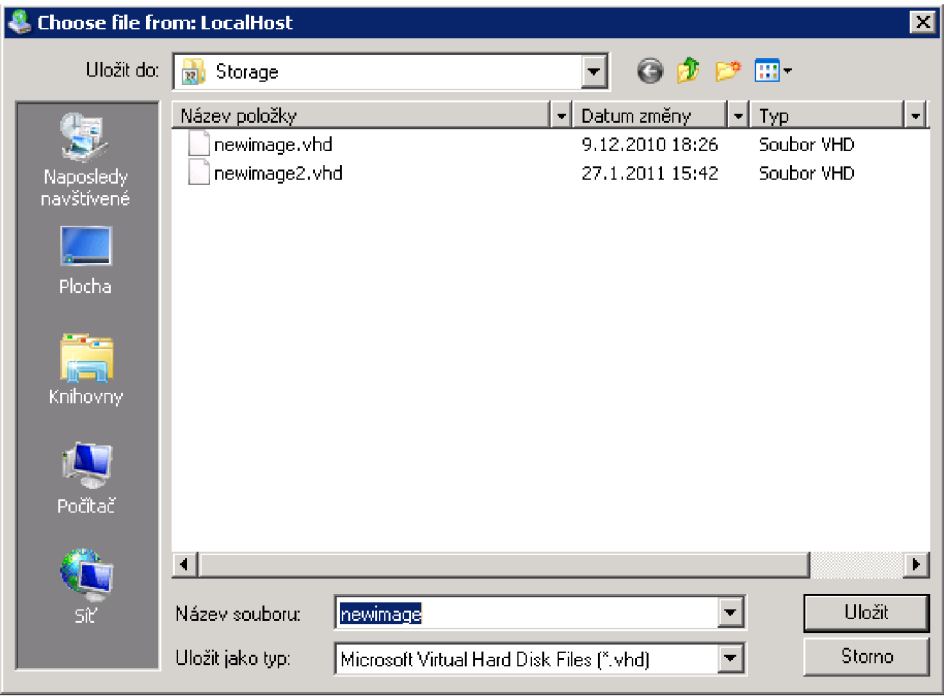

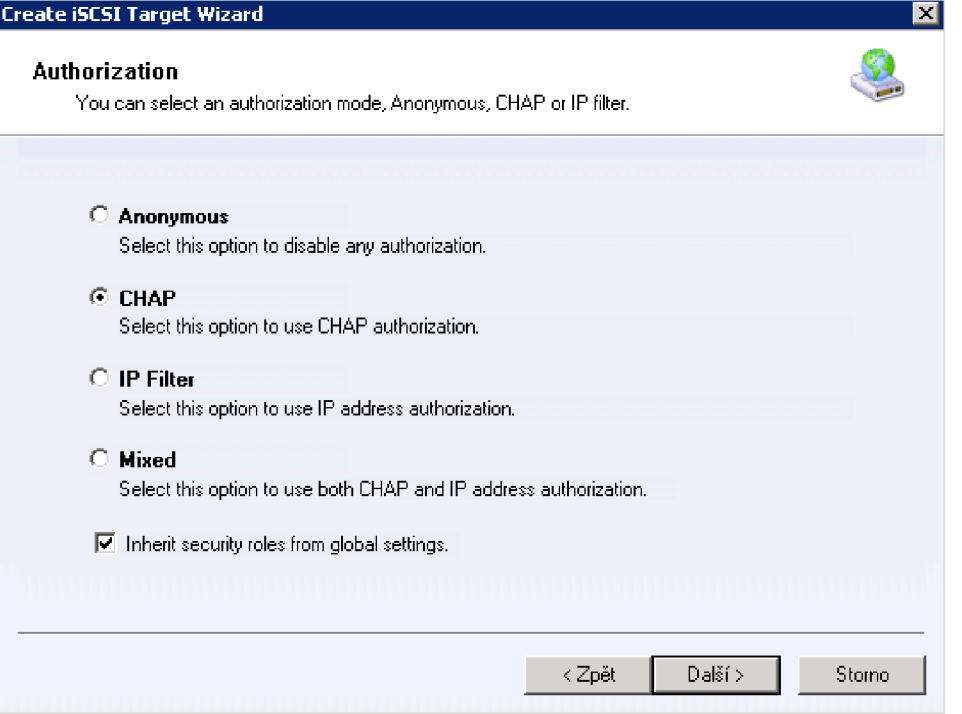

7. Vybereme typ autorizace, přednostně j sem volil MS CHAP [Další]

8. V posledním kroku vybereme pojmenování targetu a klikneme na [Dokončit]

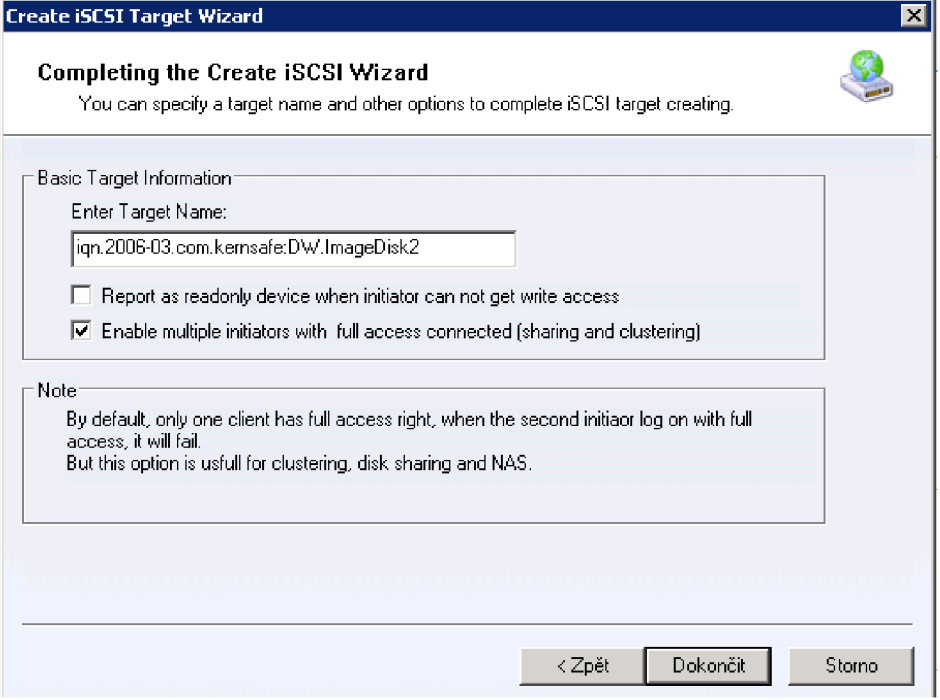

Díky tomuto krokuje možné realizovat služby převzetí služeb při selhání. Nejprve se ale musí disk inicializovat na virtualizačních serverech. V případě klasického diskového pole by došlo ke konfiguraci RAIDu, nastavení IP adres atd.

*Pozn. Pokud nechcete využívat soubor typu VHD, zvolte celý disk Následně zvolte konkrétní fyzický disk a pokračujte bodem č.* 7

## **6. Inicializace diskového pole na RX300**

Inicializaci je nutné provést na obou strojích RX300. Inicializace je velice jednoduchá.

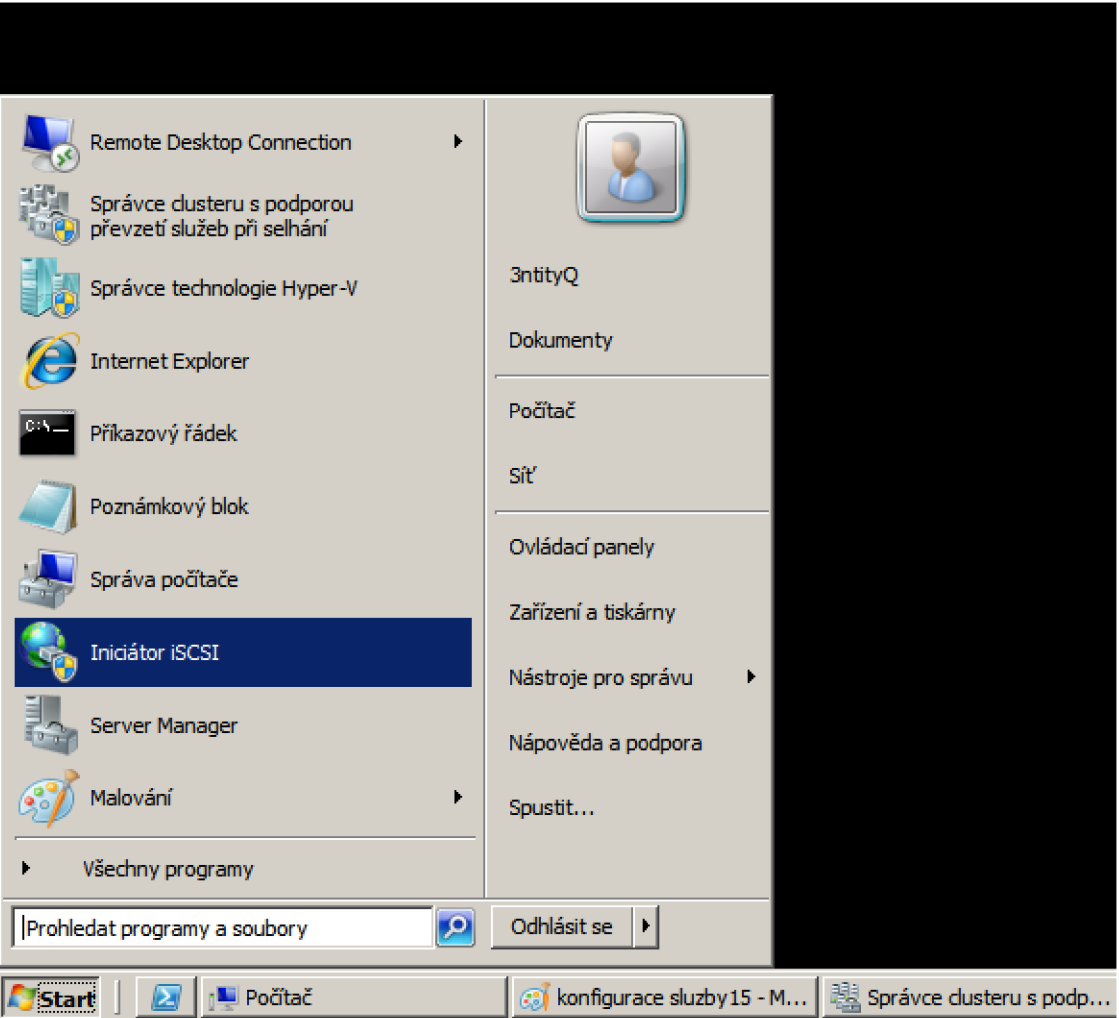

1. Spusťte průvodce "Iniciátor iSCSI"

2. V sekci "Rychlé připojení" na záložce "Cíle" vyplníme IP adresu cíle. [Rychlé

připojení]

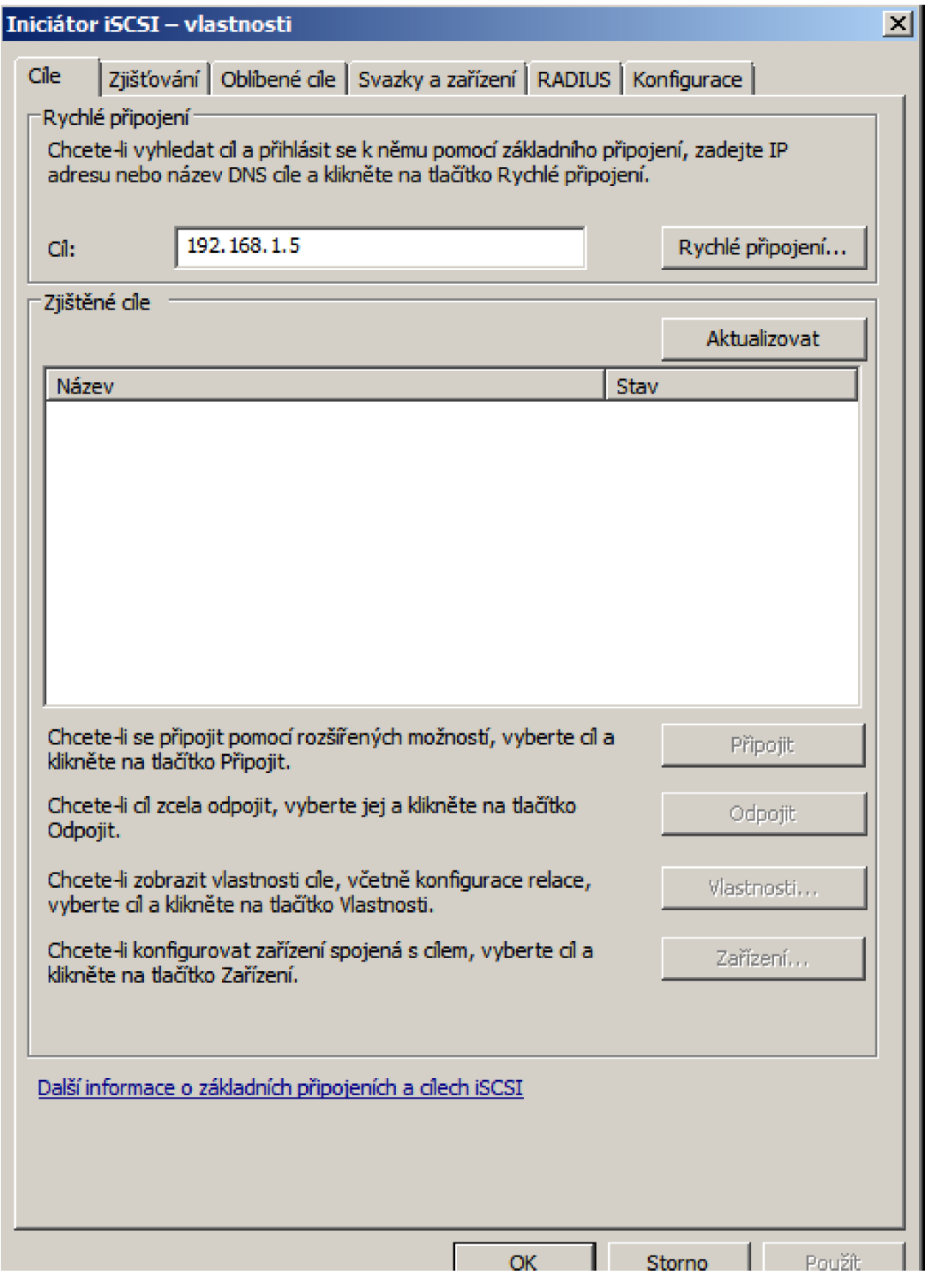

3. Vyberte target dle potřeby

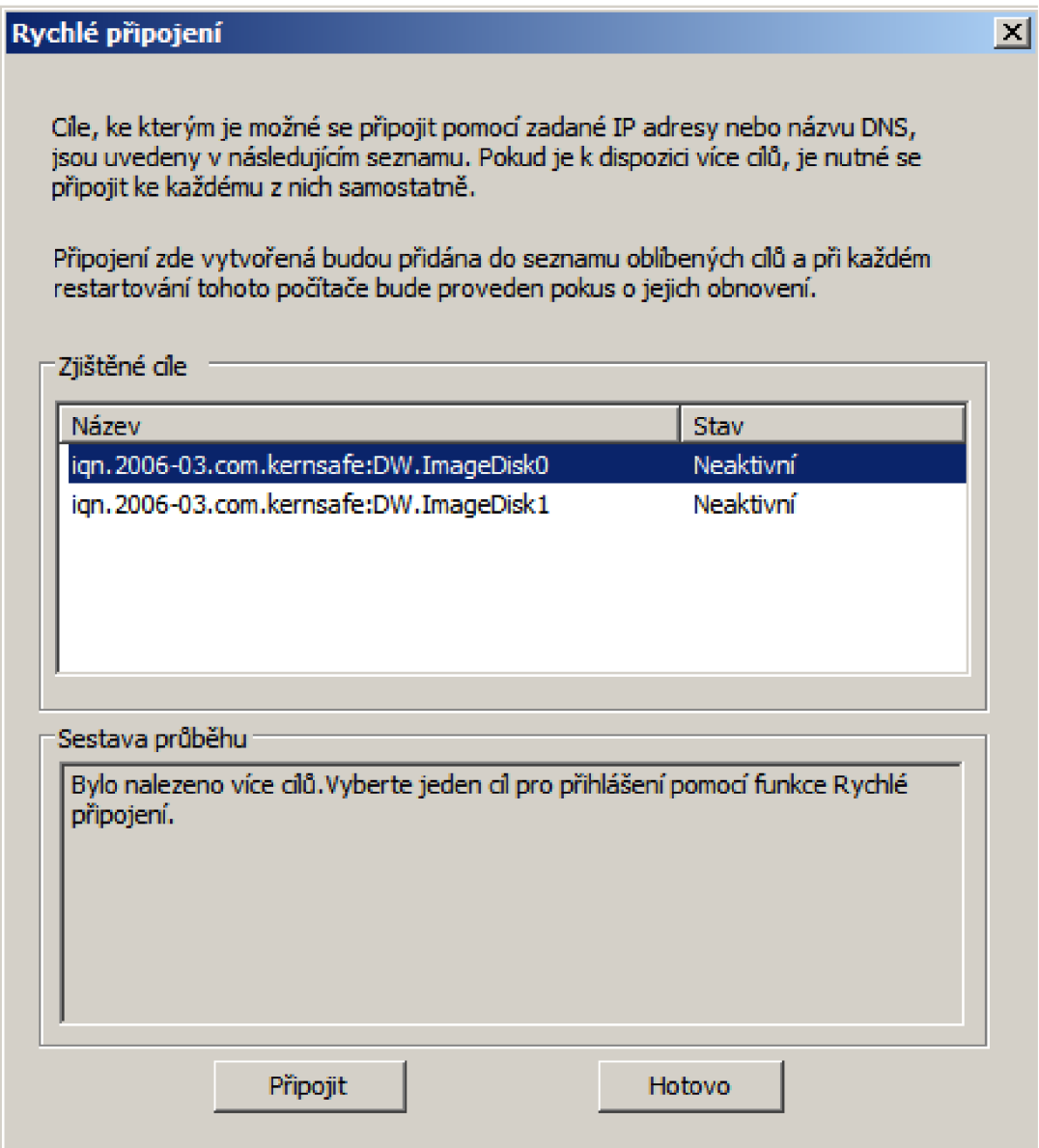

Pakliže je na cílové IP adrese více targetů, musíme vybrat konkrétní typ, který chcete připojit. Tuto možnost znázorňuje bod č. 3. Každý target se pak bude chovat pro cluster jako jeden fyzický disk.

## **7. Vytvoření clusteru (oba RX300)**

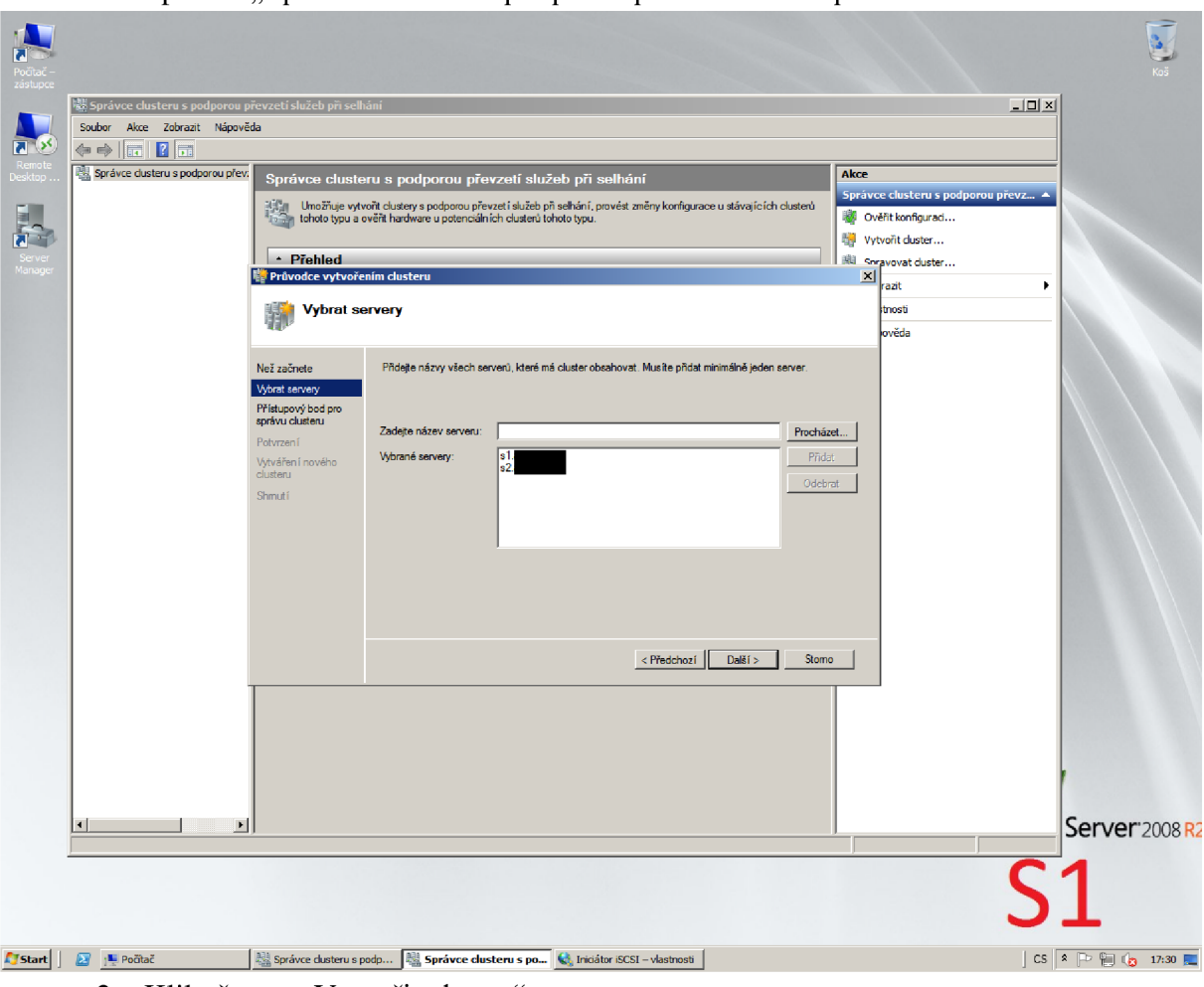

1. Spusťte "Správce clusteru s podporou převzetí služeb při selhání"

- 2. Klikněte na "Vytvořit cluster"
- 3. Zvolte servery, které mají ke clusteru náležet [Další]
- 4. Zvolte název clusteru [Další]
- 5. Potvrďte výběr [Další]

Nyní se začne vytvářet cluster. Po jeho vytvoření bude zobrazeno shrnutí, které potvrdíte.

### **8. Přidání role HyperV (oba RX300)**

V tomto krokuje třeba nainstalovat roli HyperV na obou serverech. Tato instalace je obdobná jako při instalaci Active Directory. Vybere se ovšem místo AD role HyperV (viz. postup č. III). Po nainstalování rolí HyperV na oba servery už zbývá pouze přiřadit ke clusteru diskové pole pro uložení všech VM a dalších potřebných dat.

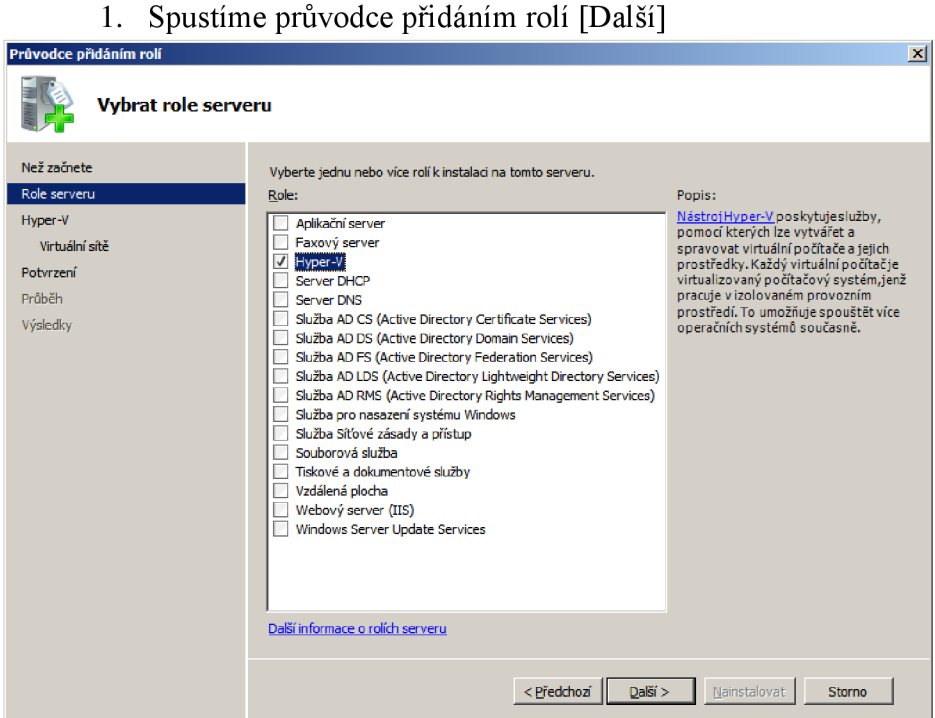

2. Klikneme na [Další]

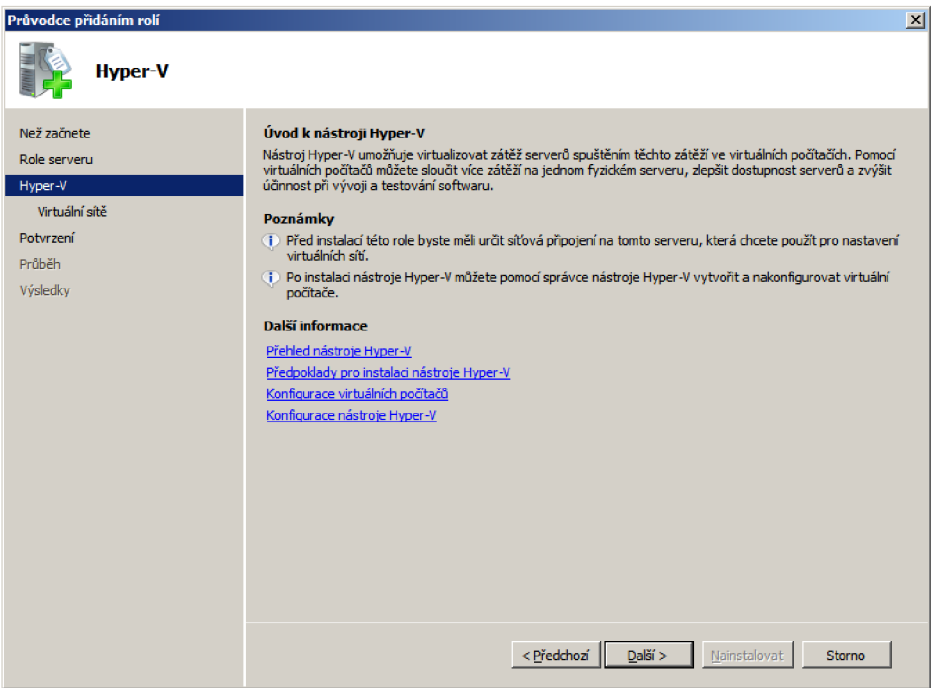

# 3. Vybereme síťové adapter [Další]

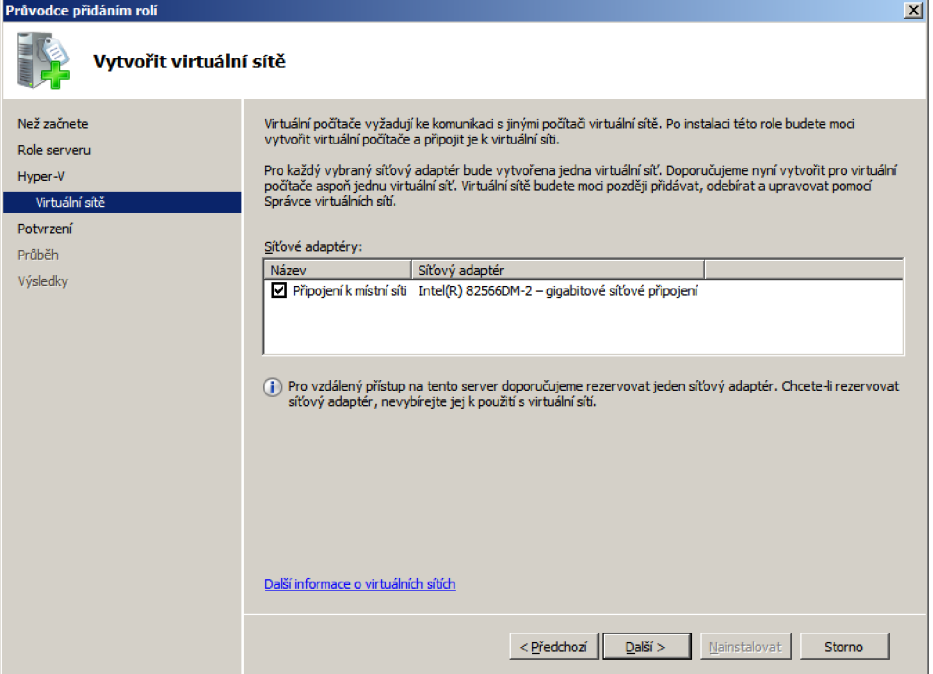

# 4. Potvrdíme [Nainstalovat]

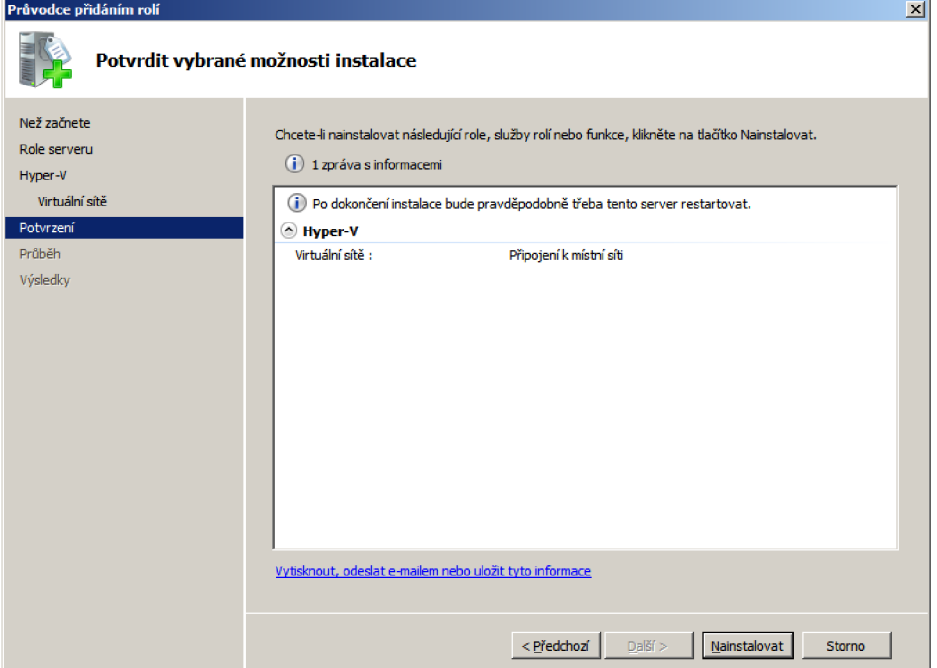

- 5. Po dokončení průvodce zavřeme
- 6. Spusťte HyperV

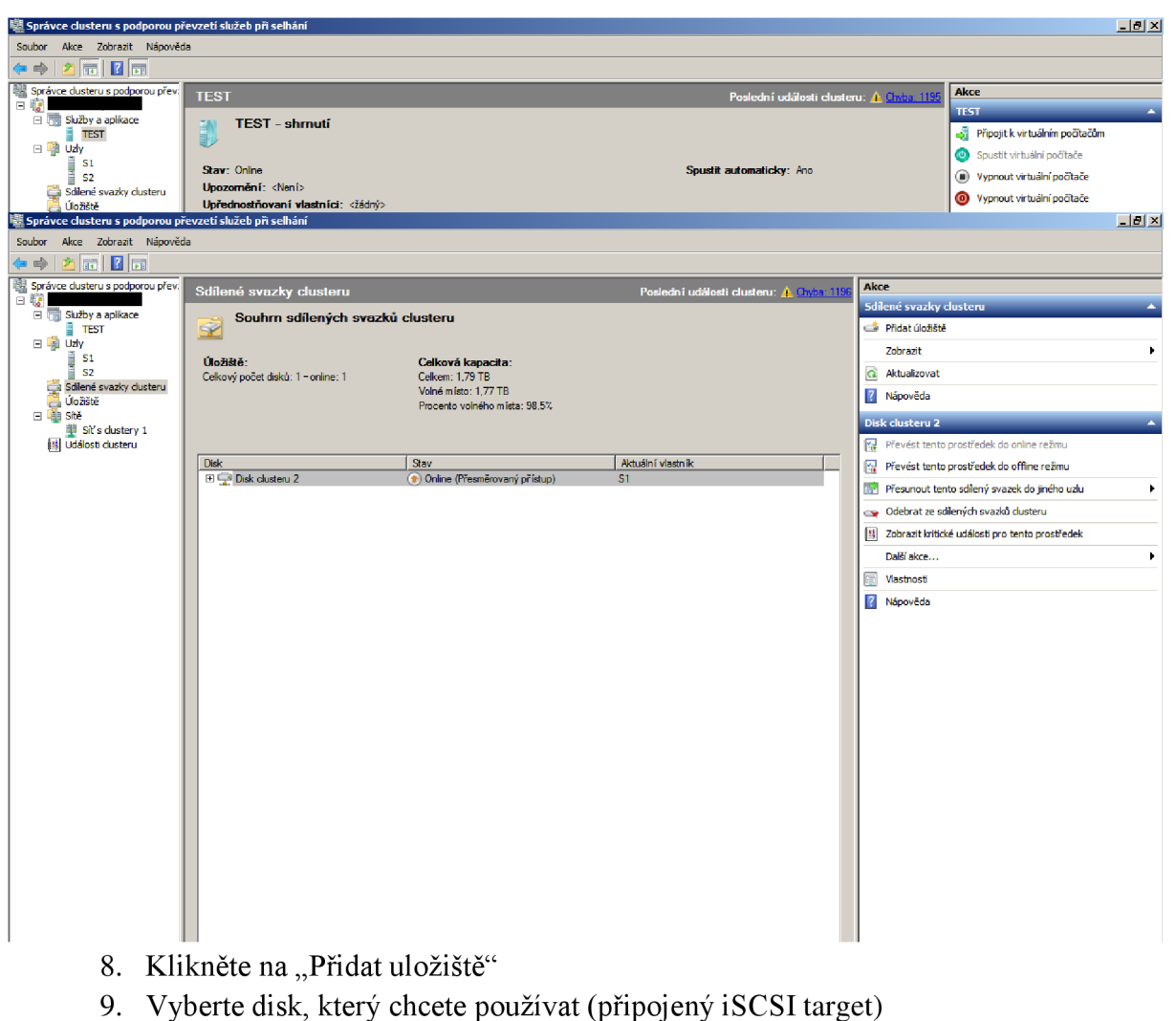

7. Vyberte "Sdílené svazky Clusteru"

Tímto je konfigurace virtualizační technologie dokončena.

#### **Příloha č. 2**

#### **Postup vytvoření nového virtuálního serveru s vysokou dostupností**

Konfigurace virtuálních strojů bude probíhat v samotném prostředí HyperV. Jelikož se budou instalovat pouze operační systémy typu Windows Server 2008 R2, bude potřebovat instalační médium, které jste dříve použili k instalaci samotných fyzických serverů.

Musíte si také rozmyslet, jaké systémové prostředky přiřadíme jakému serveru. Pro zadání paměti RAM použijte tabulku č. 6. Každý server bude mít pro začátek přiřazen pouze jeden procesor a bude využívat 60GB permanentní pevné disky. Proces vytváření nových VM provádějte pouze na serveru, který je aktuálním vlastníkem sdíleného svazku clusteru (MASTER). Předejdete tak nechtěným problémům při vytváření VM .

- 1. Spusťte HyperV
- 2. Klikněte pravým tlačítkem na příslušný server "Nový" -> "Virtuální počítač"

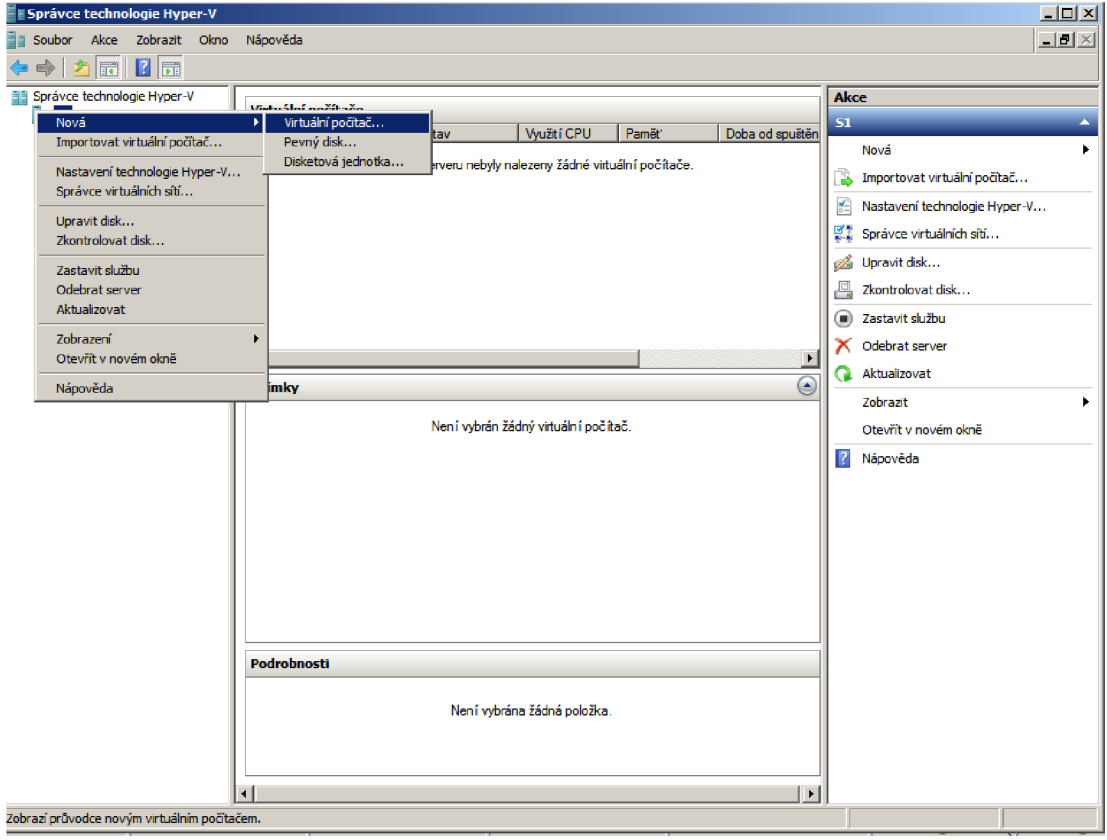

- 3. [Další]
- 4. Zvolte název VM a jeho umístění [Další]
- 5. Zvolte velikost paměti RAM dle specifikace každého serveru [Další]
- 6. U konfigurace sítě prozatím zvolíme "Nepřipojeno" [Další]
- 7. Vytvořte nový virtuální disk, zvolte jeho název analogicky ke jménu serveru, vyberte jeho umístění a velikost
- 8. Vyberte možnost instalace OS [Další]
- 9. Dokončete vytváření VM

*Deployment jednotlivých VM lze urychlit kopírováním . VHD souboru. Nainstaluje se první server, na kterém se nebudou provádět žádné změny. Po jeho vypnutí vytvoříme kopii. VHD souborů. Při vytváření nových VM nebudeme používat nové virtuální disky, jak je popsáno výše v bodě č. 7, ale použije kopii původního disku. Tento postup byl testován a funguje pouze při vytváření nového VM. Pakliže bychom tento postup aplikovali na již vytvořený VM, HyperV bude hlásit chybu.* 

#### **Umístění V M a VHD**

Na diskovém poli (sdílený disk clusteru) budou vytvořeny dvě základní složky v kořenovém adresáři. Jedna bude obsahovat VM a VHD, druhá pak bude obsahovat kompletní firemní dokumentaci, tak jak je v současné době uložena na serveru VENDELÍN

Složka "Virtualizace" bude dále obsahovat podsložky "VM" a "VHD". Ve složce VM budou složky s názvy jednotlivých serverů. V každé složce serveru pak budou uloženy konfigurační soubory daného serveru. Název těchto souborů by měl opět odpovídat serveru, pro který byly vytvořeny.

Ve složce VHD pak bude logická struktura stejná s tím, že nejnižší složka bude obsahovat VHD soubor serveru. Struktura by teda měla vypadat přibližně následovně.

- Virtualizace

 $- *V*<sub>M</sub>$ 

- Server
- VHD
	- Server
- Organizace

Při instalaci serveru MAT a LEONTYNKA použijte postup, který je popsán v kapitole 4.5 - Testování FreeBSD OS.

## **Zajištění vysoké dostupnosti**

Jestliže je diskové pole v režimu online a jsou nakonfigurovány VM , může být nastavena funkce vysoké dostupnosti. Právě tato funkce zajišťuje převádění vlastnictví VM z jednoho nodu do druhého při selhání. Do této služby musí být přidány všechny servery, které mají touto funkci disponovat. Tato funkce se nastavuje pouze na jednom ze serveru RX300. Opět tuto operaci provádějte na serveru, který je aktuálním vlastníkem sdíleného svazku clusteru.

#### 1. Spustíme průvodce vysoké dostupnosti [Další]

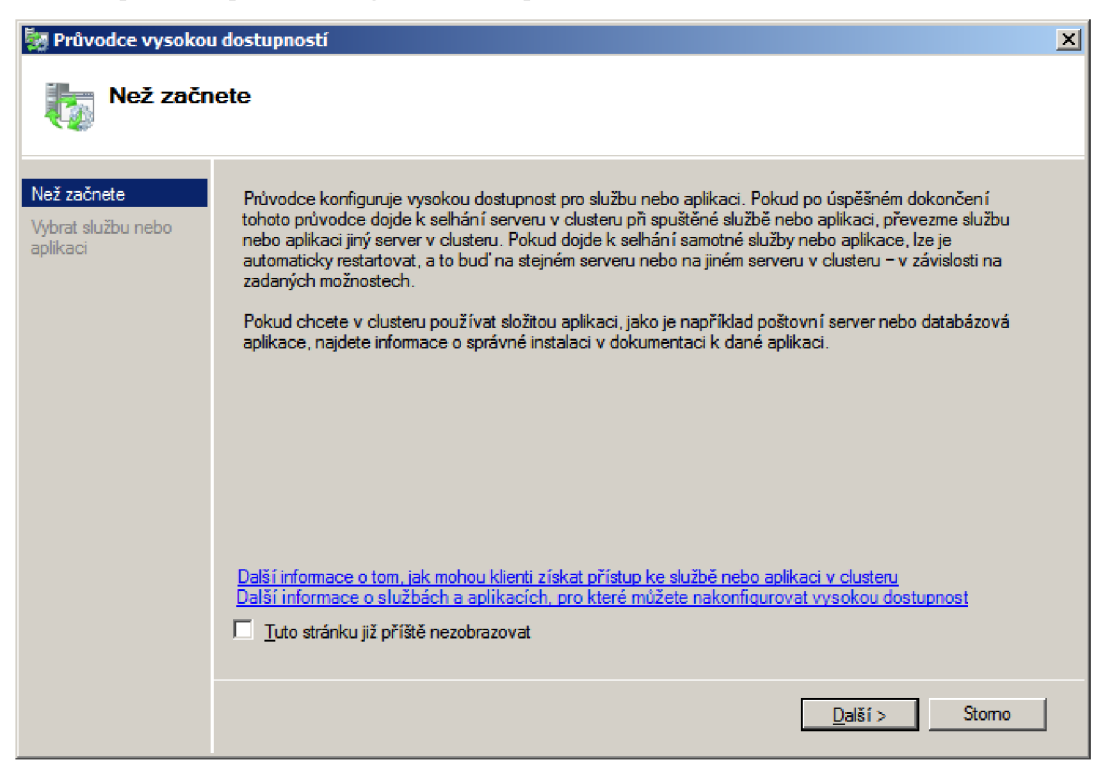

# 2. Vybereme "Virtuální počítač" [Další]

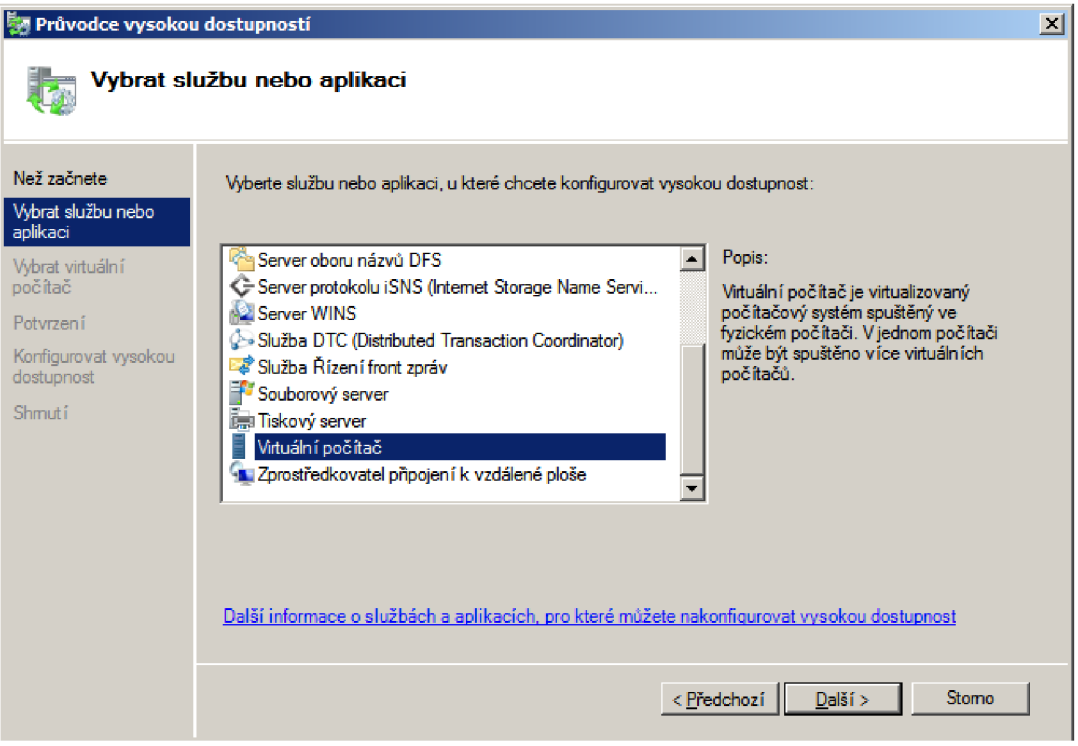

3. Vybereme VM, které se mají do vysoké dostupnosti zahrnout [Další]

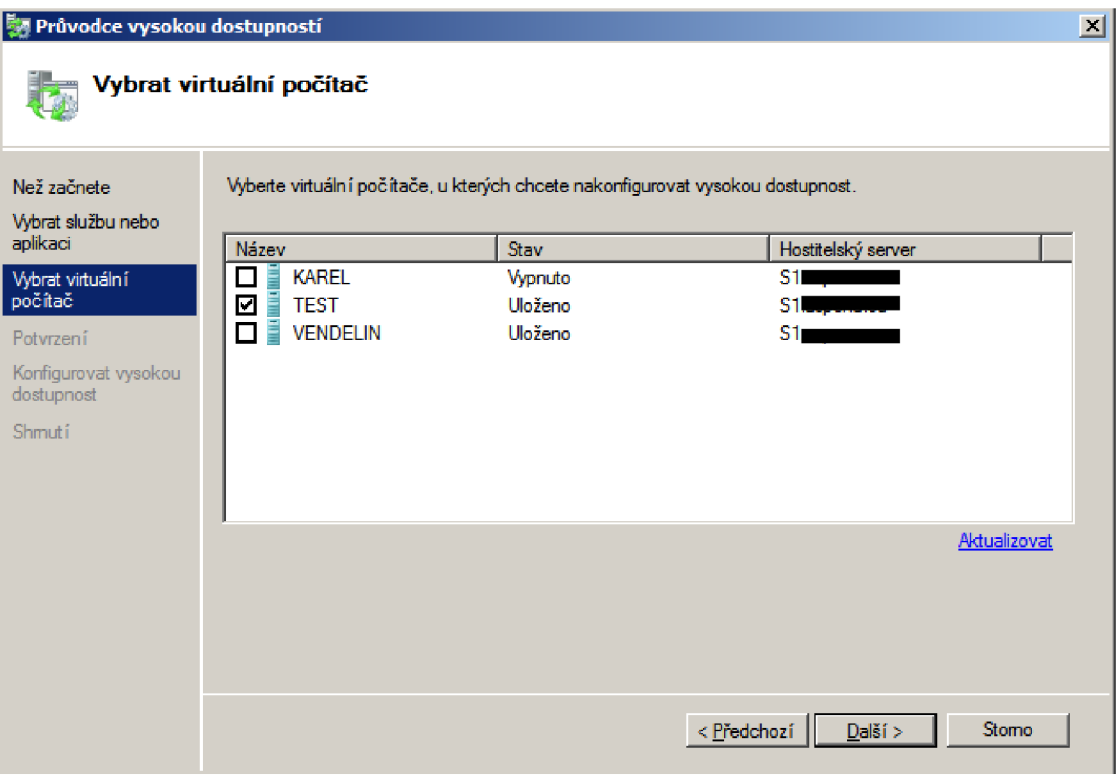

4. Nyní proběhne nastavení

# 5. Po dokončení se objeví shrnutí [Dokončit]

Následující obrázek zobrazuje nové možnosti po zařazení VM do převzetí služeb při selhání, zejména pak přesun VM TEST do nodu S2.

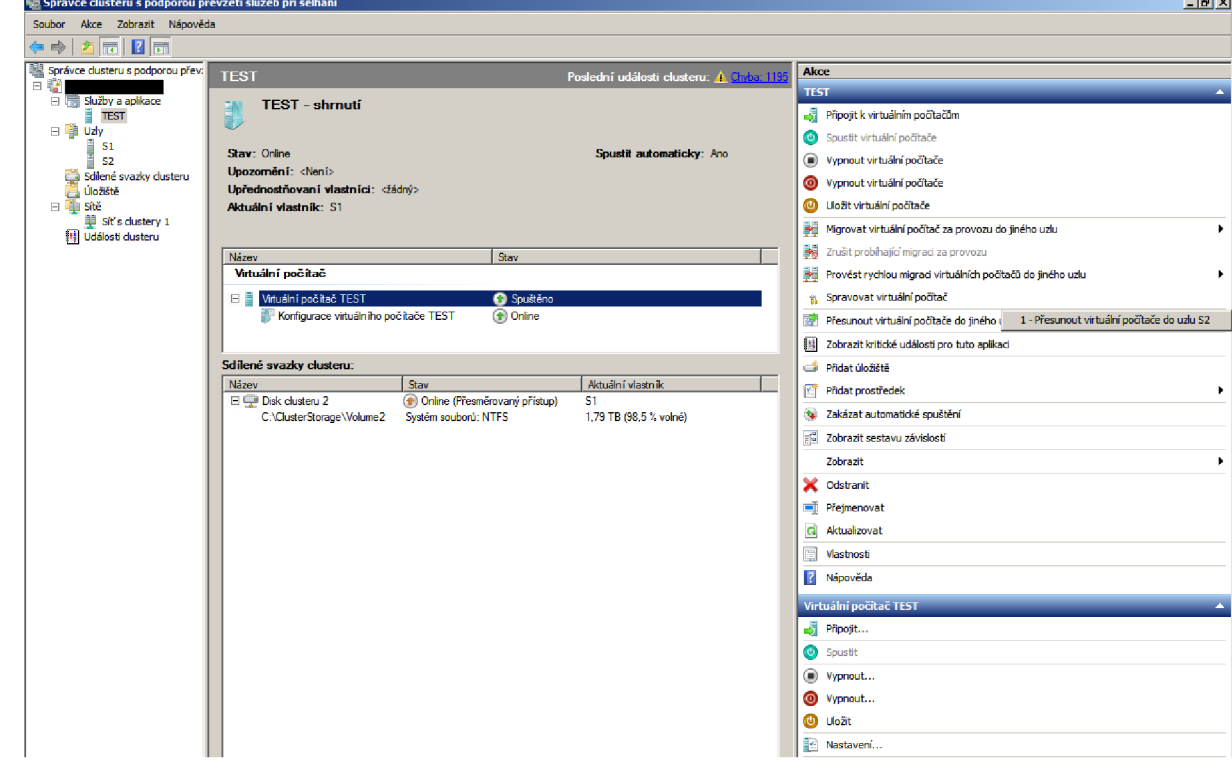